Fritz Kübler GmbH Zähl- und Sensortechnik Postfach 34 40 D-78023 Villingen-Schwenningen Tel.: 07720-3903-0 Fax: 07720-21564 www.kuebler.com

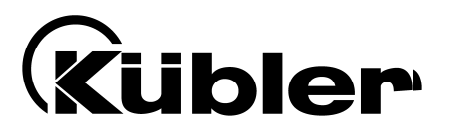

# Prozesssteuergeräte 573

Prozessanzeige mit 2 Analogeingängen, Berechnung und skalierbarem Analogausgang

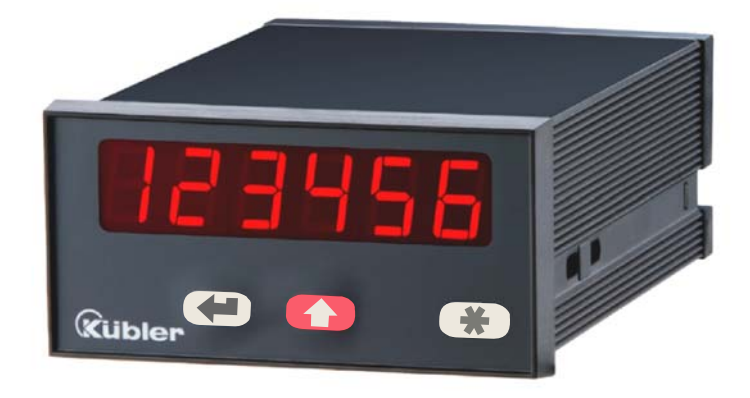

6.573.012.E90: Prozesssteuergerät mit Analogausgängen 0 - 10 V und 0/4 – 20 mA

- Zwei unabhängig skalierbare Analog-Eingänge, jeweils +/- 10V oder 0/4 20 mA
- Betriebsarten zur Anzeige von Kanal A, Kanal B sowie den Verknüpfungen  $[A + B]$ ,  $[A - B]$ ,  $[A \times B]$  und  $[A : B]$
- Analogausgang +/-10 V und 0/4 20 mA zur Weiterverarbeitung des Messwertes
- Nützliche Zusatzfunktionen wie Tara-Funktion, einstellbare Mittelwertbildung, programmierbare Linearisierung usw.
- Versorgung 115/230 VAC und 17-30 VDC in einem Gerät
- Hilfsspannungsausgang 24 VDC / 100 mA zur Versorgung von Sensoren

# Bedienungsanleitung

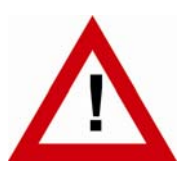

# Sicherheitshinweise

- Diese Beschreibung ist wesentlicher Bestandteil des Gerätes und enthält wichtige Hinweise bezüglich Installation, Funktion und Bedienung. Nichtbeachtung kann zur Beschädigung oder zur Beeinträchtigung der Sicherheit von Menschen und Anlagen führen!
- Das Gerät darf nur von einer Elektrofachkraft eingebaut, angeschlossen und in Betrieb genommen werden
- Es müssen alle allgemeinen sowie länderspezifischen und anwendungsspezifischen Sicherheitsbestimmungen beachtet werden
- Wird das Gerät in Prozessen eingesetzt, bei denen ein eventuelles Versagen oder eine Fehlbedienung die Beschädigung der Anlage oder eine Verletzung des Bedienungspersonals zur Folge haben kann, dann müssen entsprechende Vorkehrungen zur sicheren Vermeidung solcher Folgen getroffen werden
- Bezüglich Einbausituation, Verdrahtung, Umgebungsbedingungen, Abschirmung und Erdung von Zuleitung gelten die allgemeinen Standards für den Schaltschrankbau in der Maschinenindustrie
- - Irrtümer und Änderungen vorbehalten –

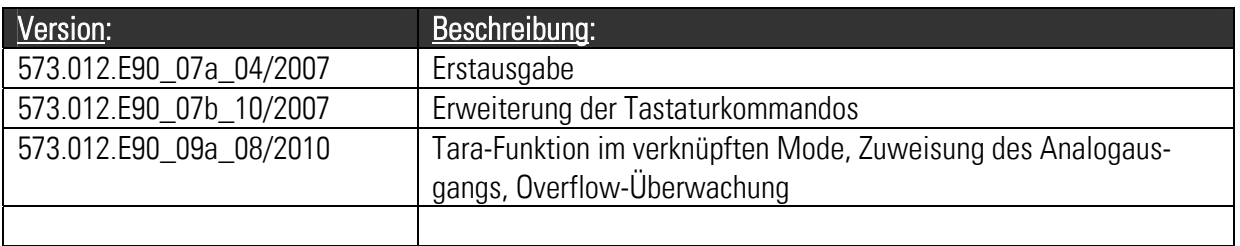

# Inhaltsverzeichnis

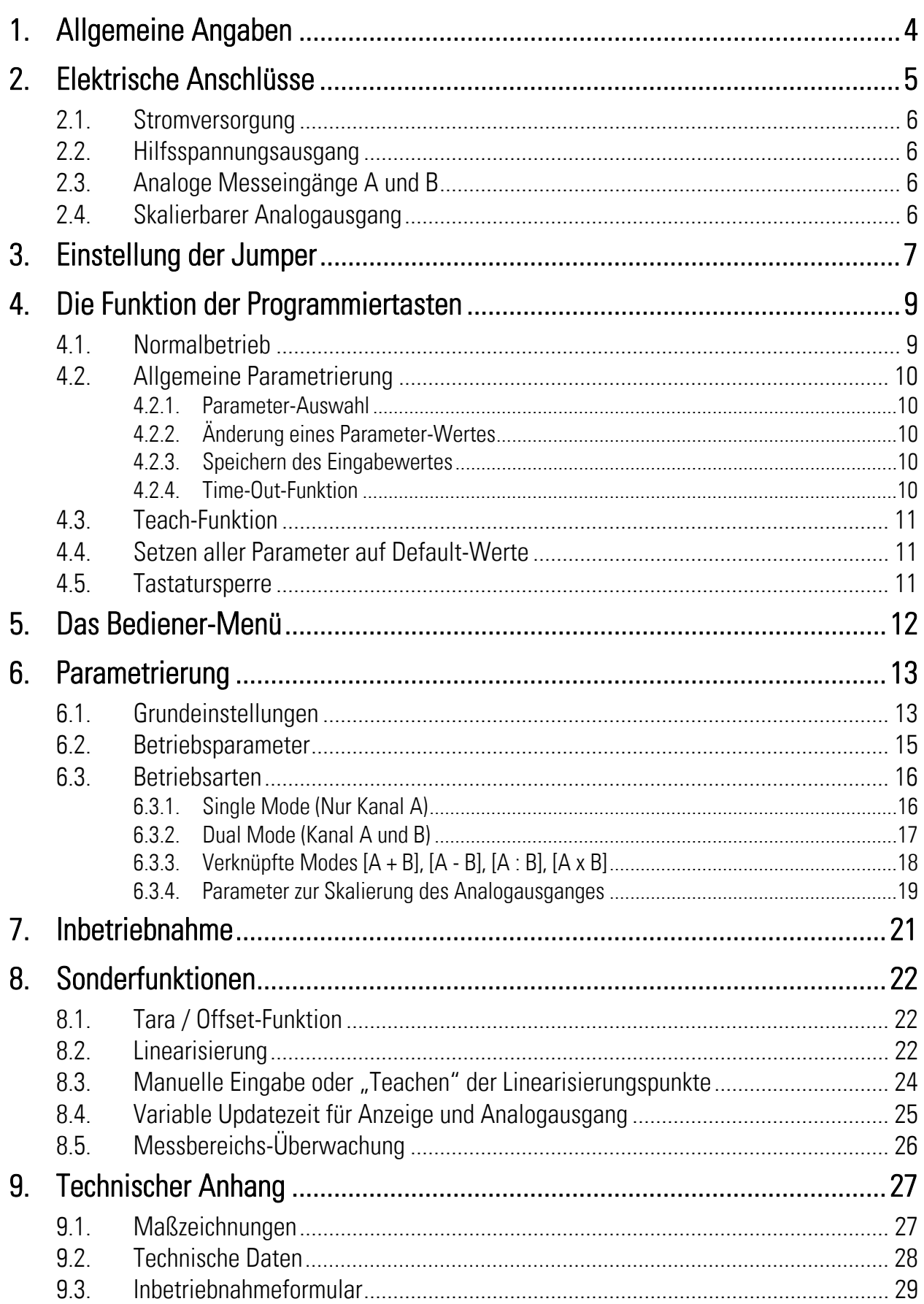

# 1. Allgemeine Angaben

Immer wieder stellt sich an eine analoge Prozess-Anzeige die Anforderung an hohe Flexibilität bei gleichzeitig leichter Bedienbarkeit.

Für viele Anwendungen sind zwei unabhängige Eingänge notwendig, die einzeln oder in Kombination verarbeitet und angezeigt werden können.

Ebenso ist es auch immer wieder notwendig, nichtlineare Analogsignale hinreichend genau auszuwerten und darzustellen, was eine programmierbare Linearisierungs-Funktion erfordert.

Die Geräte der Serie 573 erfüllen alle dieser Anforderungen.

Ausführung 6.573.012.E90 verfügt über einen skalierbaren Analogausgang proportional zum **Messwert** 

Ausführung 6.573.011.E00 verfügt über 2 Grenzwertvorgaben mit Transistor-Schaltausgängen

Ausführung 6.573.012.E05 verfügt über eine serielle RS232 / RS485-Schnittstelle

Alle anderen Gerätefunktionen innerhalb dieser Familie sind weitgehend identisch.

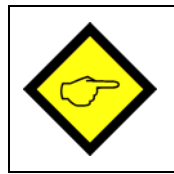

Die vorliegende Beschreibung gilt nur für die Ausführung 6.573.012.E90 Für die anderen Modelle steht eine separate Beschreibung zur Verfügung

# 2. Elektrische Anschlüsse

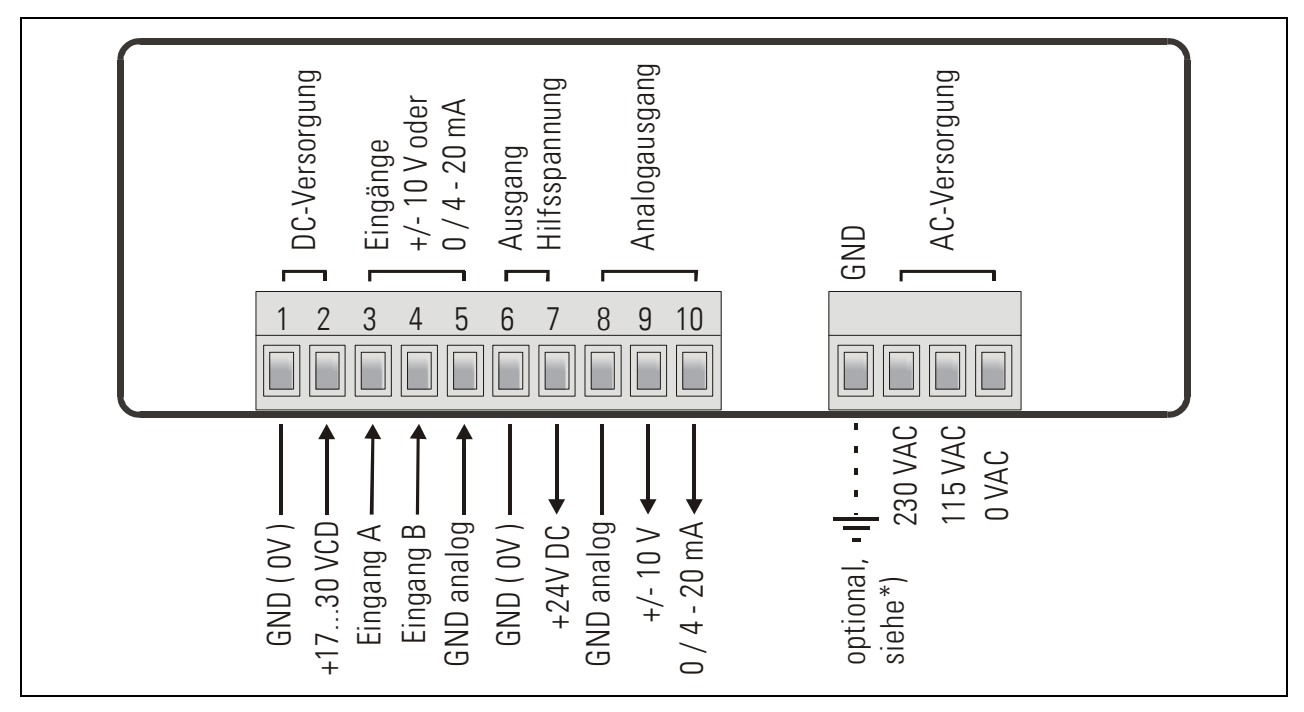

- \*) Der gestrichelt eingezeichnete Erdungsanschluss ist intern mit Gerätemasse verbunden und ist sicherheitstechnisch oder EMV- technisch nicht notwendig. Bei manchen Anwendungen kann es jedoch wünschenswert sein, das Bezugspotential für die Signale geräteseitig zusätzlich zu erden.
	- Bei Erdung der GND-Klemme sind automatisch alle digitalen und analogen Bezugspotentiale geerdet
		- Mehrfache Erdung des GND-Potentials an unterschiedlichen Stellen kann zu Messproblemen führen (z.B. wenn bei DC-Versorgung der Minuspol der Versorgungsspannung schon extern geerdet ist)
		- Der Minuspol der Analogeingänge ist galvanisch mit dem Minuspol der DC-Versorgung verbunden. Ein "Durchschleifen" von Stromsignalen durch mehrere Geräte ist daher nur bei AC-Versorgung oder bei Verwendung getrennter DC-Versorgungen möglich.

### 2.1. Stromversorgung

Über die Klemmen 1 und 2 kann das Gerät mit einer Gleichspannung zwischen 17 und 30 VDC versorgt werden. Die Stromaufnahme hängt von der Höhe der Versorgungsspannung ab und liegt typisch zwischen 130 mA bei 17 V und 80 mA bei 30 V (zuzüglich des am Hilfsspannungsausgang entnommenen Sensorstromes).

Die Klemmen 0 VAC, 115 VAC und 230 VAC erlauben die Geräteversorgung direkt vom Netz. Die Anschlussleistung beträgt 7,5 VA.

### 2.2. Hilfsspannungsausgang

An Klemme 7 steht, unabhängig von der Art der Geräteversorgung, eine Hilfsspannung von 24 VDC / max. 100 mA zur Versorgung von Sensoren zur Verfügung.

### 2.3. Analoge Messeingänge A und B

Es sind 2 Analogeingänge mit gemeinsamem Minus-Potential verfügbar (Input A und Input B). Bezugspotential ist jeweils Klemme 5 (GND analog), die intern mit den Klemmen 1, 6, 8 und GND verbunden ist. Beide Eingänge sind über Jumper individuell für Spannung (+/- 10 V) oder Strom (0/4 – 20 mA) konfigurierbar.

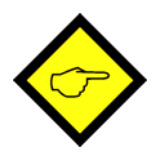

Ab Werk sind stets beide Eingänge als Stromeingänge konfiguriert.

(siehe Abschnitt 3. Einstellung der Jumper)

### 2.4. Skalierbarer Analogausgang

Es steht ein Spannungsausgang von 0 … +10 V bzw. von –10 V ... +10 V sowie ein separater Stromausgang 0/4 – 20 mA proportional zum Messwert zur Verfügung. Der Analogausgang kann über Parameter dem Messkanal A, dem Messkanal B oder dem Ergebnis des berechneten Wertes [A,B] zugeordnet werden

Beide Ausgänge beziehen sich auf GND- Potential. Die Polarität des Ausgangsignals richtet sich nach dem angezeigten Vorzeichen.

Die Auflösung beträgt 14 Bit, die Reaktionszeit auf Änderungen des Messwertes ist ca. 58 msec.\*)

Der Spannungsausgang ist mit 2 mA belastbar. Die Bürde am Stromausgang darf zwischen 0 Ohm und 270 Ohm liegen.

\*) mehr Information unter Abschnitt 8.4

# 3. Einstellung der Jumper

Wenn das Messsignal ein Stromsignal 0-20 mA oder 4-20 mA ist, müssen keine Jumper verändert werden und Sie können diesen Abschnitt überspringen.

Wenn jedoch ein Eingang oder beide Eingänge zur Messung von Spannungen benutzt werden sollen, müssen die internen Jumper entsprechend umgesteckt werden.

Zum Verändern der Jumper müssen die Schraubklemmleisten abgesteckt und die Rückwand des Gerätes abgenommen werden. Danach kann die Platine nach hinten aus dem Gehäuse herausgezogen werden.

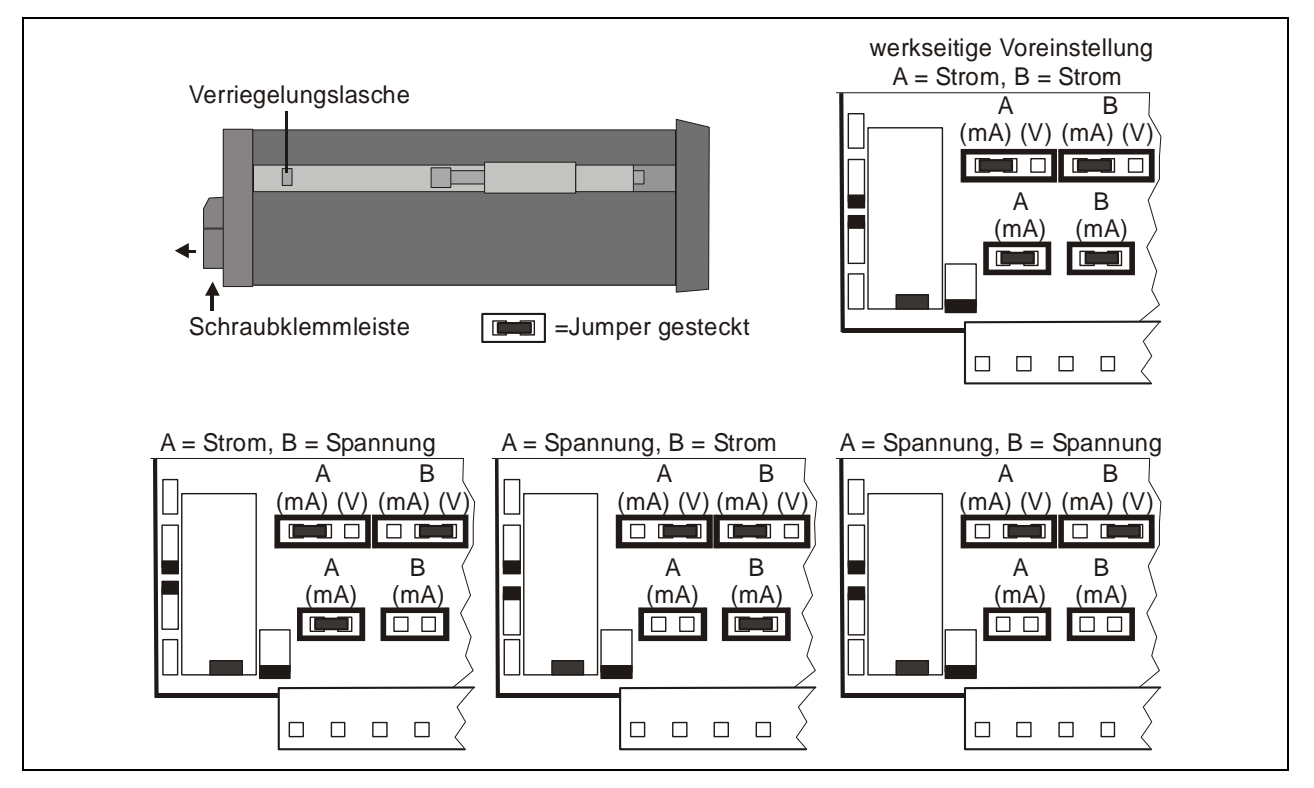

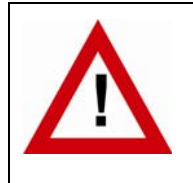

Bei falsch konfigurierten Eingängen kann das Gerät beschädigt werden!

Nach Einstellung der Jumper Platine bitte vorsichtig in das Gehäuse zurückschieben, damit die Übergabestifte zur frontseitigen Tastatur nicht beschädigt werden.

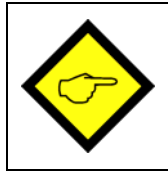

Strom-Eingänge sind automatisch auf einen Eingangsbereich von 0/4 – 20 mA abgestimmt. Spannungseingänge sind auf einen Eingangswert von +/-10 Volt normiert.

Bei Vorschaltung eines externen Serienwiderstandes können auch Spannungen bis zu 120 VDC direkt gemessen werden (bitte gültige Sicherheitsnormen beachten!). Der Serienwiderstand errechnet sich aus

$$
Rx[k\Omega] = 3 \times Vx [V] - 30
$$

R = Wert des Vorwiderstandes U = festgelegte Eingangsspannung

Beispiel: Gewünschte Eingangsspannung = 100 Volt:  $R = [3 \times 100] - 30 (kΩ) = 270 kΩ$ 

Bei der später beschriebenen Anzeigen-Skalierung wird dann der neu mit Vorwiderstand festgelegte Endwert wie ein 10 Volt-Signal ohne Vorwiderstand gewertet.

# 4. Die Funktion der Programmiertasten

Das Gerät wird über 3 frontseitige Tasten bedient, die im weiteren Verlauf dieser Beschreibung wie folgt benannt werden:

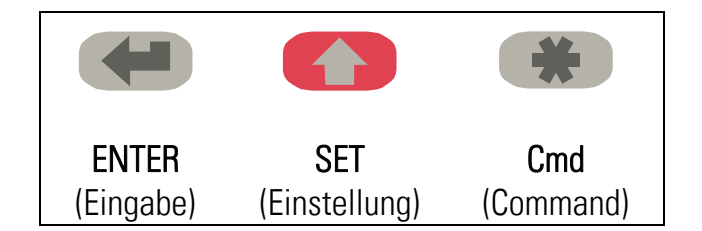

Die Tastenfunktion hängt von dem jeweiligen Betriebszustand des Gerätes ab.

Es werden drei Betriebszustände unterschieden.

- Normaler Anzeigebetrieb
- Parametrierung
	- a.) Grundeinstellungen
	- b.) Betriebsparameter
- Teach-Betrieb

#### 4.1. Normalbetrieb

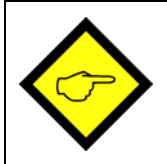

Nur vom normalen Anzeigebetrieb aus kann in die anderen Betriebszustände umgeschaltet werden.

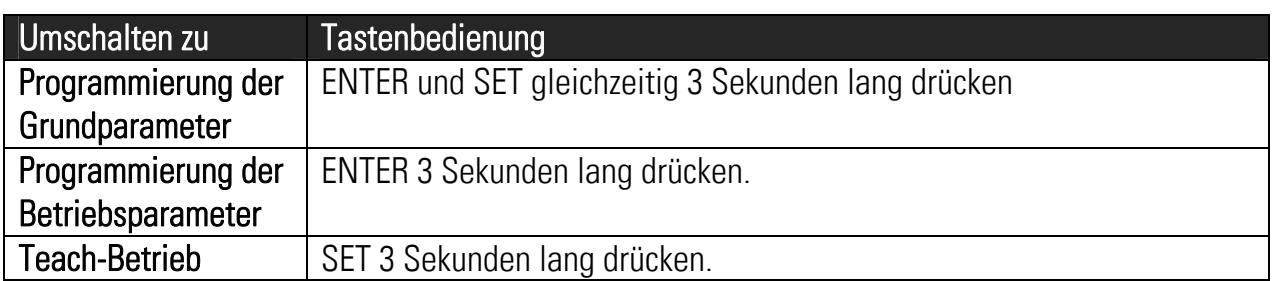

Die Taste Cmd dient ausschließlich zur Aktivierung der Tara- und Reset-Funktion und zum Teachen von Linearisierungspunkten (siehe Abschnitt 8).

### 4.2. Allgemeine Parametrierung

#### 4.2.1. Parameter-Auswahl

Die linke Taste (ENTER) rollt die einzelnen Menüpunkte durch. Mit der mittleren Taste (SET) wird ein entsprechender Menüpunkt angewählt, und die gewünschte Auswahl getroffen bzw. der zugehörige Zahlenwert verändert. Wiederum mit der ENTER- Taste wird die Auswahl oder der Wert bestätigt und zum nächsten Menüpunkt weitergeschaltet.

#### 4.2.2. Änderung eines Parameter-Wertes

Bei numerischen Eingaben blinkt zunächst die kleinste Dekade. Durch Dauerbetätigung der SET-Taste kann der Zahlenwert der blinkenden Ziffer verändert werden (rund laufender Scroll-Durchgang 0, 1, 2, ......9, 0, 1, 2 usw.). Bei Loslassen der SET-Taste bleibt der letzte Wert stehen und die nächst höherer Ziffer blinkt. So können der Reihe nach alle Dekaden auf den gewünschten Wert eingestellt werden. Nach Einstellung der höchsten Dekade blinkt wieder die kleinste Dekade, so dass bei Bedarf noch Korrekturen durchgeführt werden können. Bei vorzeichenbehafteten Parametern scrollt die höchste Dekade nur zwischen den Werten "0"

(positiv) und  $_{n}$ - $_{n}$  (negativ).

#### 4.2.3. Speichern des Eingabewertes

Zur Speicherung des angezeigten Zahlenwertes wird die ENTER-Taste betätigt, womit das Gerät gleichzeitig auf den nächsten Menüpunkt weiterschaltet.

Das Gerät schaltet von der Programmier-Routine in den normalen Arbeitsbetrieb zurück, wenn die linke Taste (ENTER) mindestens 3 Sekunden lang betätigt wird.

#### 4.2.4. Time-Out-Funktion

Eine Time-out-Funktion sorgt dafür, dass nach einer Betätigungspause von jeweils 10 Sekunden das Gerät automatisch eine Menüebene höher bzw. zurück in den Betriebszustand springt. Alle Eingaben, die zu diesem Zeitpunkt noch nicht mit ENTER bestätigt wurden, bleiben unberücksichtigt.

#### 4.3. Teach-Funktion

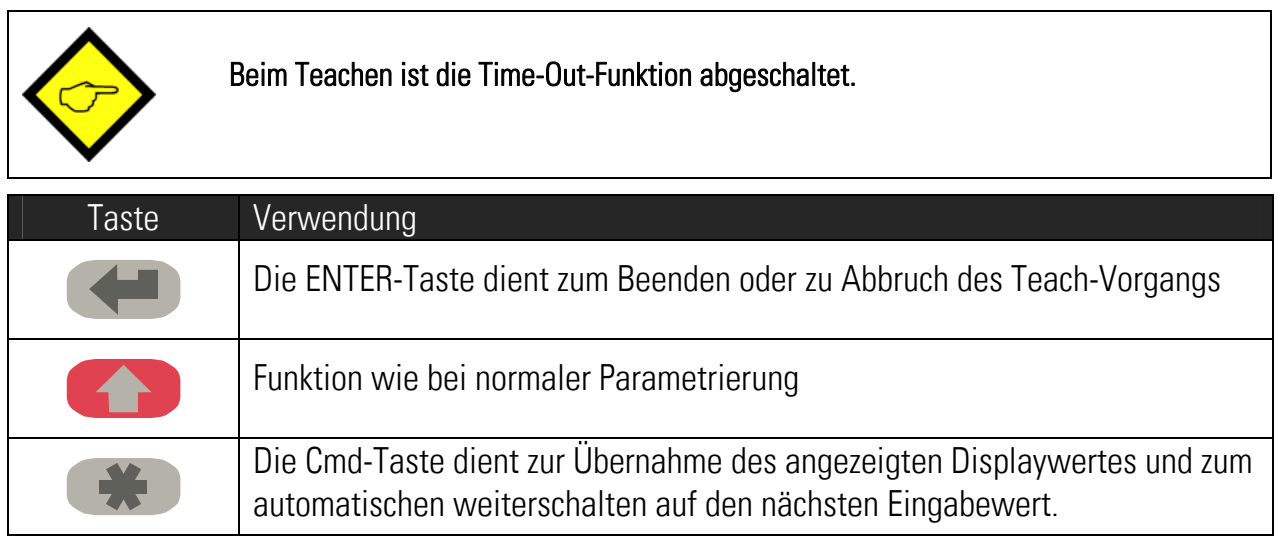

Die Beschreibung des Teach-Vorgangs erfolgt in Abschnitt 8.3.

#### 4.4. Setzen aller Parameter auf Default-Werte

Sie können jederzeit bei Bedarf sämtliche Parameter des Gerätes auf die ursprünglich werksseitig eingestellten Default- Werte zurücksetzen. Diese sind aus der Parameter-Beschreibung in Abschnitt. 6. ersichtlich.

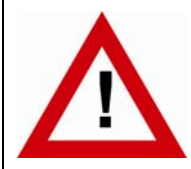

Wenn diese Maßnahme durchgeführt wird, gehen sämtliche Parameter und Einstellungen verloren und das Gerät muss vollständig neu konfiguriert werden!

Um diesen Vorgang auszuführen, sind folgende Schritte nötig:

- Das Gerät ausschalten.
- Die Taste ENTER drücken.
- Gerät wieder einschalten, während die Taste gedrückt ist

#### 4.5. Tastatursperre

Wenn die Code- Sperre für die Tastatur eingeschaltet wurde, erscheint bei Tastaturbetätigung zunächst die Anzeige

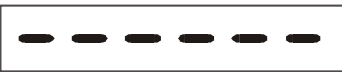

Die Tastatur wird frei geschaltet, wenn innerhalb von 10 Sekunden die Tastenfolge

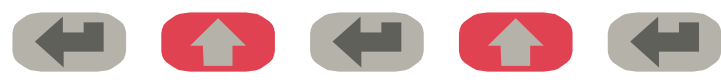

eingegeben wird. Ansonsten kehrt das Gerät automatisch zur normalen Anzeige zurück

# 5. Das Bediener-Menü

Das Bedien-Menü besteht aus einem Grundmenü und einem Menü für die Betriebsparameter. Es erscheinen nur diejenigen Betriebsparameter, die im Grundmenü auch freigegeben wurden. Wenn z.B. im Grundmenü die Linearisierungsfunktion ausgeschaltet wurde, dann werden im Parametermenü die Linearisierungsparameter auch nicht angezeigt.

Die Parameter selbst werden auf der Anzeige so gut wie möglich als Texte dargestellt. Auch wenn die Möglichkeiten der Text-Darstellung bei einer 7-Segment-Anzeige sehr beschränkt sind, so hat sich diese Methode doch als intuitives und brauchbares Hilfsmittel zur Vereinfachung der Programmierung bewährt.

Die nachfolgende Übersicht dient nur zum allgemeinen Verständnis des Menü-Aufbaus. Eine genaue Beschreibung der Parameter folgt unter 6.

#### Übersicht über das Bedien-Menü:

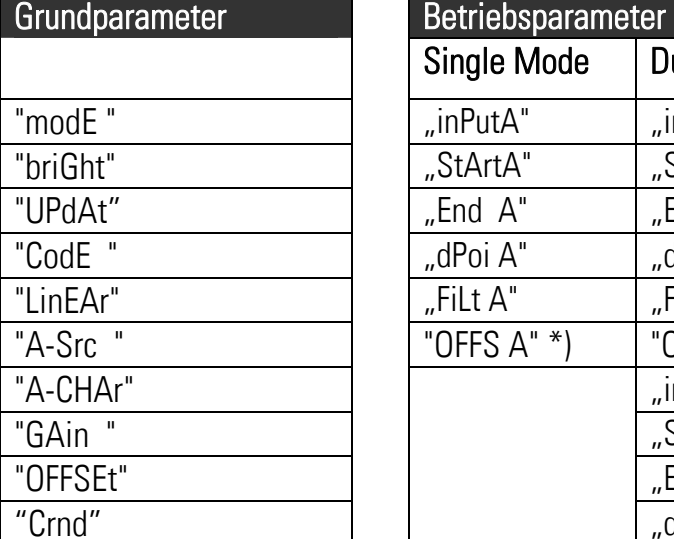

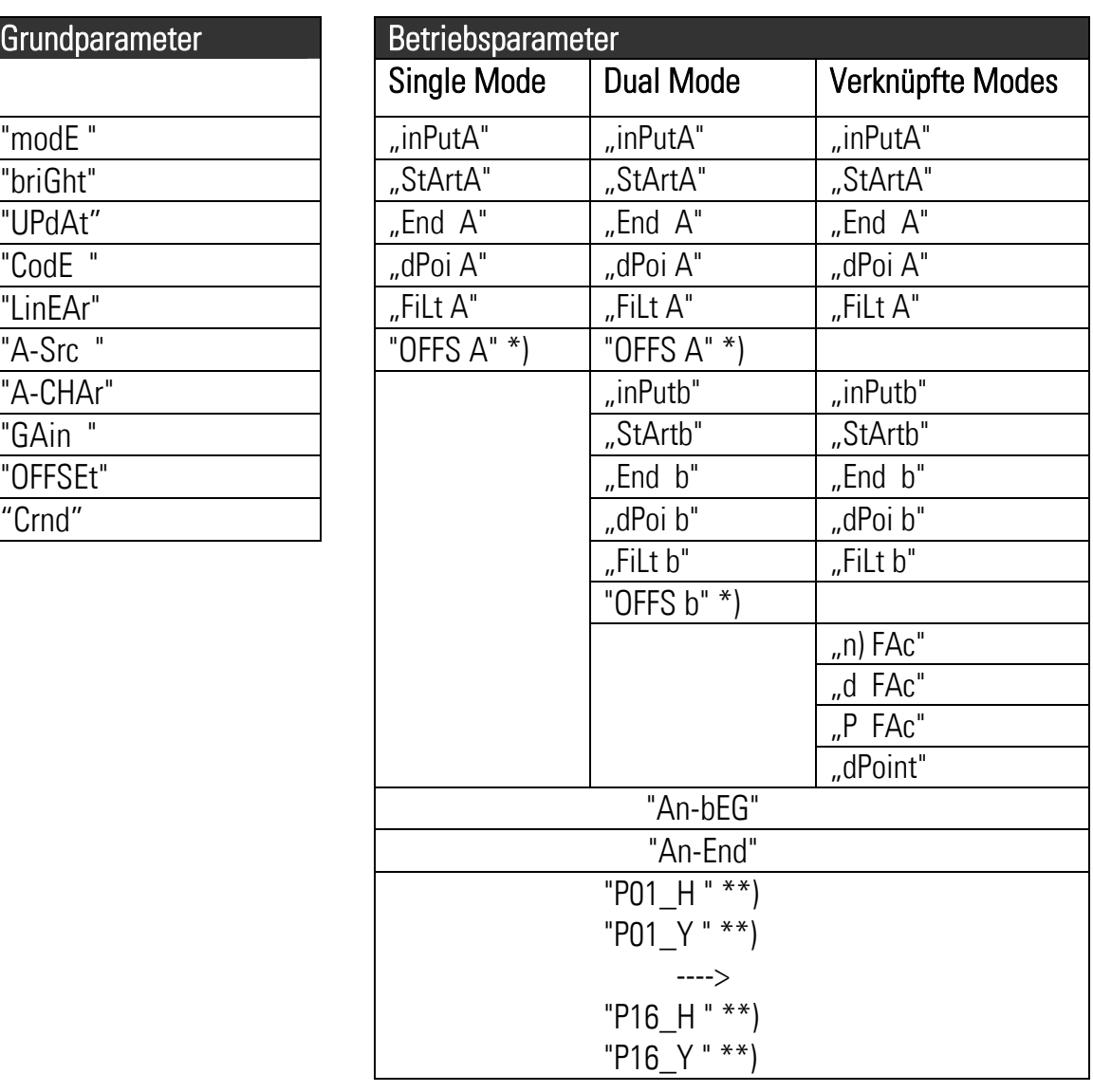

\*) erscheint nur bei aktivierter Tara-Funktion

\*\*) erscheint nur bei eingeschalteter Linearisierung

# 6. Parametrierung

### 6.1. Grundeinstellungen

Die nachfolgend beschriebenen Einstellungen sind in der Regel einmaliger Art und nur bei der erstmaligen Inbetriebnahme notwendig. Das Grundmenü beinhaltet die Auswahl der Betriebsart mit den zugehörigen Parametern, sowie die gewünschte Helligkeit der Digitalanzeige.

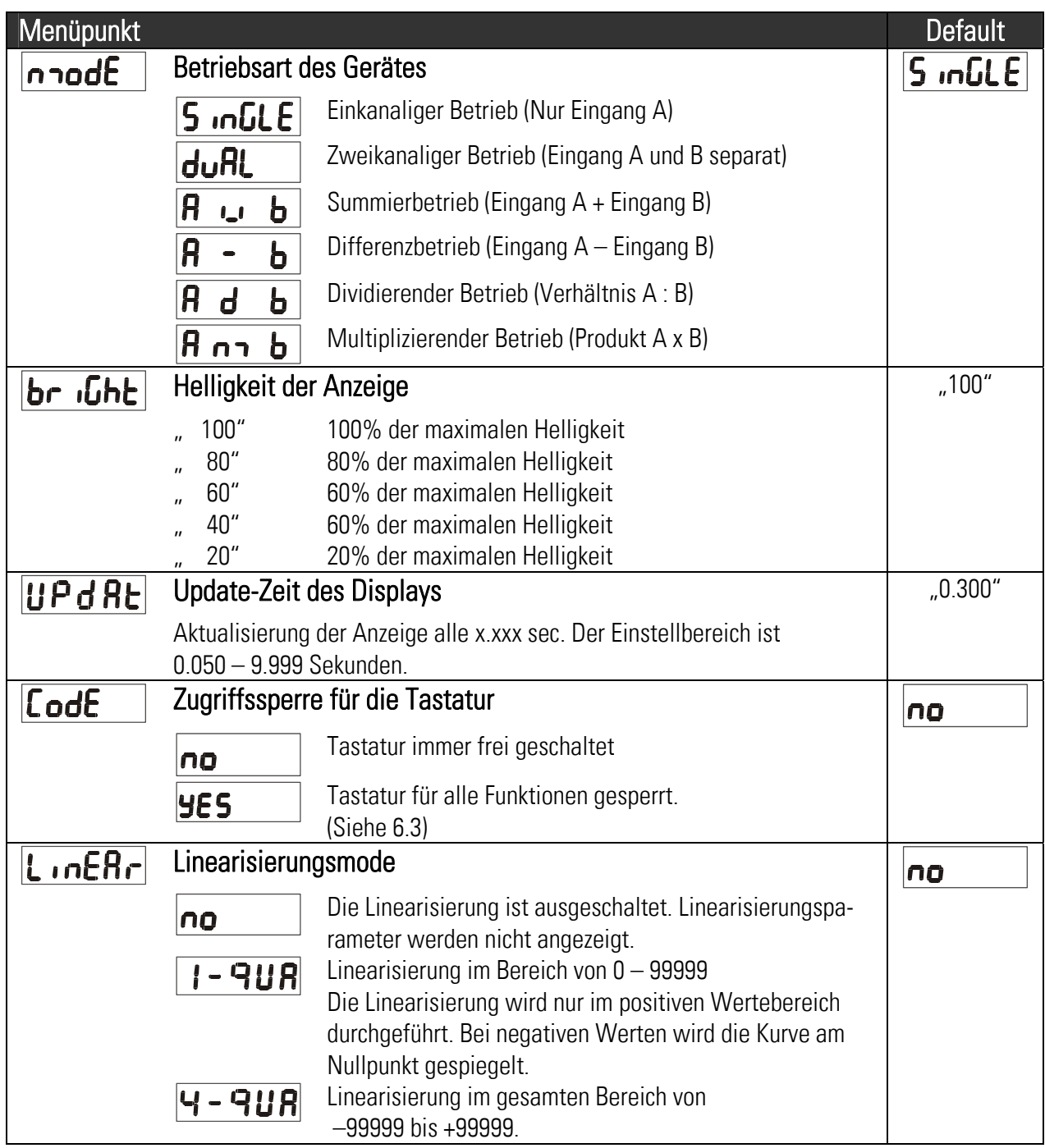

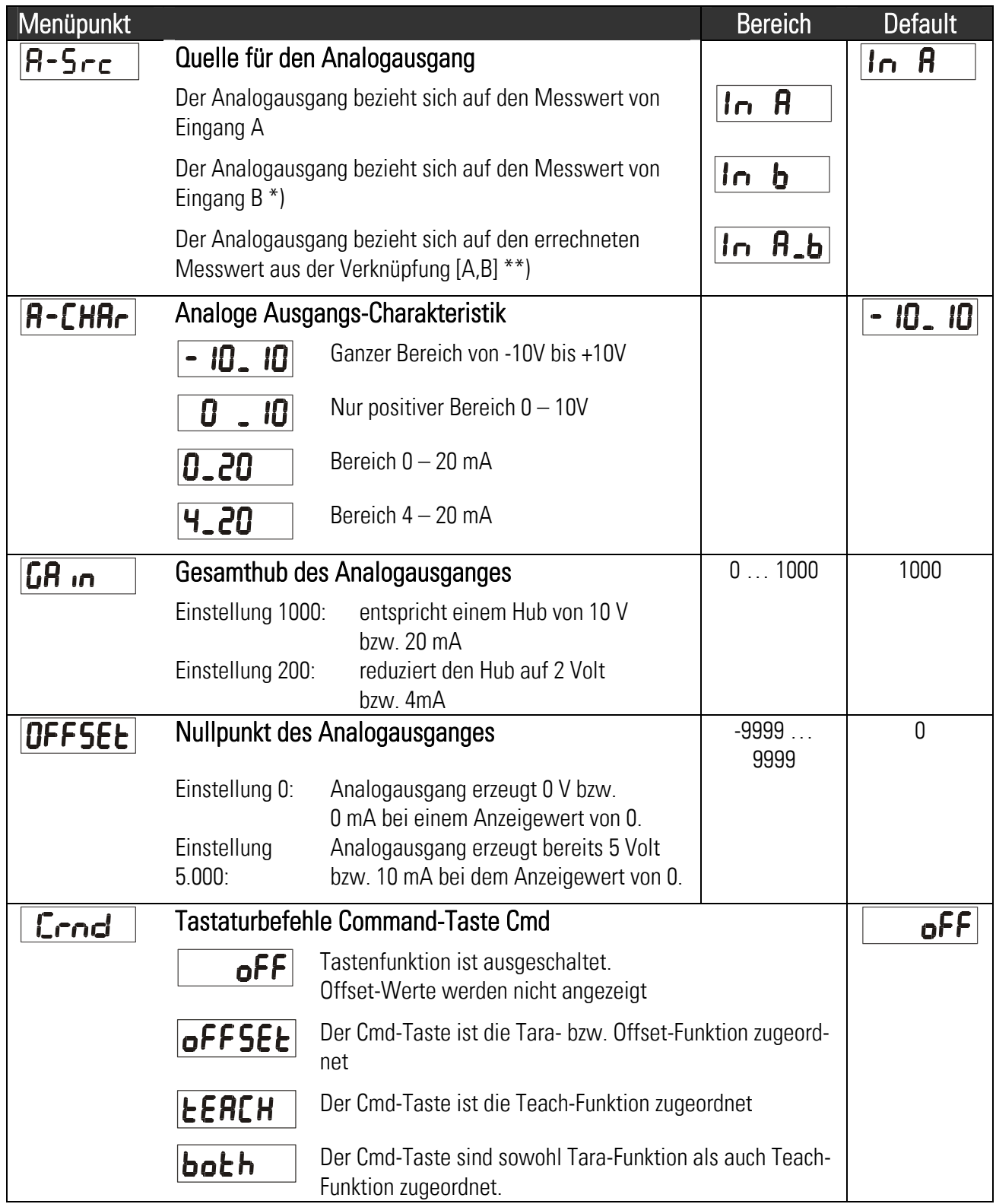

\*) Die Einstellung setzt voraus, dass Analogeingang B aktiv ist (Betriebsart "Dual" oder "Verknüpft")

\*\*) Die Einstellung setzt voraus, dass die Betriebsart "Verknüpfter Mode" angewählt ist,

### 6.2. Betriebsparameter

Wenn die vorgenannten Grundeinstellungen getroffen sind, kann das Parametermenü aufgerufen werden. Hierzu die ENTER-Taste für mindestens 3 Sekunden gedrückt halten.

Es erscheinen nun die Betriebsparameter des Gerätes.

Die Parameter zur Skalierung des Analogausganges erscheinen stets am Ende des Menüs und sind bei allen nachfolgend beschriebenen Betriebsarten gleich. Sie werden deshalb separat in Abschnitt 6.3.4. behandelt.

Der Ausstieg aus dem Parameter-Menü erfolgt wiederum durch eine Betätigung der Mode/Enter-Taste länger als 3 Sekunden, oder automatisch über die Time-out-Funktion.

### 6.3. Betriebsarten

# 6.3.1. Single Mode (Nur Kanal A)

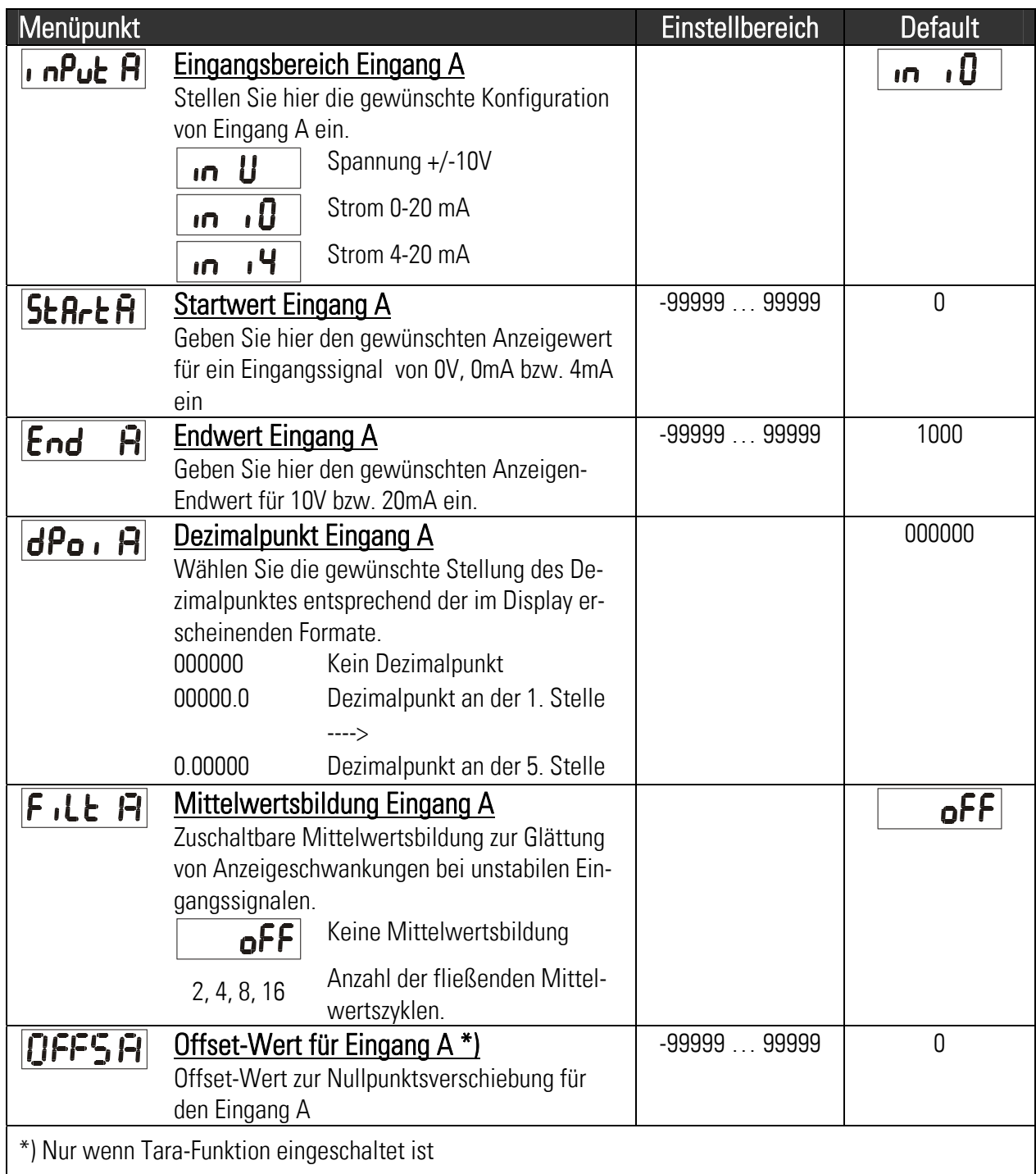

#### 6.3.2. Dual Mode (Kanal A und B)

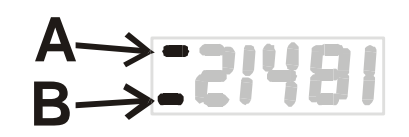

In dieser Betriebsart kann die Anzeige mit der mittleren Taste (SET) zwischen Kanal A und Kanal B hin- und hergeschaltet werden. Ein Balken auf der vordersten Dekade zeigt an, ob Sie gerade Kanal A oder Kanal B ablesen (siehe Abb. links).

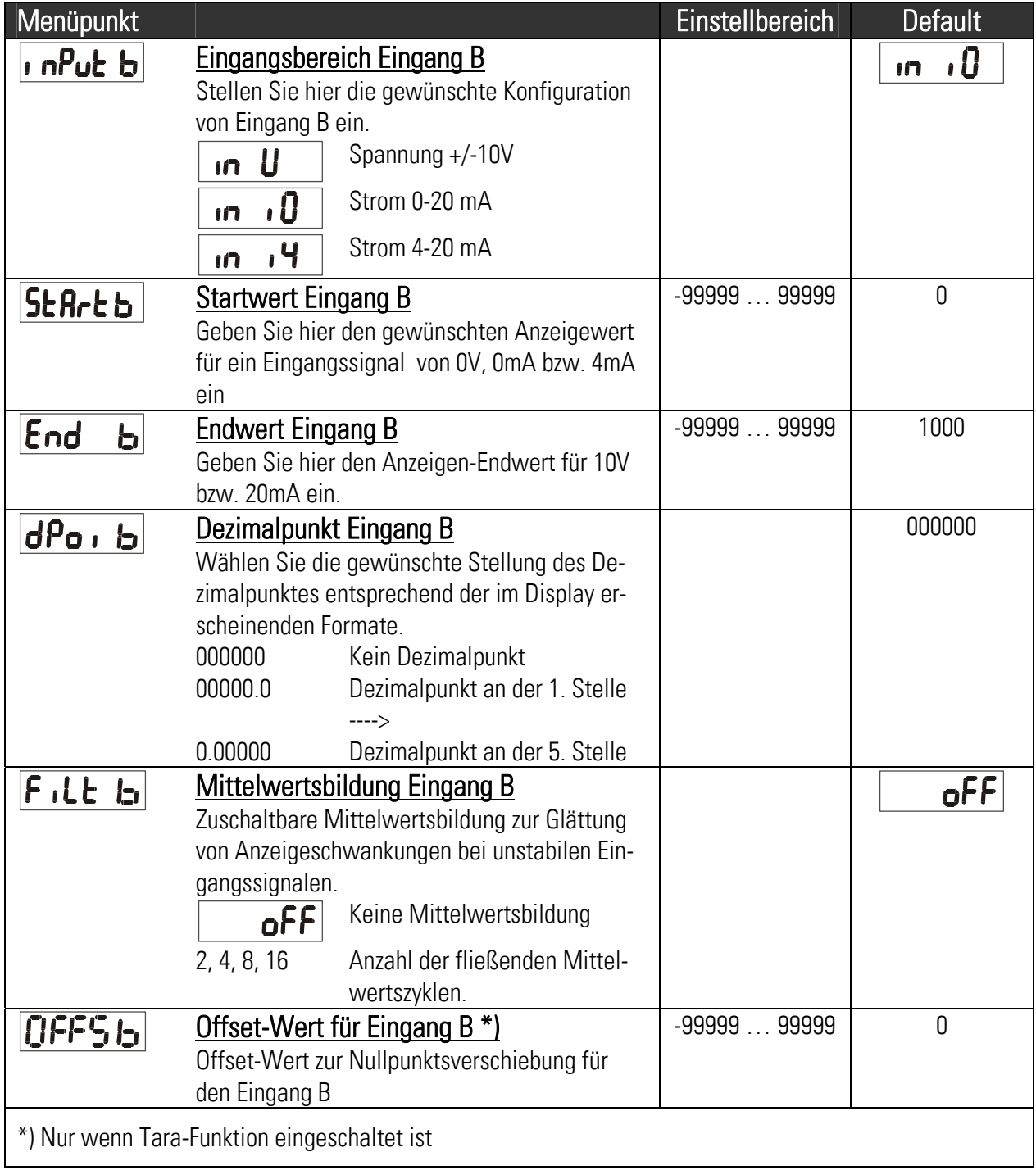

#### 6.3.3. Verknüpfte Modes [A + B], [A - B], [A : B], [A x B]

Bei dieser Betriebsart können sowohl die Einzelkanäle A und B als auch das Resultat der Verknüpfung angezeigt werden. Mit Hilfe der mittleren Taste (SET) kann zwischen den Einzelwerten und der Verknüpfung umgeschaltet werden.

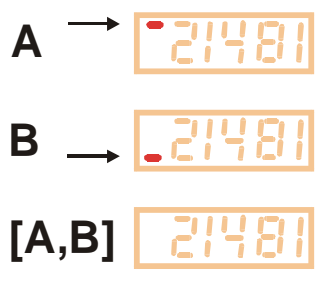

Ist Eingang A auf dem Display aktiv, wird auf der höchsten Stelle der obere Querstich eingeblendet.

Ist Eingang B aktiv, wird der untere Querstrich eingeblendet.

Wenn keiner der beiden Querstriche zu sehen ist, wird der verknüpfte Wert [A,B] angezeigt.

Bei der Einstellung der Parameter müssen Sie zunächst so verfahren, als wollten Sie beide Kanäle als Einzelergebnisse anzeigen. Der verknüpfte Anzeigewert ergibt sich dann aus der Berechnung der beiden Einzelwerte. Das Endergebnis kann anschließend mit den folgenden Parametern noch umskaliert und in bedienerfreundliche Einheiten umgerechnet werden:

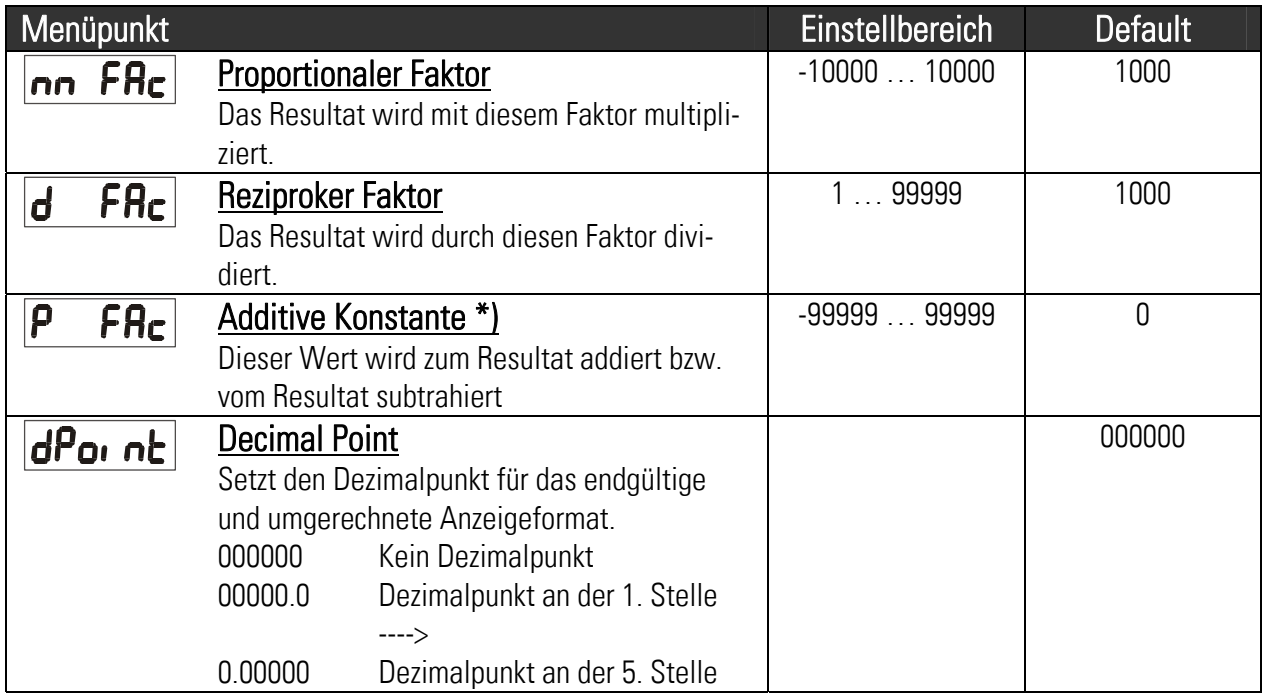

\*) Bei eingeschalteter Tara-Funktion wird der Offset-Wert in diesem Parameter gespeichert.

#### Berechnungsformel zur Anzeigenskalierung:

**Endgültige Anzeige = aus <AB> ermittelter Wert x**

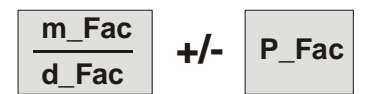

#### 6.3.4. Parameter zur Skalierung des Analogausganges

Die Aussteuerung des Analogausganges richtet sich ausschließlich nach dem in der Anzeige erscheinenden Wert und den nachstehend beschriebenen Vorgaben. Das Analogsignal enthält daher auch alle Verknüpfungen und Umrechnungen einschließlich einer eventuellen Linearisierung.

Gesamthub und Nullpunkt des Analogausganges wurden bereits im Grundeinstell-Menü vorgegeben. Der Arbeitsbereich kann mittels folgender Parameter gewählt werden:

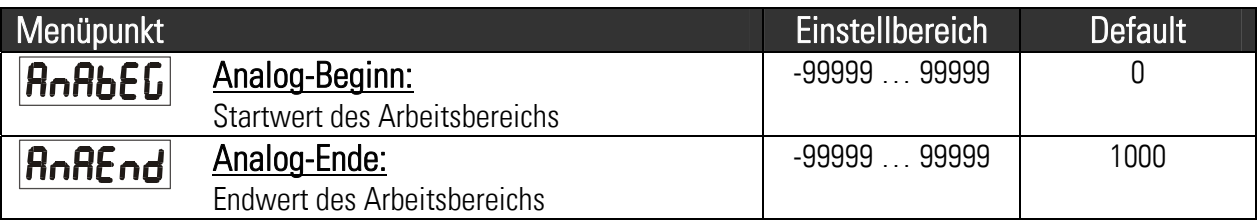

Mittels dieser Parameter kann ein beliebiger Ausschnitt des gesamten Messbereiches auf den gewählten Analogbereich abgebildet werden.

Das nachstehende Einstell-Beispiel zeigt

- a. wie ein Eingangssignal von 0 10 V in einem Format 0 10,000 angezeigt wird
- b. wie der Anzeigebereich 1,400 bis 2,200 wieder in ein Analogsignal von 2 10 Volt umgewandelt wird.

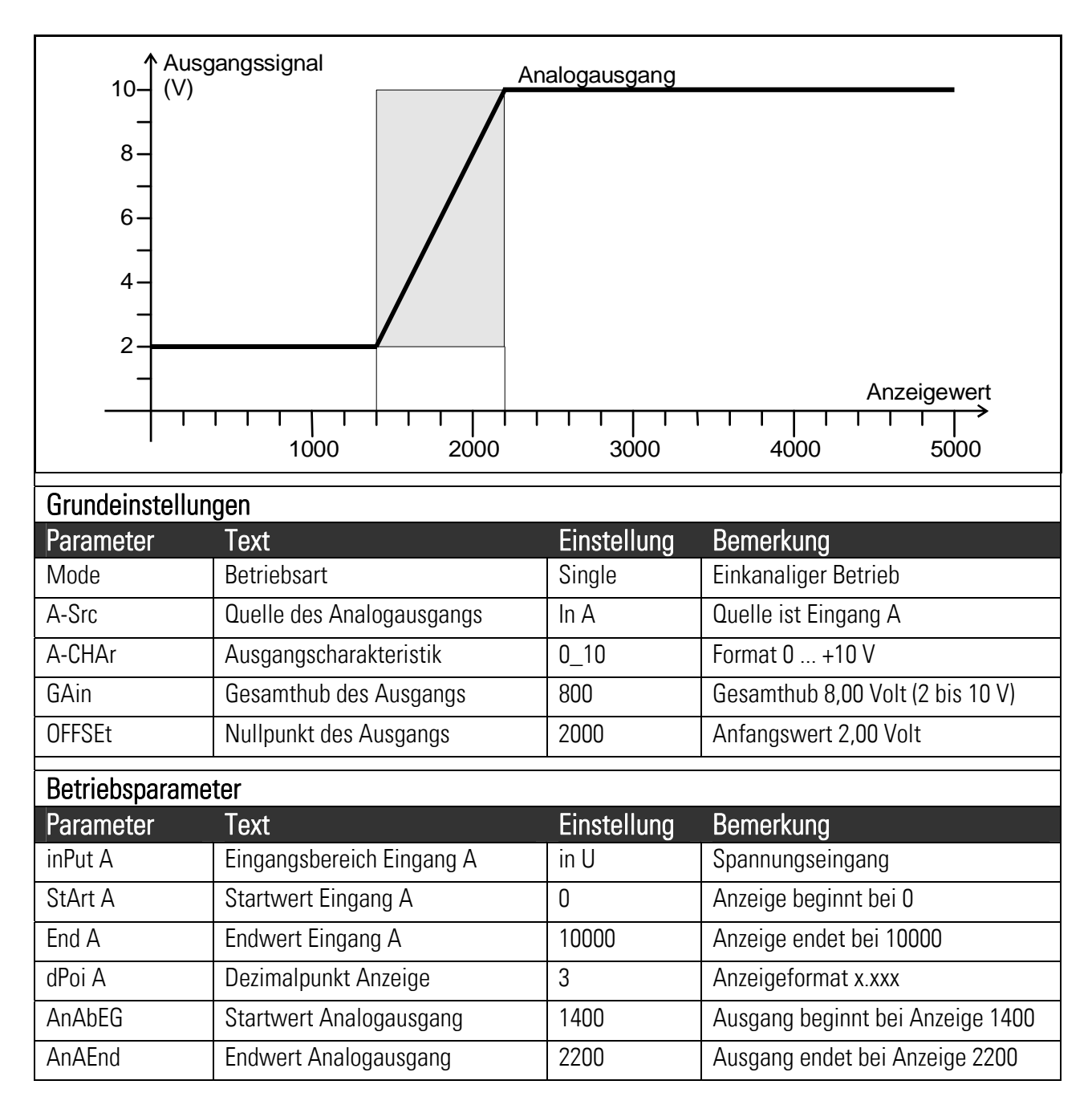

# 7. Inbetriebnahme

Die Inbetriebnahme des Gerätes ist denkbar einfach, wenn Sie der Reihe nach die folgenden Schritte durchführen:

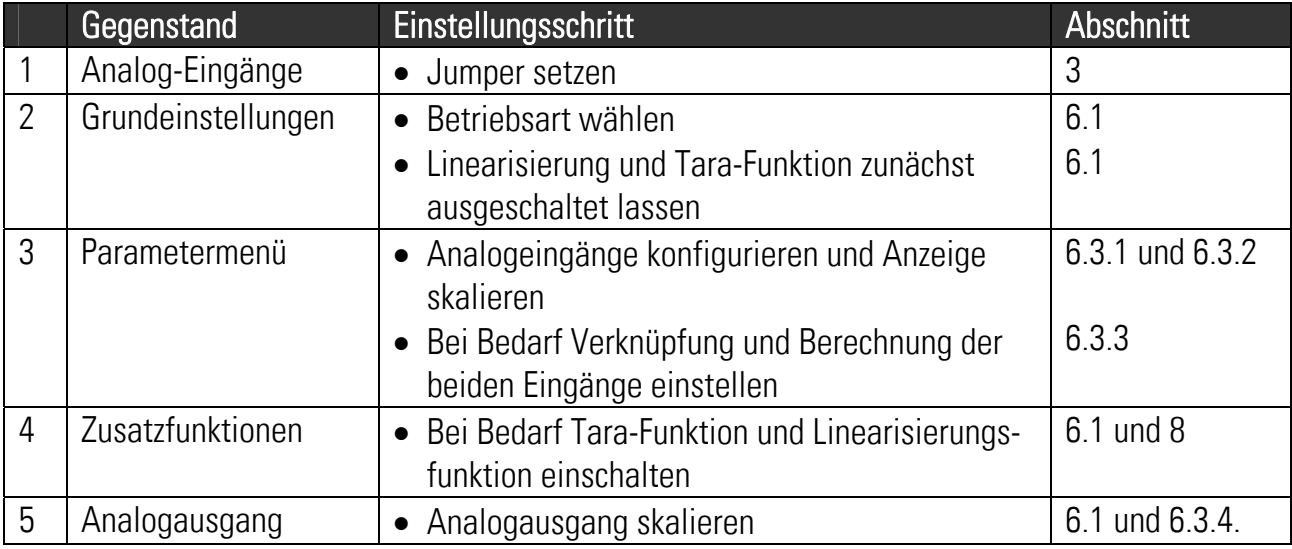

Im Anhang finden Sie auch ein übersichtliches Formular, dessen Benutzung die Inbetriebnahme zusätzlich erleichtert.

Die Tara-Funktion und eine eventuell gewünschte Linearisierung sollten sinnvoller Weise erst ganz zum Schluss eingeschaltet werden.

# 8. Sonderfunktionen

# 8.1. Tara / Offset-Funktion

Die Tara-Funktion wird aktiviert, indem in den Grundeinstellungen der Parameter "Cmd" auf "oFFSEt" oder "both" gesetzt wird. Bei eingeschalteter Tara-Funktion verhält sich das Gerät wie folgt;

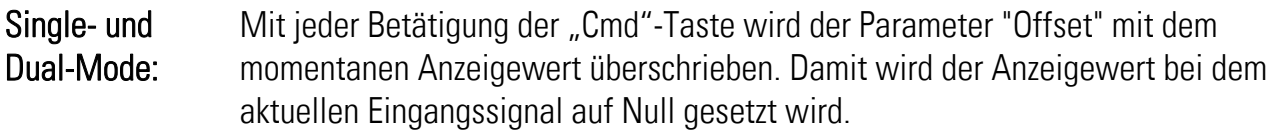

Verknüpfter Mode: Mit jeder Betätigung der "Cmd"-Taste wird der Parameter "P-Fac" mit dem momentanen Anzeigewert überschrieben. Damit wird der Anzeigewert bei den aktuellen Eingangssignalen auf Null gesetzt wird.

### 8.2. Linearisierung

Mit Hilfe dieser Funktion kann auf einfache Weise ein lineares Eingangssignal in eine nichtlineare Darstellung umgewandelt werden. Es stehen 16 Linearisierungspunkte zur Verfügung, die über den gesamten Wandlungsbereich in beliebigen Abständen verteilt werden können. Zwischen 2 vorgegebenen Koordinaten findet eine lineare Interpolation statt.

Es empfiehlt sich, an Stellen mit starker Krümmung möglichst viele Punkte zu setzen, wohingegen an Stellen mit schwacher Krümmung nur wenige Punkte ausreichend sind. Um eine Linearisierungskurve vorzugeben, muss der Parameter "Linearisation Mode" auf 1-quA oder auf 4-quA eingestellt werden (siehe nachstehendes Schaubild).

Mit den Parametern P01\_x bis P16\_x geben Sie 16 x- Koordinaten vor. Das sind die normalen Anzeigewerte, die das Gerät ohne Linearisierung in Abhängigkeit des Eingangssignals erzeugt. Mit den Parametern P01\_y bis P16\_y geben Sie nun vor, welchen Wert die Anzeige an dieser Stelle stattdessen annehmen soll.

Es wird also zum Beispiel der Wert P02\_x wird durch den Wert P02\_y ersetzt.

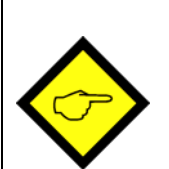

- Aus Konsistenzgründen müssen die x- Register mit kontinuierlich ansteigenden Werten belegt werden, d.h. es muss die Bedingung P01\_X < P02\_X < ... < P15\_X < P16\_X erfüllt sein.
- Unabhängig vom Linearisierungsmode ist der vom Gerät akzeptierte Eingabebereich für die Punkte P01\_X, P01\_Y,…, P16\_X, P16\_Y immer -99999 … 99999.
- Für alle Messwerte, die kleiner als P01\_X sind, ist das Anzeigeergebnis immer P01\_Y.
- Für alle Messwerte, die größer als P16\_X sind, ist das Anzeigeergebnis immer P16\_Y.
- Bei einkanaliger Betriebsart ("Single") und bei zweikanaliger Betriebsart ("Dual") wirken sich die Linearisierungsparameter nur auf "Eingang A" aus.
- Bei allen kombinierten Betriebsarten mit Berechnung wirken die Linearisierungs-Parameter nur auf das aus der Verknüpfung berechnete Endergebnis.

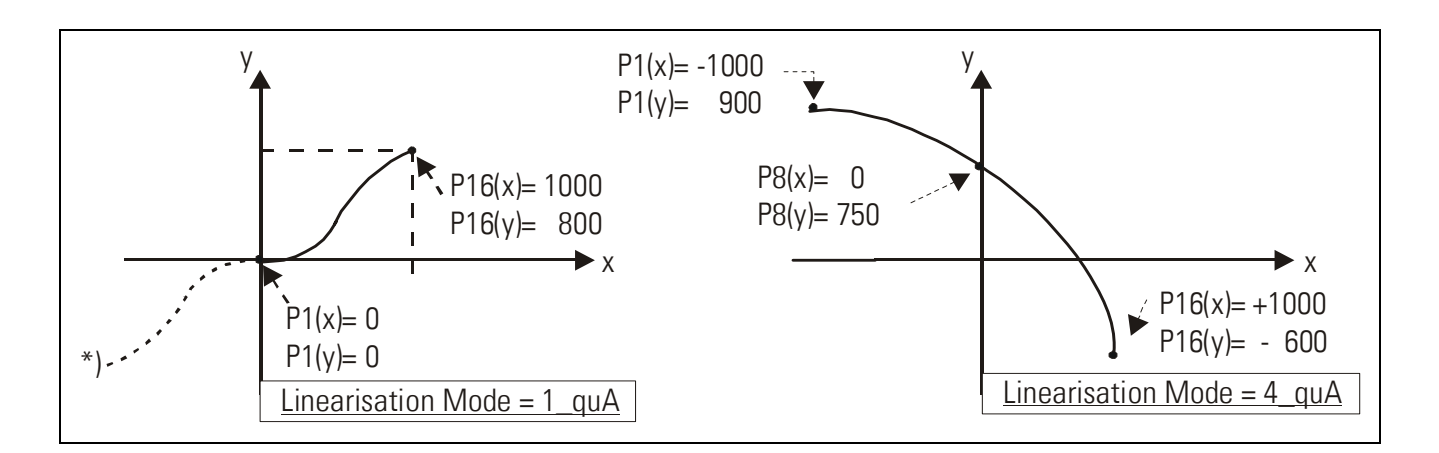

#### Anwendungsbeispiel:

Mit Hilfe eines Drucksensors soll die Füllmenge (Volumen) eines Behälters ermittelt und angezeigt werden. Das Analogsignal des Sensors ist proportional zum Füllstand, aber wegen der Form des Behälters nicht zum Volumen.

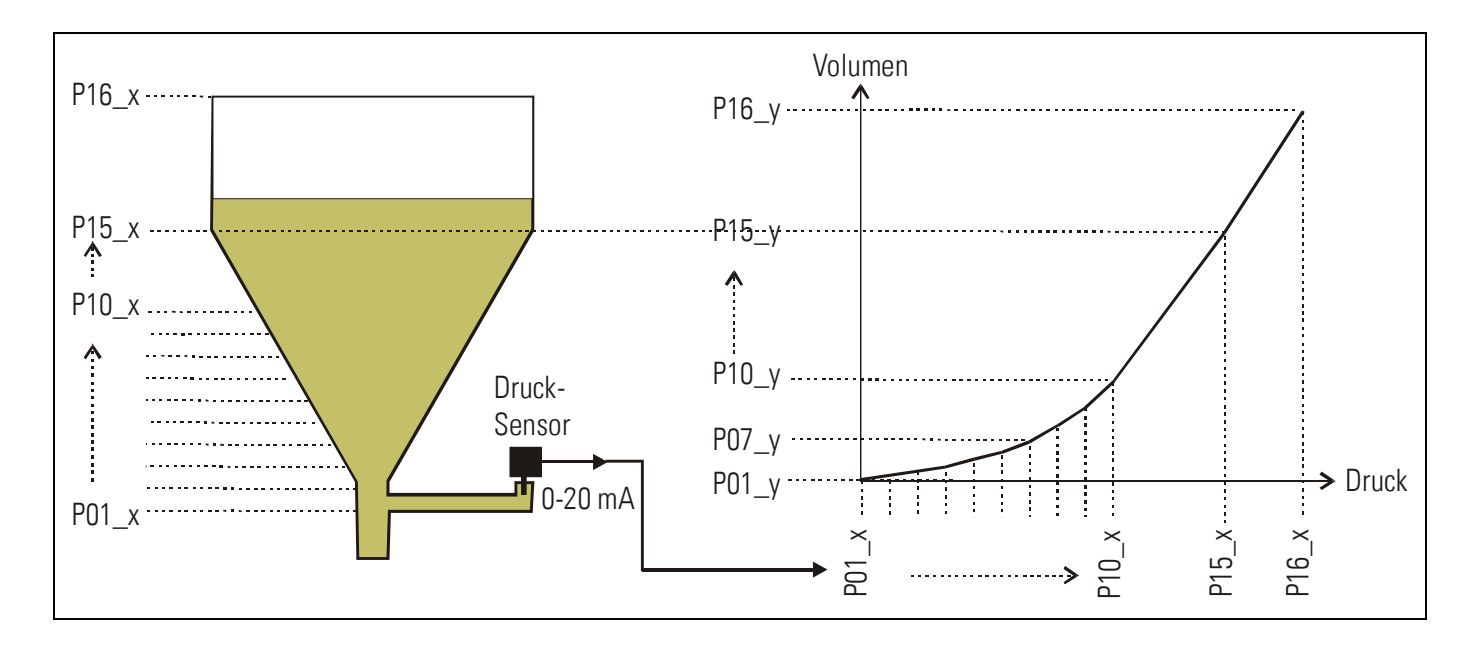

Der nicht lineare Teil des Behälters wird in 14 gleich große Teile unterteilt. Die bei der jeweiligen Füllhöhe erwarteten Anzeigewerte werden in den Parametern P01\_X bis P15 \_X gespeichert.

Für den linearen Teil des Behälters wird dann nur noch der Endwert, also der Messwert bei vollem Behälter benötigt und unter Parameter P16\_X gespeichert.

Die bei den jeweiligen Spannungen bzw. Strömen gewünschte Anzeige ( Füllmenge ) wird nun in den Parametern P01\_Y bis P16\_Y abgespeichert.

### 8.3. Manuelle Eingabe oder "Teachen" der Linearisierungspunkte

Die Punkte zur Bildung einer Linearisierungskurve können wie alle Parameter mit dem normalen Tastatur-Dialog vorgegeben werden. In diesem Falle werden alle Werte P01\_x bis P16\_x und die zugeordneten Ersatzwerte P01\_y bis P16\_y einzeln eingegeben.

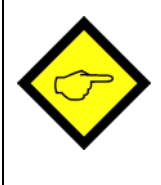

Der Benutzer muss bei manueller Eingabe die Konsistenz der Werte P01\_x bis P16\_x gewährleisten, d.h. die Werte müssen der Bedingung

P01  $X <$  P02  $X < ... <$  P15  $X <$  P16 X

genügen. Eine Überwachung durch das Gerät erfolgt nicht.

In den meisten Fällen ist es aber praktischer, die eingebaute "Teach"-Funktion zu benutzen. Hierbei legt man einfach der Reihe nach die zu linearisierenden Analogwerte am Eingang des Gerätes an und gibt per Tastatur den hierzu gewünschten Anzeigewert vor.

#### Vorbereitung für das Teachen:

- Bitte wählen Sie mittels des Basis-Parameter "Linearisierungsmode" den Linearisierungsbereich aus (siehe auch Kap. 6.1).
- Stellen Sie den Basis-Parameter "Cmd" auf "tEACH" oder "both" (siehe auch Kap. 6.1). Nun können Sie die Teach-Funktion verwenden.

#### So benutzen Sie die Teach-Funktion:

• Halten Sie die Taste "Cmd" für 3 Sekunden gedrückt. Auf dem Display erschein die Anzeige "tEACh".

Sie haben jederzeit die Möglichkeit, den Teach-Vorgang auf eine der folgenden beiden Arten abzubrechen:

- 1. Drücken Sie für 2 Sekunden die Enter-Taste. Auf dem Display erscheint für etwa 1 Sekunden das Word "Stop". Danach schaltet das Gerät in den Normal-Mode zurück.
- 2. Tun Sie einfach gar nichts. Nach etwa 10 Sekunden schaltet das Gerät automatisch in den Normal-Mode zurück.

In beiden Fällen werden die Linearisierungsparameter P01\_x bis P16\_y nicht geändert.

• Um den Teach-Vorgang zu beginnen, drücken Sie bitte innerhalb der nächsten 10 Sekunden nochmals kurz die Taste "Cmd". Auf der Anzeige erscheint nun "P01\_X".

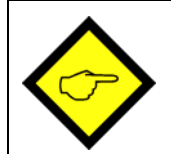

Aus Konsistenzgründen werden automatisch alle Linearisierungspunkte mit Startwerten überschrieben. Die Startwerte sind für "P01\_X" und "P01\_Y" gleich -99999. Alle anderen Werten haben den Startwert 99999.

Betätigen Sie nochmals "Cmd", um den momentan anliegenden Istwert anzuzeigen. Sorgen Sie nun dafür, dass das Eingangssignal dem ersten, gewünschten Linearisierungs-Stützpunkt entspricht (bei verknüpftem Betrieb beide Eingangssignale).

- Sobald Sie in der Anzeige den X-Wert des ersten Linearisierungspunktes sehen, drücken Sie erneut die "Cmd"-Taste. Der momentane Anzeigewert wird als "P01\_X" abgespeichert und für ca. 1 Sekunde zeigt das Display "P01\_Y". Danach wird wieder der gespeicherte P01\_X-Wert angezeigt.
- Diesen X-Wert können Sie nun wie bei einer normalen Parameter-Eingabe beliebig verändern, um daraus den gewünschten Y-Wert zu bilden.
- Nachdem der gewünschte P01 Y-Wert eingestellt ist, wird dieser durch erneute Betätigung von "Cmd" gespeichert, und das Gerät schaltet auf den nächsten Stützpunkt P02\_x weiter.

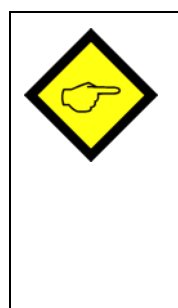

Das Gerät überwacht die Konsistenzbedingung.

Aus Konsistenzgründen muss der neue Stützpunkt größer als der vorherige sein. Sollte dieses nicht zutreffen, dann leuchten am unteren Rand des Displays 6 Punkte als Warnsignal auf.

Eine Übernahme dieses inkorrekten Stützpunktes mittels Cmd-Taste ist nicht möglich. Bei der Betätigung der Cmd-Taste wird dann automatisch der Fehlertext "E.r.r.-.L.O." ausgegeben.

- Wenn Sie den letzten Punkt P16 x programmiert haben, beginnt die Routine erneut beim ersten Stützpunkt P01\_X. Sie haben damit Gelegenheit, die Eingaben nochmals zu kontrollieren und bei Bedarf nochmals zu korrigieren.
- Beenden Sie den Teach-Vorgang, indem Sie für 2 Sekunden die Taste "ENTER" drücken. Das Display zeigt dann für 2 Sekunden "StoP" und kehrt zur normalen Anzeige-Betrieb zurück. Die Linearisierungs-Stützpunkte sind nun gespeichert.

### 8.4. Variable Updatezeit für Anzeige und Analogausgang

Mit Hilfe des Parameters "UPdAt" kann die gewünschte Update-Zeit für die Auffrischung der Anzeige vorgegeben werden. Dieser Parameter wirkt sich gleichzeitig auf die Reaktionszeit des Analogausgangs aus. Die Reaktionszeit des Analogausganges auf Änderungen des Eingangs-Signals ergibt sich aus der Anzeigezeit plus einer Aussteuerungszeit von ca. 8 msec.

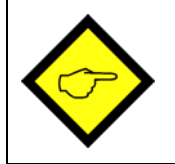

Die schnellstmögliche Auffrischungszeit des Analogausgangs ist 50 msec + 8 msec = 58 msec.

# 8.5. Messbereichs-Überwachung

Die Geräte verfügen über eine automatische Überwachung des Messbereichs der beiden Analogeingänge (Overflow, Underflow).

Overflow: der analoge Eingangswert ist höher als +10,2 V oder +20,4 mA

Underflow: der analoge Eingangswert ist kleiner als -10,2 V oder -0,4 mA

Es erscheint eine der folgenden Warnmeldungen auf der Anzeige:

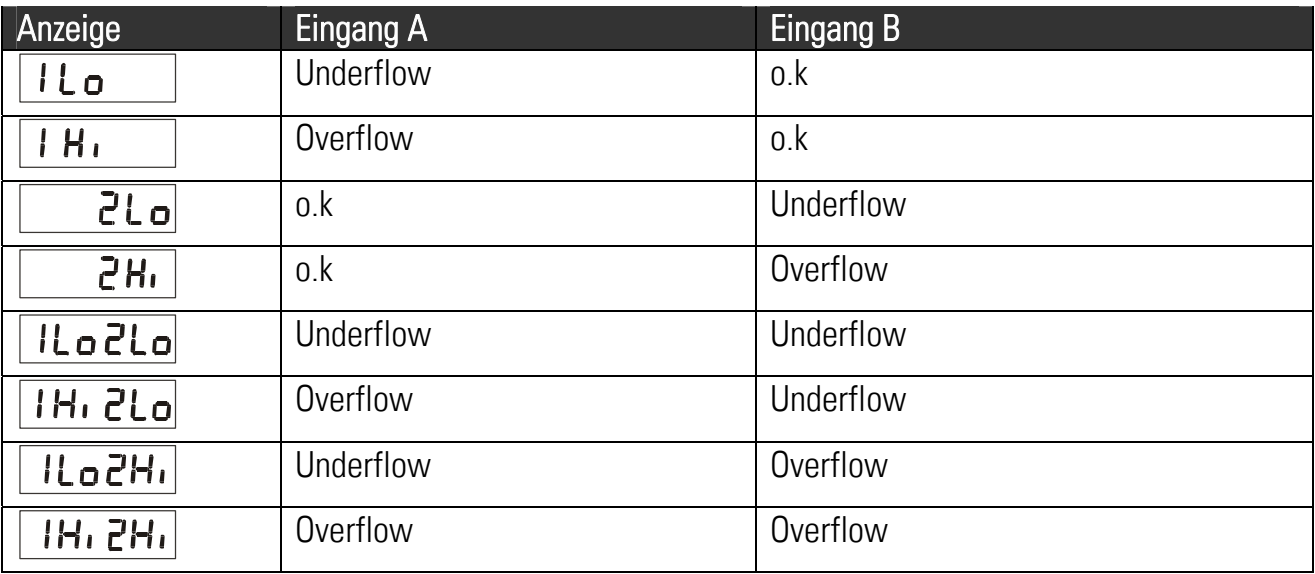

# 9. Technischer Anhang

# 9.1. Maßzeichnungen

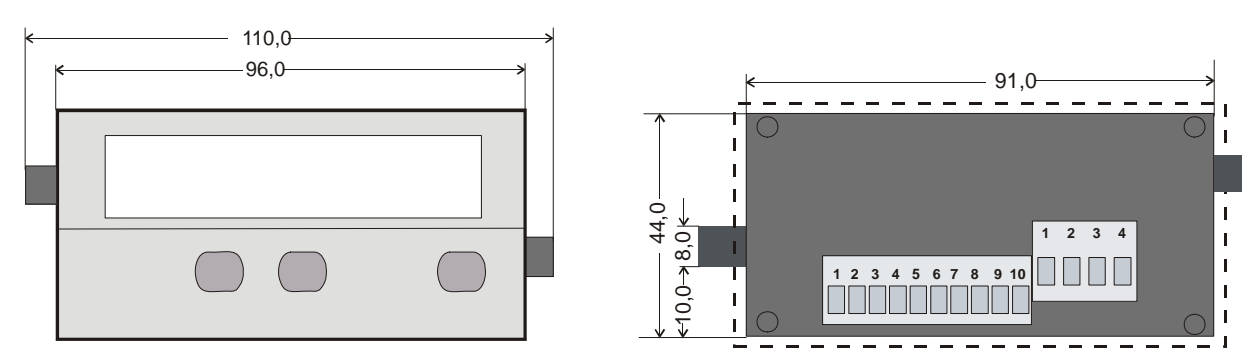

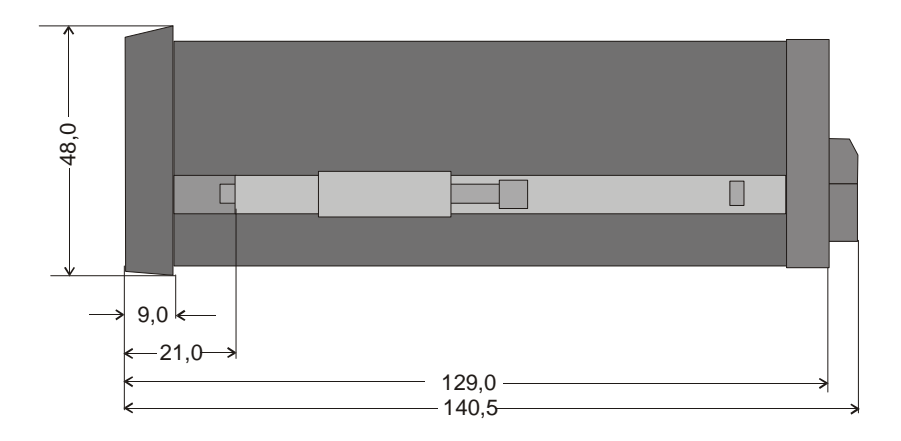

Schalttafel-Ausschnitt:91 x 44 mm

### 9.2. Technische Daten

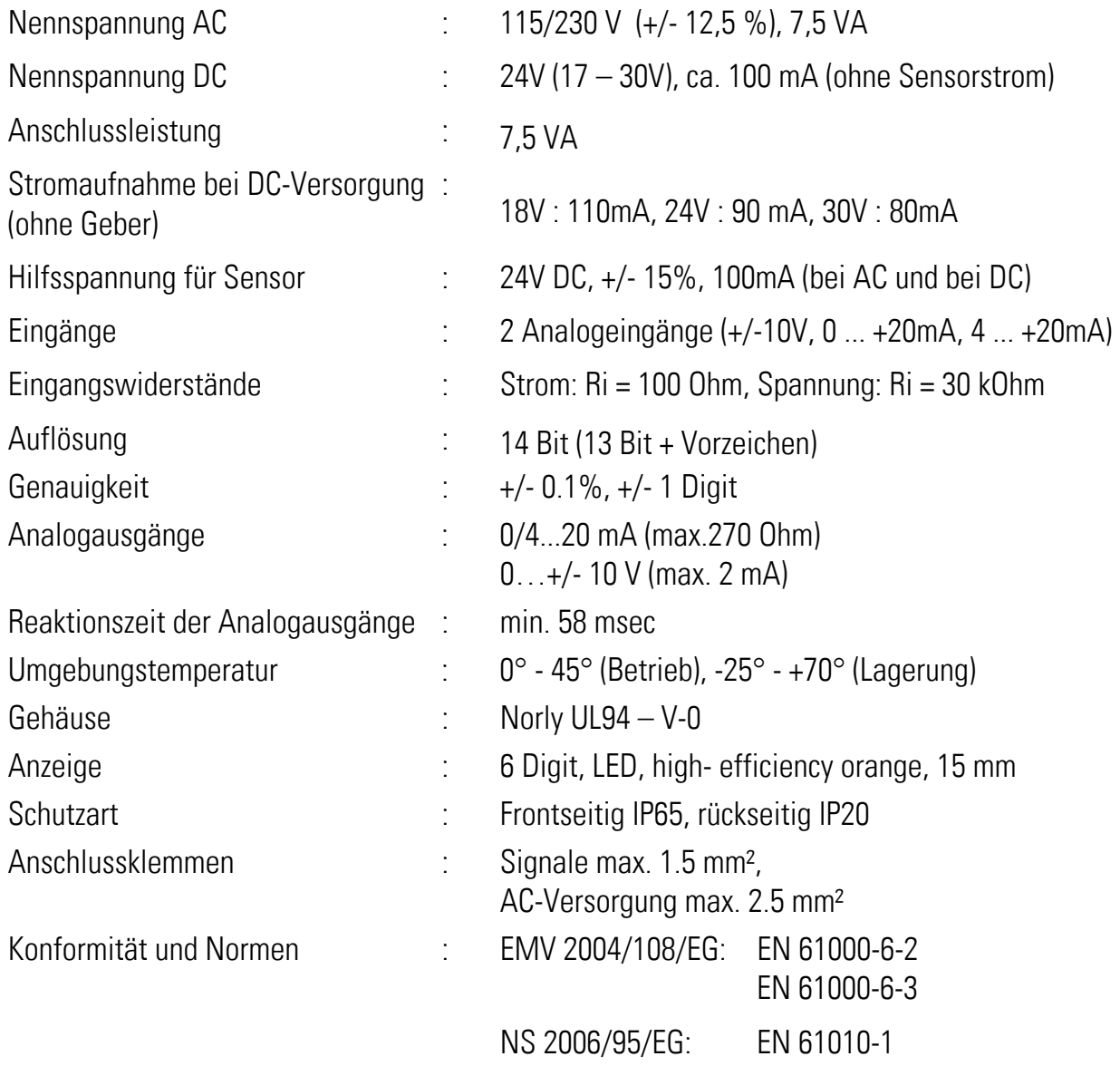

# 9.3. Inbetriebnahmeformular

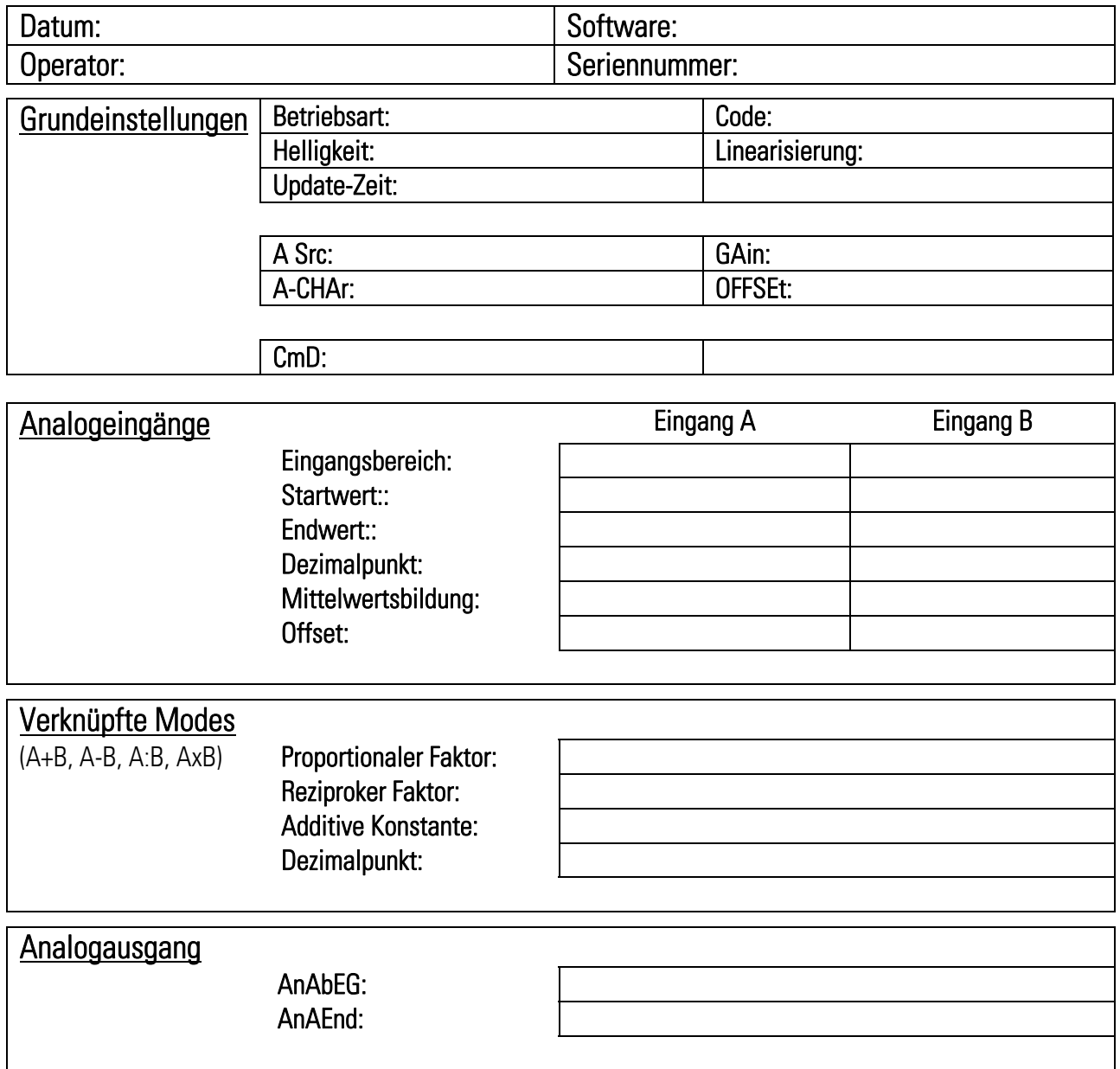

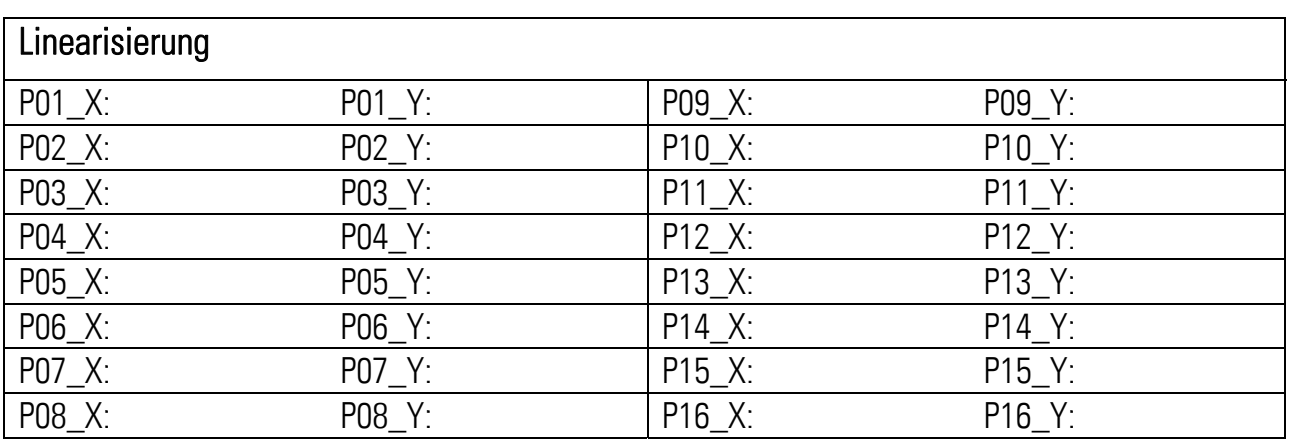

(\*) Diese Parameter werden nur bei eingeschalteter Linearisierung angezeigt.

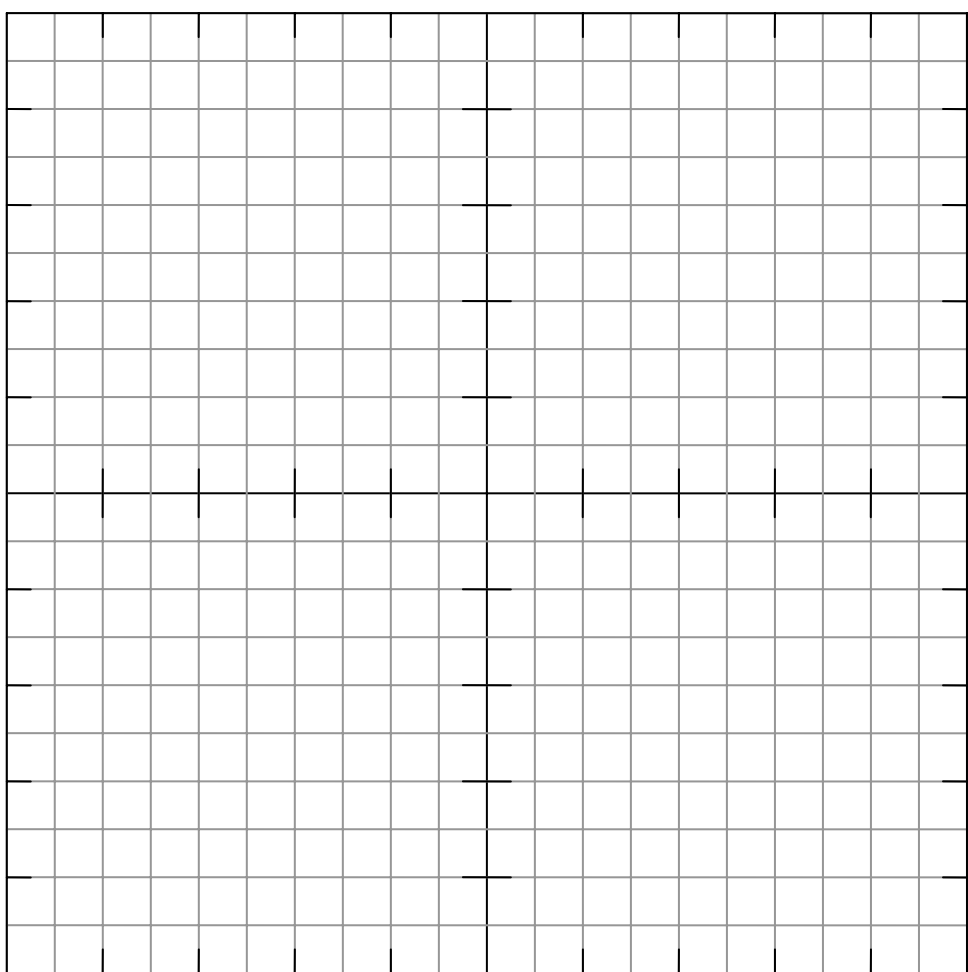

Fritz Kübler GmbH Zähl- und Sensortechnik Postfach 34 40 D-78023 Villingen-Schwenningen Tel.: 07720-3903-0 Fax: 07720-21564 www.kuebler.com

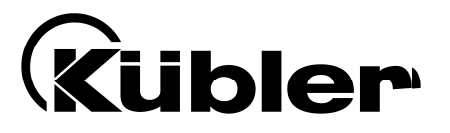

# Process Controller Series 573

Multi-Function Units with Two Analogue Inputs, Calculations and Programmable Analogue Output

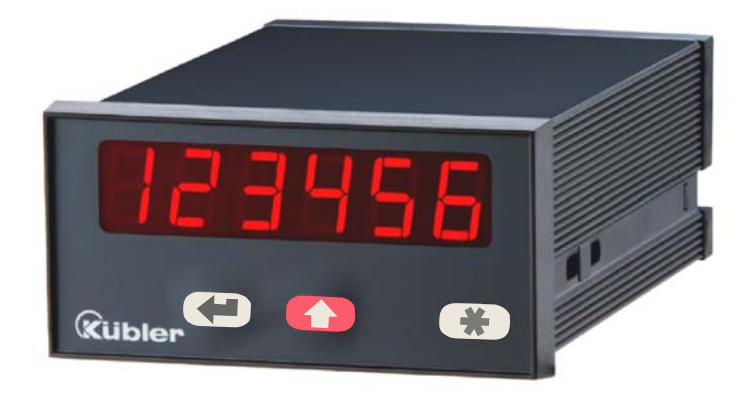

6.573.012.E90: Process Controller with Analogue Outputs 0 - 10 V und 0/4 – 20 mA

- Two analogue inputs with independent scaling, each  $+/- 10V$  or  $0/4 20$  mA
- Operating modes for display of input A, input B as well as combinations  $[A + B]$ ,  $[A - B]$ ,  $[A \times B]$  and  $[A : B]$
- Fully programmable scaling and zero definitions
- Useful supplementary functions like Tare function, programmable averaging functions, programmable linearization etc.
- Power supply 115/230 VAC and 17-30 VDC in the same unit
- Aux. output 24 VDC / 100 mA for sensor supply

# Operating Instructions

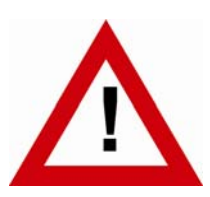

# Safety Instructions

- This manual is an essential part of the unit and contains important hints about function, correct handling and commissioning. Non-observance can result in damage to the unit or the machine or even in injury to persons using the equipment!
- The unit must only be installed, connected and activated by a qualified electrician
- It is a must to observe all general and also all country-specific and applicationspecific safety standards
- When this unit is used with applications where failure or maloperation could cause damage to a machine or hazard to the operating staff, it is indispensable to meet effective precautions in order to avoid such consequences
- Regarding installation, wiring, environmental conditions, screening of cables and earthing, you must follow the general standards of industrial automation industry
- - Errors and omissions excepted –

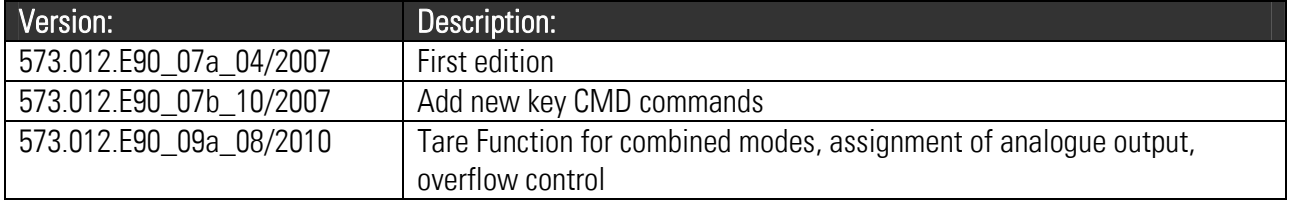

# **Table of Contents**

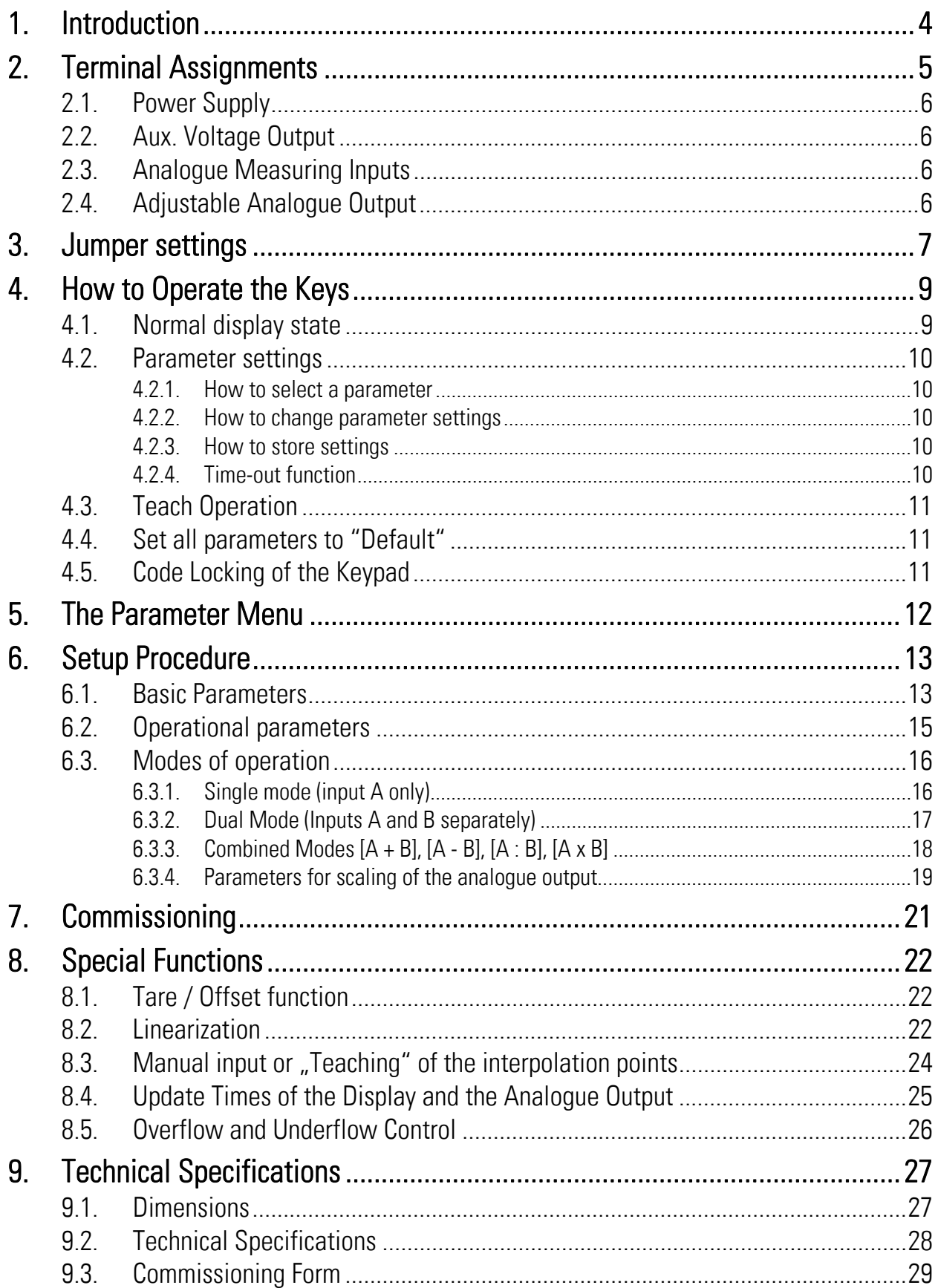

# 1. Introduction

Some of the general demands to an up-to-date process controller for automation industry are always high flexibility, combined with easy and simple operability.

Many applications require two separate analogue inputs for use with single or combined operation.

Also it may be important to display and evaluate both, linear and non-linear analogue inputs at an acceptable accuracy, which requires programmable linearization functions.

Process controllers of series 573 have been designed for this kind of requirements.

Model 6.573.012.E90 provides analogue outputs proportional to the measuring result

Model 6.573.011.E00 provides two Preselections with optocoupler outputs

Model 6.573.012.E05 provides communication via RS232 / RS485 serial link

All other functions within this controller family are fully similar.

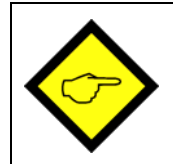

The present operating instructions are valid for model 6.573.012.E90 only. Separate manuals are available for all other models

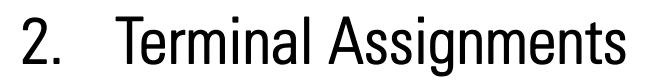

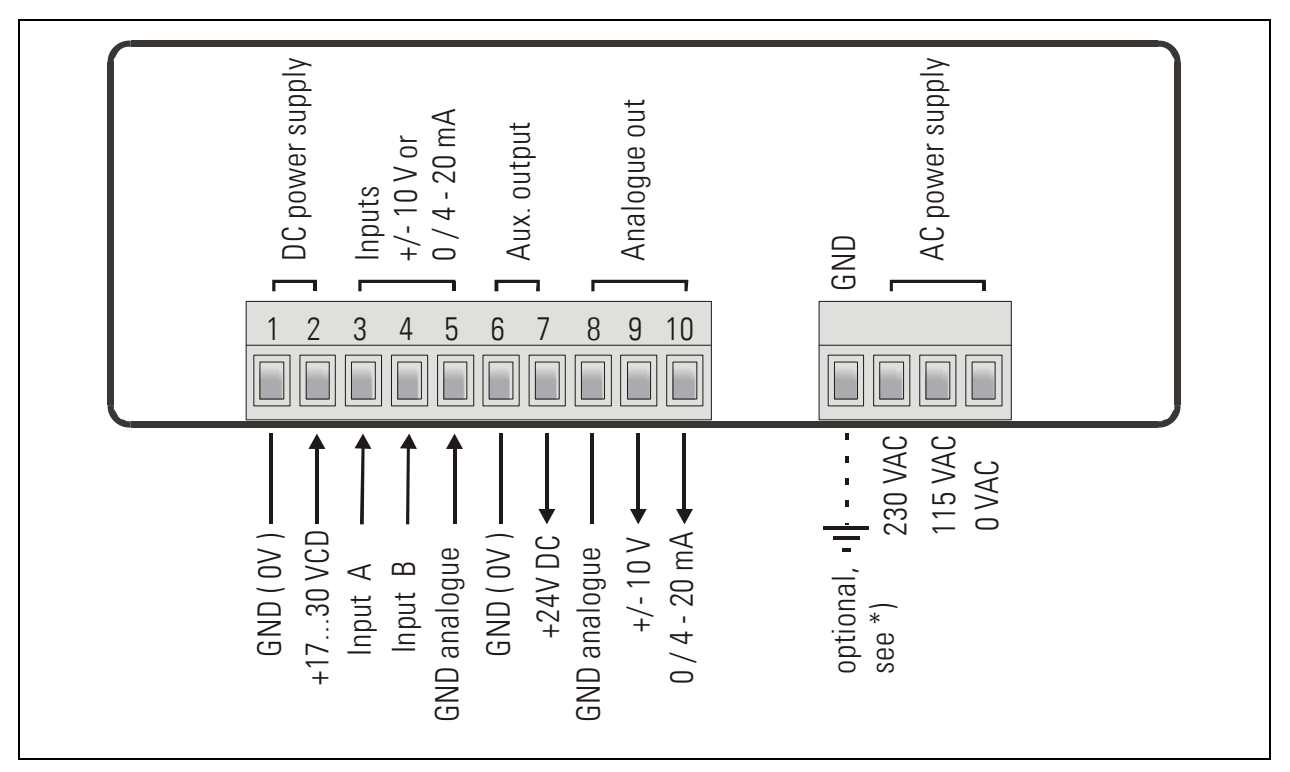

\*) The connection of PE is optional and not necessary for safety or for EMC. However, with some applications, it can be useful to ground the common potential of all signal lines

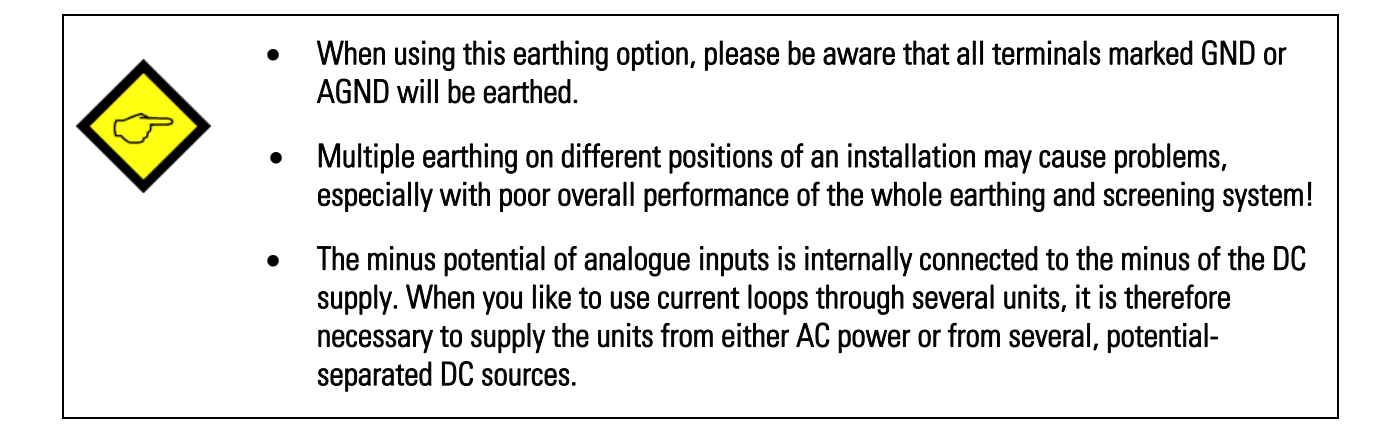

### 2.1. Power Supply

The unit accepts DC supply from 17 V to 30 V with use of terminals 1 and 2. The DC current consumption depends on the level of the supply voltage (typical 80 mA at 30V or 130mA at 17V, plus current taken from the aux. output).

For AC supply, terminals 0 VAC and 115 VAC or 230 VAC can be used. The total AC power is approximately 7.5 VA.

### 2.2. Aux. Voltage Output

Terminal 7 provides an auxiliary output of 24 VDC / 100 mA max. for supply of sensors and encoders. This is valid for AC supply and DC supply of the unit as well.

### 2.3. Analogue Measuring Inputs

There are two analogue inputs with common minus potential available (Input A and Input B). Both refer to the AGND potential of terminal 5 which is internally connected to terminal 1, terminal 6 and GND.

The analogue inputs can be configured for voltage input (+/- 10 V) or current input (0/4 – 20 mA), by means of internal jumpers

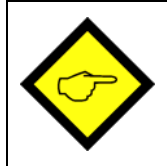

Ex factory, both inputs are always configured for current input. (see section 3 for jumper settings)

### 2.4. Adjustable Analogue Output

The outputs provides a voltage output  $(0 \ldots +10V)$  or -10  $\ldots +10V$  and a current output  $0/4 - 20$ mA proportional to the measuring result. It is possible to attach the analogue output to either input A or input B or to the calculated result [A,B]

Both analogue outputs refer to GND potential. The polarity of the output signal depends on the sign shown in the display.

The output resolution is 14 bits and the minimum response time to changes on the input site is about 58 msec.\*)

The voltage output accepts output currents of 2 mA The current output accepts load resistors from 0 to 270 ohms.

\*) For more details please refer to chapter 8.4
# 3. Jumper settings

When your input signal is a current of 0-20 mA or 4-20 mA, there is no need to change jumper settings and you can skip this section.

Where however you intend to use one or both inputs for voltage signals, you must change the internal jumper settings correspondingly.

To access the jumpers, you have to disconnect the rear screw terminal strips, remove the back plane from the unit and pull the PCB out of the housing

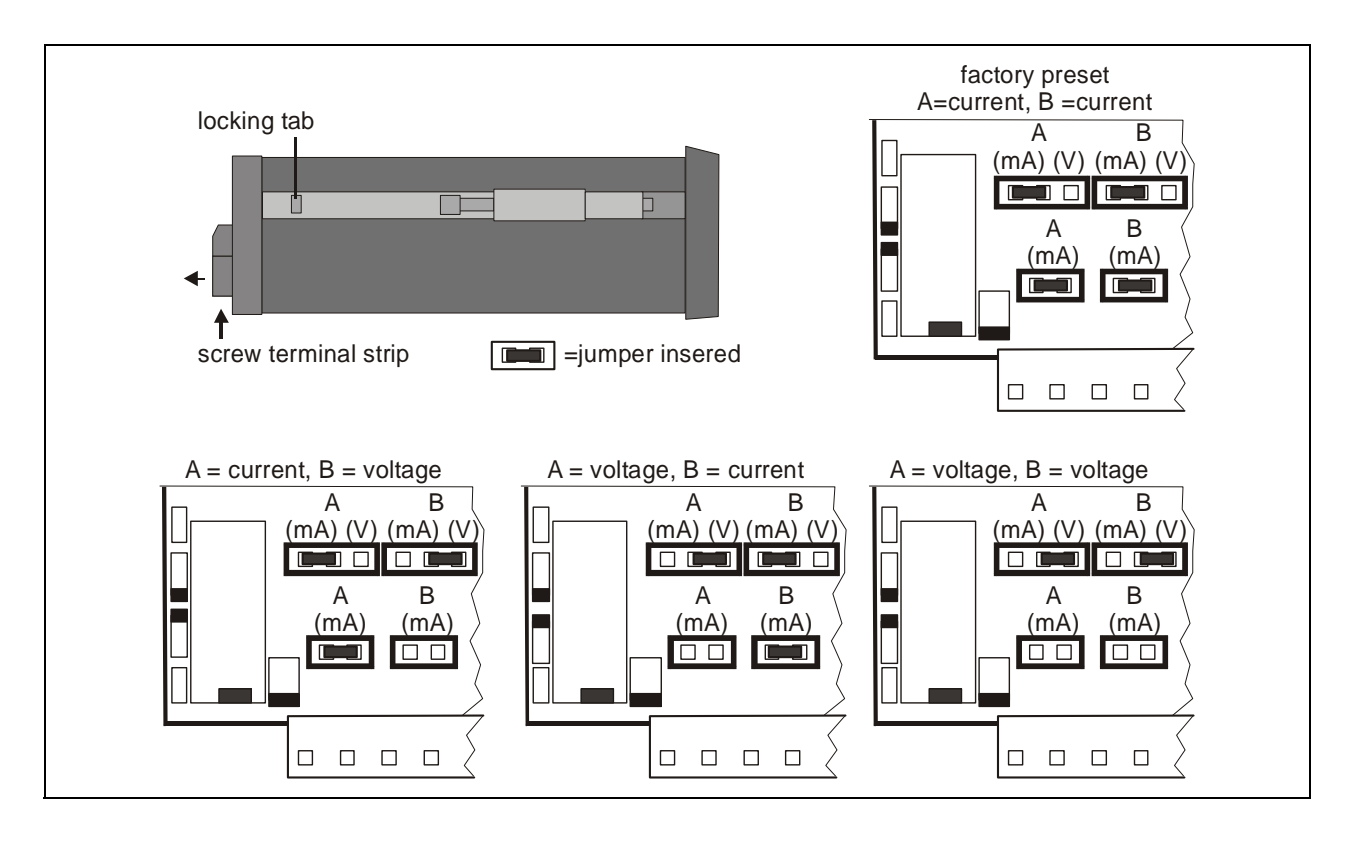

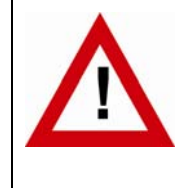

#### Wrong jumper settings may cause serious damage to the unit!

After setting the jumpers, please shift the print carefully back to the housing, in order not to damage the front pins for connection to the keypad plate.

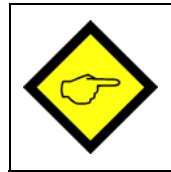

Current inputs are automatically scaled to an input range of 0/4 – 20 mA. Voltage inputs use the standard range of +/- 10V.

You are free to measure voltages up to 120 volts DC by use of a remote resistance in series to the input line (please observe applicable safety standards!). You can calculate the value from the formula

 $Rx [ k\Omega ] = 3 \times Vx [ V ] - 30$ 

R = resistance value  $V = input voltage$ 

Example: Desired input = 100 volts:  $R = [3 \times 100 ] - 30 (kΩ) = 270 kΩ$ 

With regard to the scaling procedure described later, the new maximum input with resistance will work like a 10 volts signal with no resistance

# 4. How to Operate the Keys

The unit uses 3 front keys for all setup operations. Subsequently, the key functions will be named as shown in the table below.

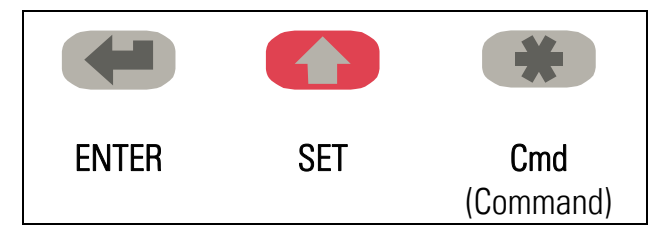

The functions of the keys are depending on the actual operating state of the unit.

The following three operating states apply:

- Normal display state
- Setup state
	- a.) Basic setup
	- b.) Operational parameter setup
- Teach operation

### 4.1. Normal display state

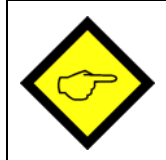

You can change over to the other states while the unit is in the normal display state only.

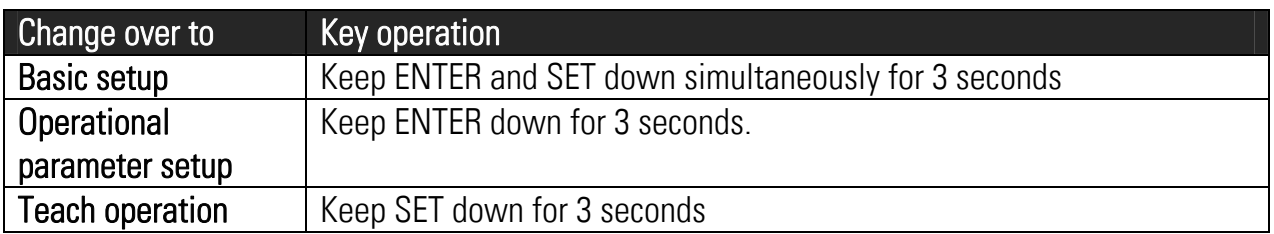

The Cmd key is only used for execution of the Tare function, the Reset function and for Teaching the interpolation points for linearization (see section 8).

### 4.2. Parameter settings

#### 4.2.1. How to select a parameter

The ENTER key will scroll through the menu. The SET key allows to select the corresponding item and to change the setting or the numeric value. After this, the selection can be stored by ENTER again, which automatically changes over to the next menu item.

#### 4.2.2. How to change parameter settings

With numerical entries, at first the lowest digit will blink. When keeping the SET key down, the highlighted digit will scroll in a continuous loop from 0 … 9 … 0 … 9. When you release the SET key, the actual digit will remain and the next digit will be highlighted (blink). This procedure allows setting all digits to the desired values. After the most significant digit has been set, the low order digit will blink again and you can do corrections if necessary. With signed parameters, the high order digit will only scroll between the values "0" (positive) and "-" (negative)

#### 4.2.3. How to store settings

To store the actual setting, press the ENTER key, which will also automatically scroll forward the menu.

The unit changes from programming mode to normal operation when you keep down the ENTER key again for at least 3 seconds.

#### 4.2.4. Time-out function

The "time-out" function will automatically conclude every menu level, when for a break period of 10 seconds no key has been touched. In this case, any entry which has not been confirmed by ENTER yet would remain unconsidered.

### 4.3. Teach Operation

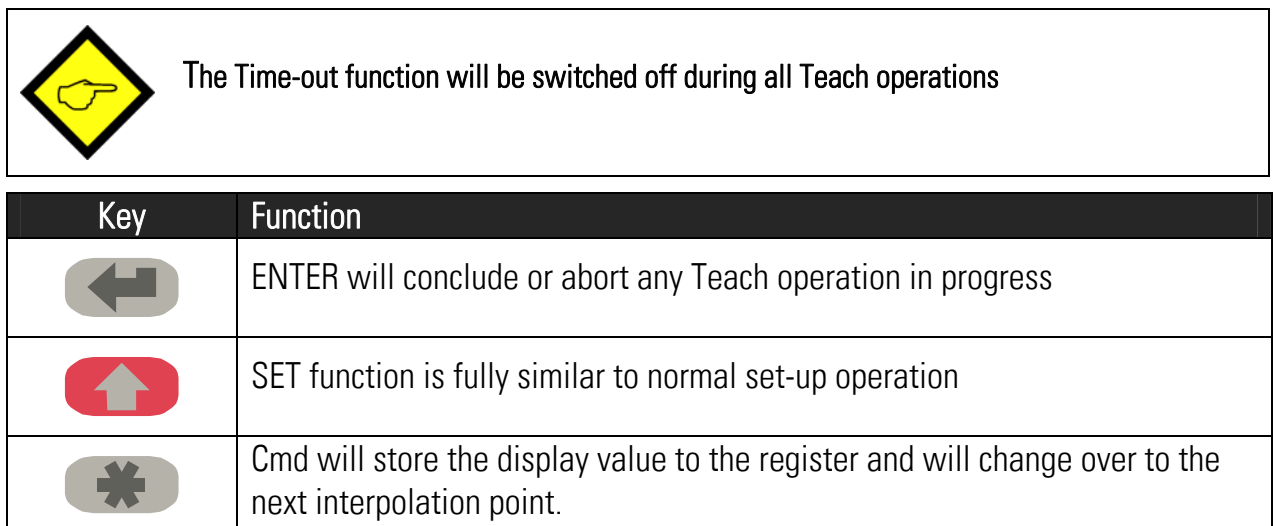

For details of the Teach procedure see section 8.3.

### 4.4. Set all parameters to "Default"

At any time you can return all settings to the factory default values. The factory default settings are shown in the parameter listings in section 6.

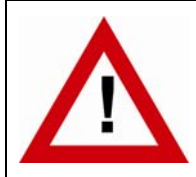

When you decide to set all parameters to "default", please be aware that all previous settings will be lost and you will need to do the whole set-up procedure once more

To execute the "Default" setting function:

- Power the unit down.
- Press the ENTER key.
- Power the unit up again while the ENTER key is kept down

### 4.5. Code Locking of the Keypad

When the code locking of the keypad has been switched on, any key access first results in display of

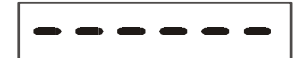

To access the menu you must press the key sequence

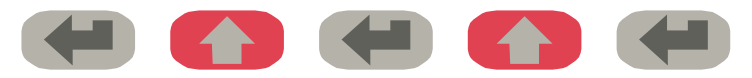

within 10 seconds, otherwise the unit will automatically return to the normal display mode.

# 5. The Parameter Menu

The menu provides one section with "basic parameters" and another section with "operational parameters". On the display you will only find those parameters which have been enabled by the basic settings. E.g. when the Linearization Functions have been disabled in the basic set-up, the associated linearization parameters will also not appear in the parameter menu.

All parameters, as good as possible, are designated by text fragments. Even though the possibilities of forming texts are very limited with a 7-segment display, this method has proved to be most suitable for simplification of the programming procedure.

The subsequent table is to show the general structure of the whole menu only. Detailed descriptions of all parameters will follow in section 6.

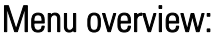

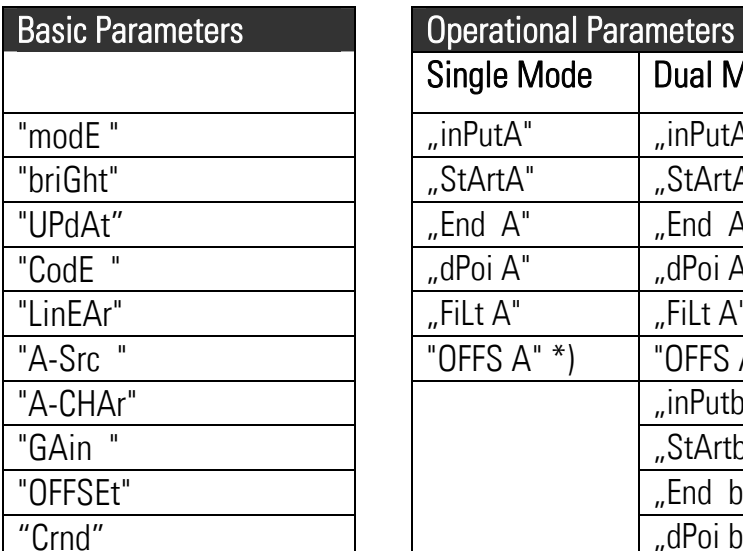

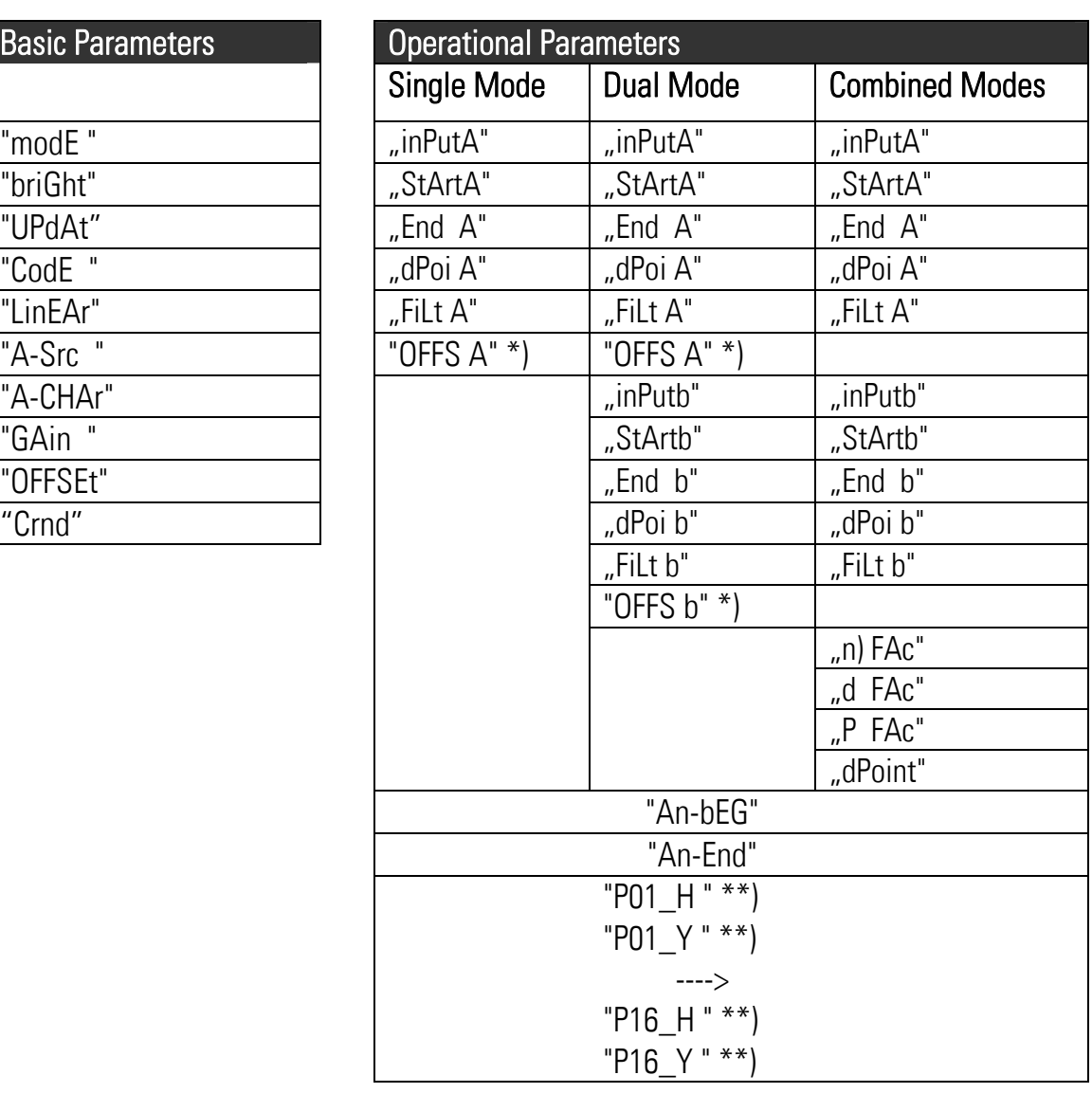

\*) Appears only when the Tare function has been enabled

\*\*) Appears only when the Linearization function has been enabled

# 6. Setup Procedure

### 6.1. Basic Parameters

In general, the parameters described subsequently must be set with the very first commissioning of the unit only.

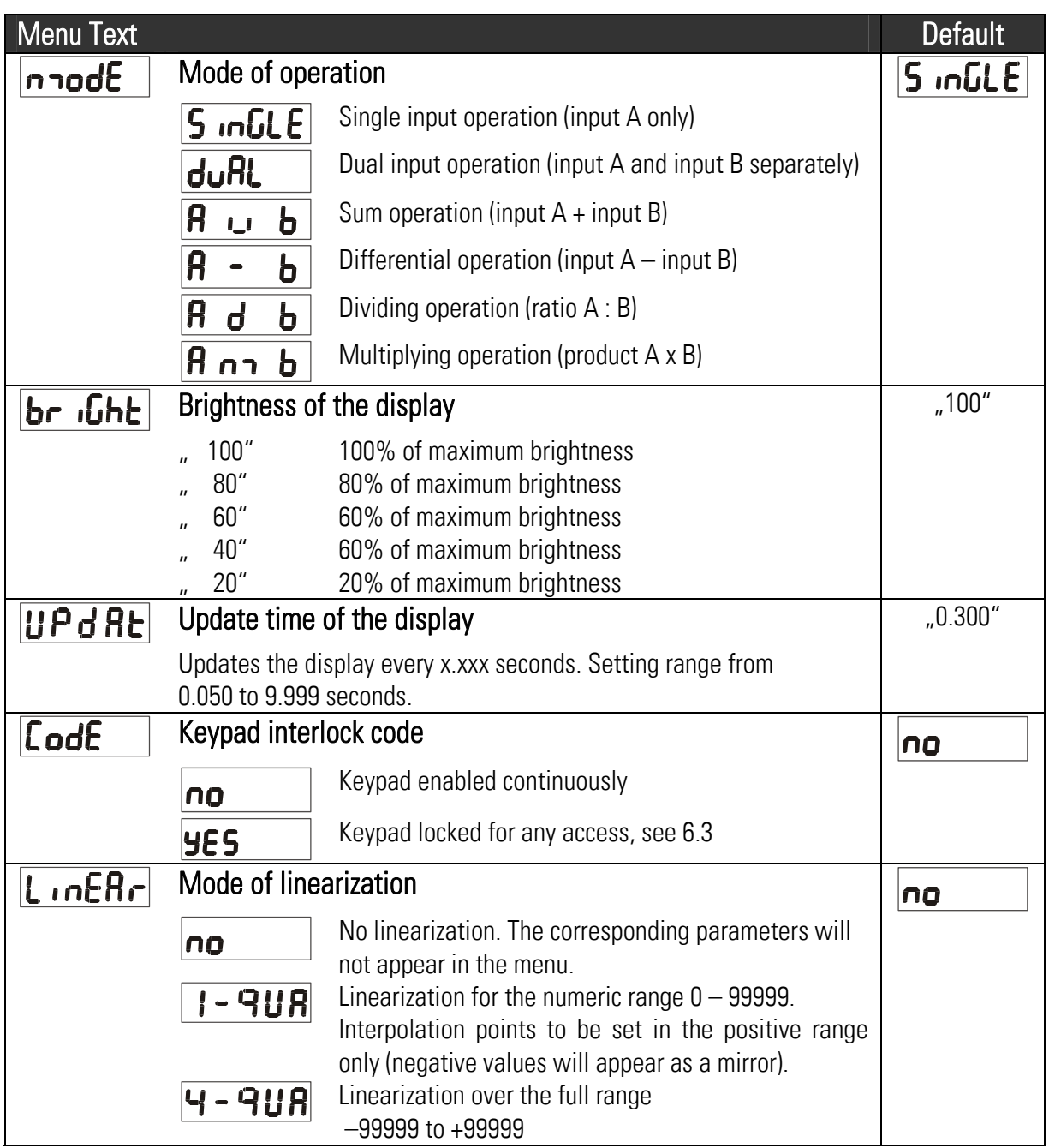

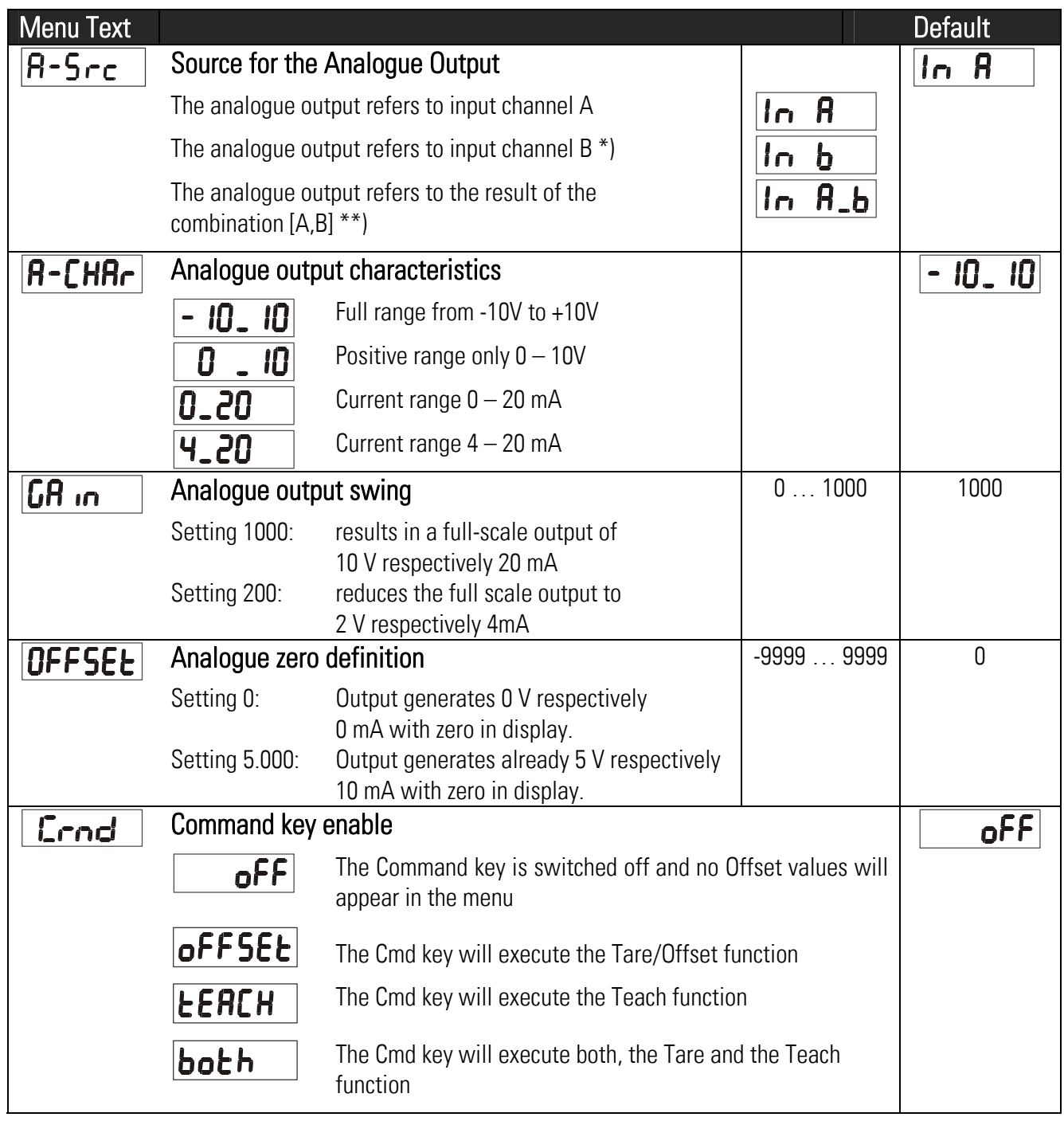

\*) Requires Analogue input B to be activated (i.e. operating mode must be set to "Dual" or "Combined")

\*\*) Requires operating mode setting "Combined"

### 6.2. Operational parameters

After the basic setup, you can access the operational parameters by pressing ENTER for at least 3 seconds. You will only find those parameter texts that are relevant for your mode of operation.

The parameters for scaling of the analogue output will appear at the end of each menu. Since they are absolutely the same with all operating modes, these parameters will be described separately in section 6.3.4.

To exit the menu, keep again ENTER down for at least 3 seconds, or just wait for the automatic Time-Out function.

## 6.3. Modes of operation

## 6.3.1. Single mode (input A only)

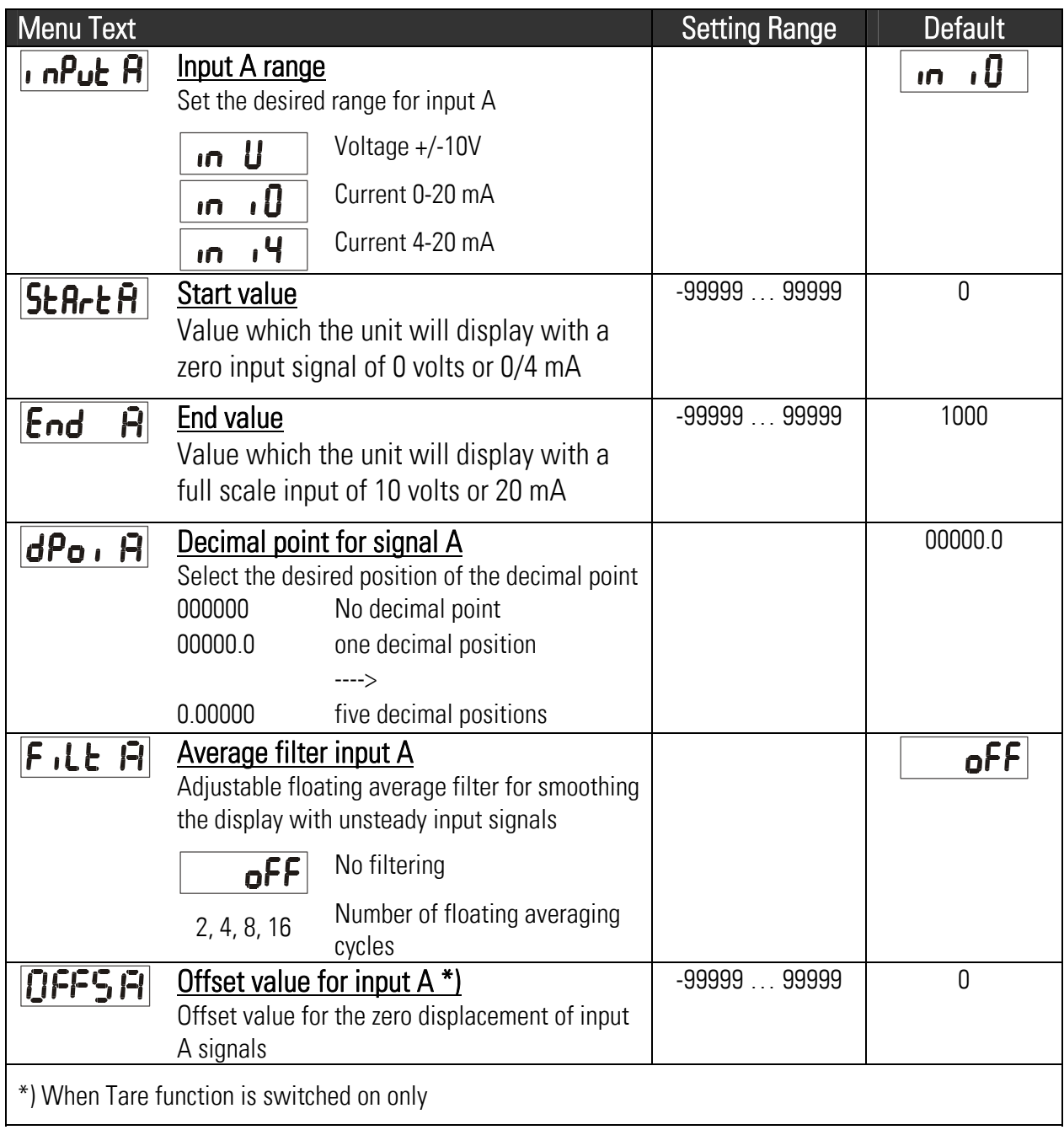

### 6.3.2. Dual Mode (Inputs A and B separately)

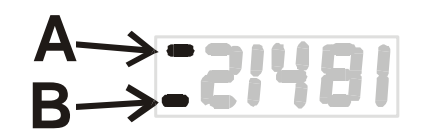

With this mode, the SET key selects between display of channel A and display of channel B.

A bar on the high order LED indicates which of the two channels is actually in display.

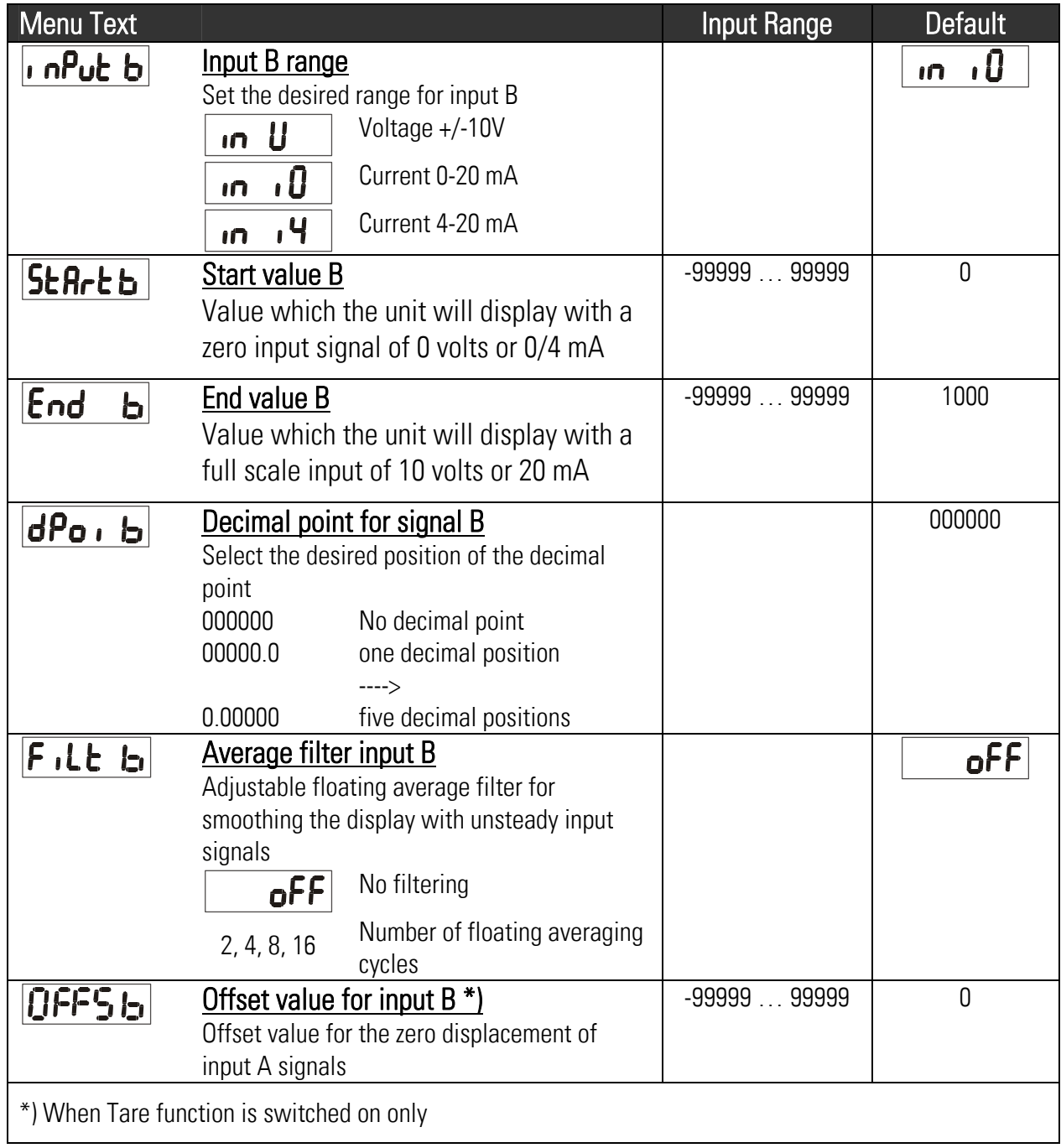

### 6.3.3. Combined Modes  $[A + B]$ ,  $[A - B]$ ,  $[A : B]$ ,  $[A \times B]$

These modes allow displaying either the single channels A and B or the calculated result according to the selected combination. The SET key allows scrolling between the three displays.

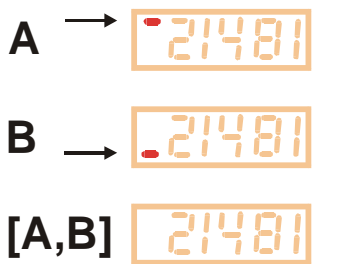

The upper bar of the high order digit indicates that you display channel A.

The lower bar of the high order digit indicates channel B.

When no bar is lit, the display shows the result of the calculation [A,B], according to setting.

When you use one of the combined modes, you will first have to do the same settings as with the "Dual" mode for individual display of inputs A and B.

The combined display will then be the result calculated from both single values.

The following additional parameters provide a final scaling facility, so you can read out the result of your combination in proper engineering units:

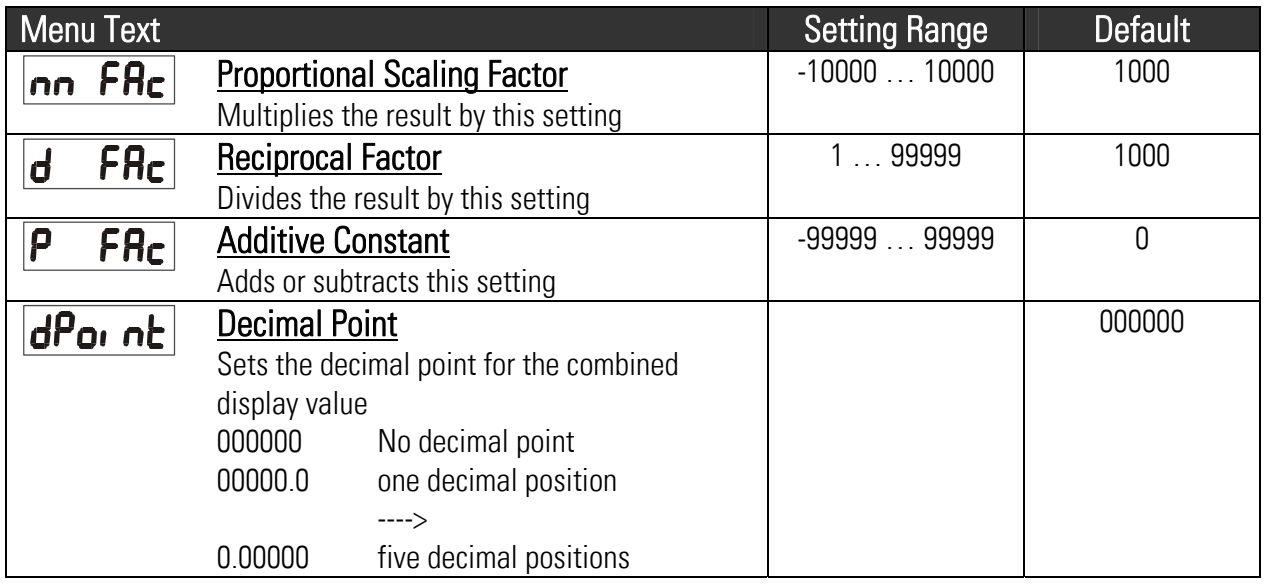

#### Calculation Formula:

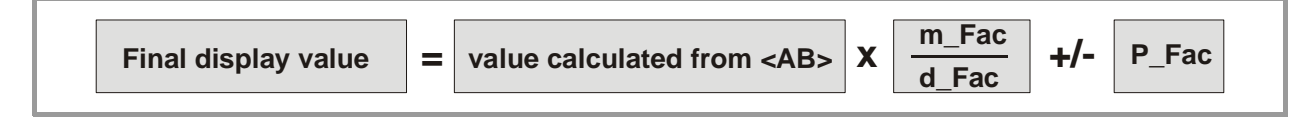

#### 6.3.4. Parameters for scaling of the analogue output

The analogue output operates at any time under control of the display value and the scaling parameters explained below. This means that the analogue signal also will contain the same calculations, combinations and linearization as shown in display.

Output swing and zero definition have already been set with the basic parameters under 6.1. The operating range of the output can be set by means of the following parameters:

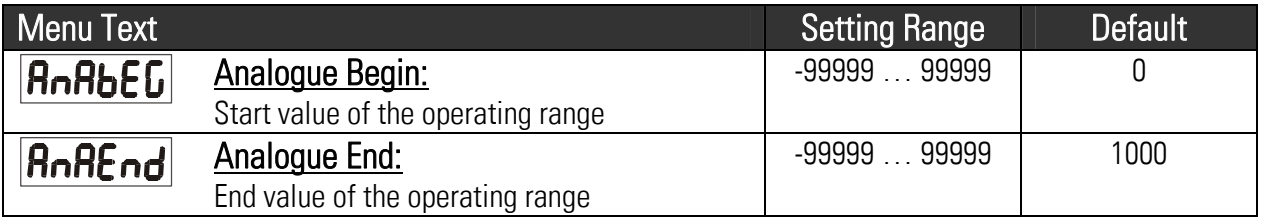

It is easy to understand that these settings allow to either converting the full range or only a selected window of the full range to analogue.

The subsequent example of settings explains

a. how to convert an input signal of 0 to 10 volts to a display range of 0 to 10.000

b. how to convert the range from 1.400 to 2.200 into an analogue output of 2 - 10 volts

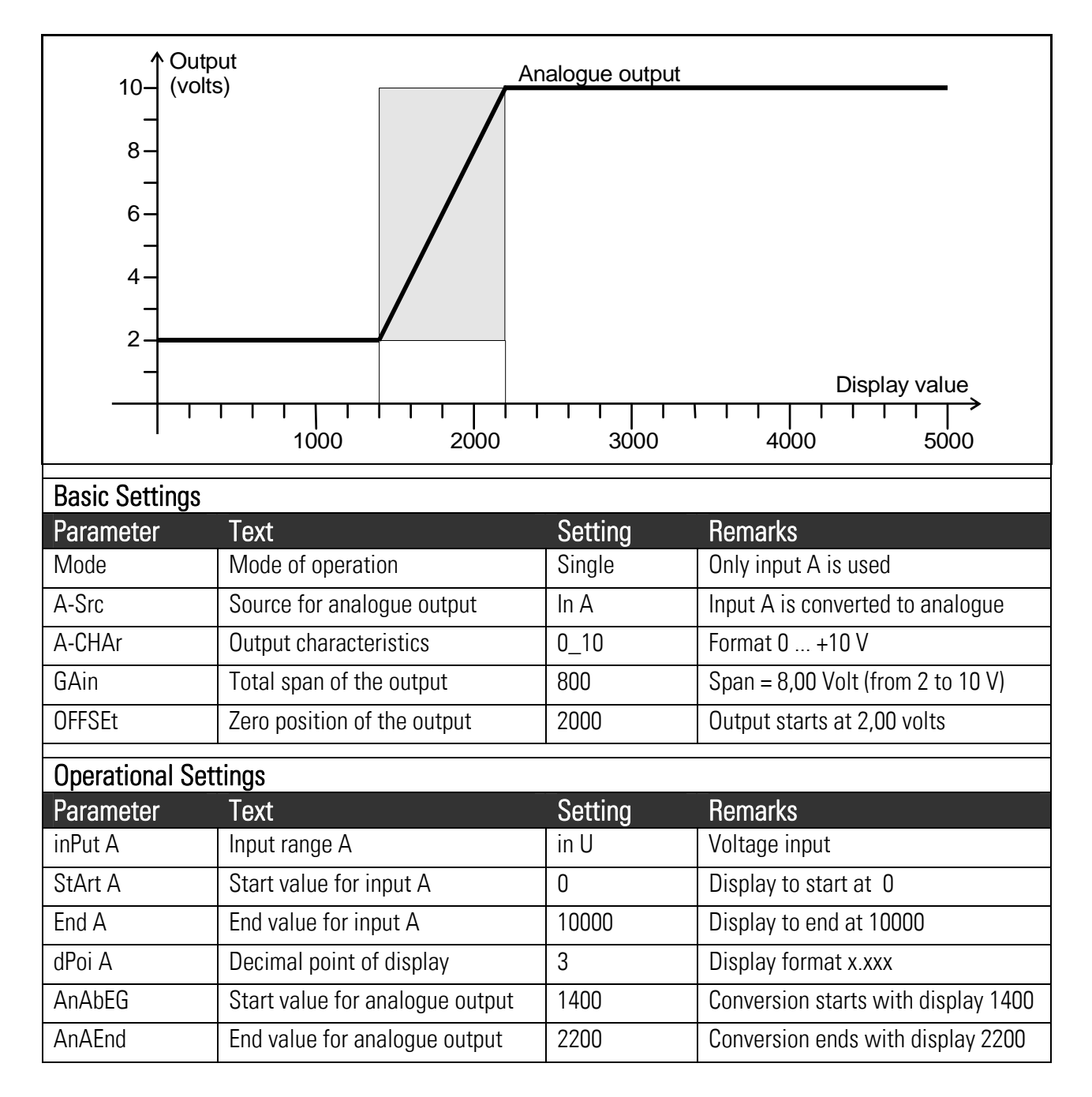

# 7. Commissioning

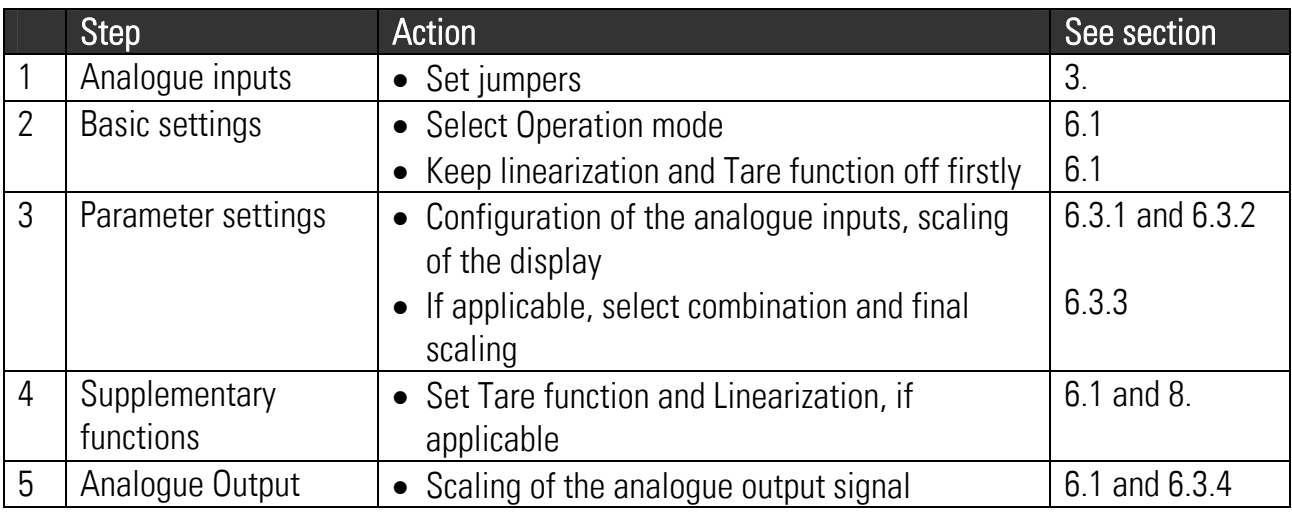

Commissioning of this unit is easy and uncomplicated when following the subsequent steps:

A Set-Up Form is available in the appendix of this manual, which may be used for a most convenient and clearly arranged setup procedure.

It is advisable to do settings for Tare and linearization functions quite at the end, after all other functions have already proved to work fine.

# 8. Special Functions

## 8.1. Tare / Offset function

This function will become active after the "Cmd" parameter has been set to "Offset" or to "both"(see 6.1). With the Tare function activated, the Cmd key will trigger the following functions:

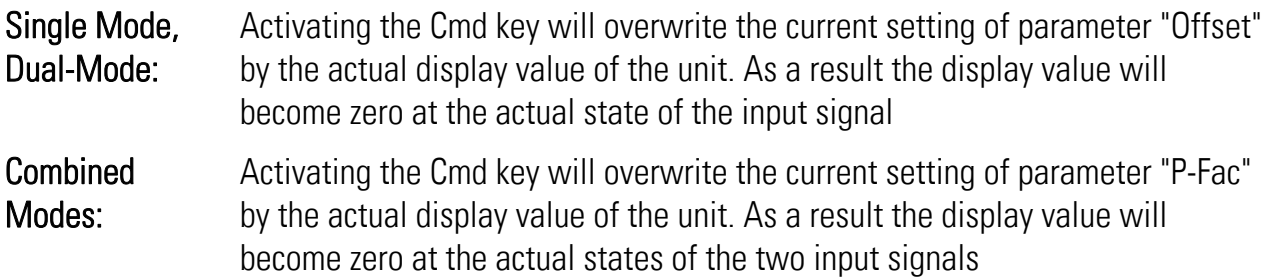

### 8.2. Linearization

This function allows converting non-linear input signals into a linear presentation or vice-versa. There are 16 interpolation points available, which can be freely arranged over the whole measuring range in any distance. Between two points the unit automatically will interpolate straight lines.

For this reason it is advisable to set many points into areas with strong bending, and to use only a few points in areas with little bending. "Linearization Mode" has to be set to either "1quA" or "4-quA" to enable the linearization function (see subsequent drawing). This will change the linear measuring results into a non-linear display.

Parameters P01 x to P16 x select 16 x- coordinates, representing the display values which the unit would normally show in the display. With parameters P01\_y to P16\_y you can specify now, which values you would like to display instead of the corresponding x values.

This means e.g. that the unit will replace the previous P02\_x value by the new P02\_y value.

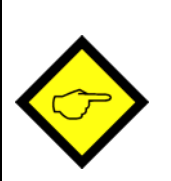

- With respect to the consistency of the linearization, the x- registers have to use continuously increasing values, e.g. the x- registers must conform to the constraint P01\_X < P02\_X < … < P15\_X < P16\_X.
- Independent of the selected linearization mode, the possible setting range of all registers P01\_x, P01\_y,…, P16\_x, P16\_y is always -99999 … 99999.
- For measuring values lower than P01\_x, the linearization result will always be P01\_y.
- For measuring values higher than P16\_x, the linearization result will always be P16\_y.
- With operation modes "Single" and Dual", all linearization refers to input channel A only.
- With all combined operation modes, linearization refers to the calculated final result of the selected combination.

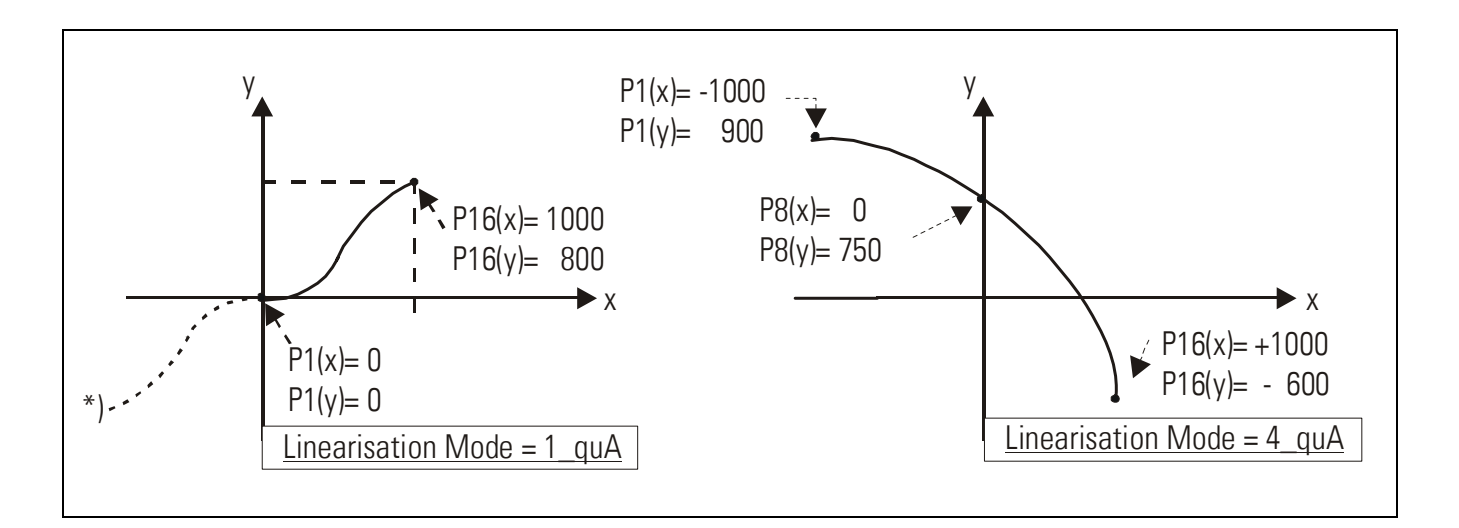

#### Application Example:

We like to display the filling quantity (volume) of a tank as shown below, with use of a pressure sensor mounted to the bottom of the tank. With this application the analogue pressure signal is proportional to the filling level, but not to the filling quantity.

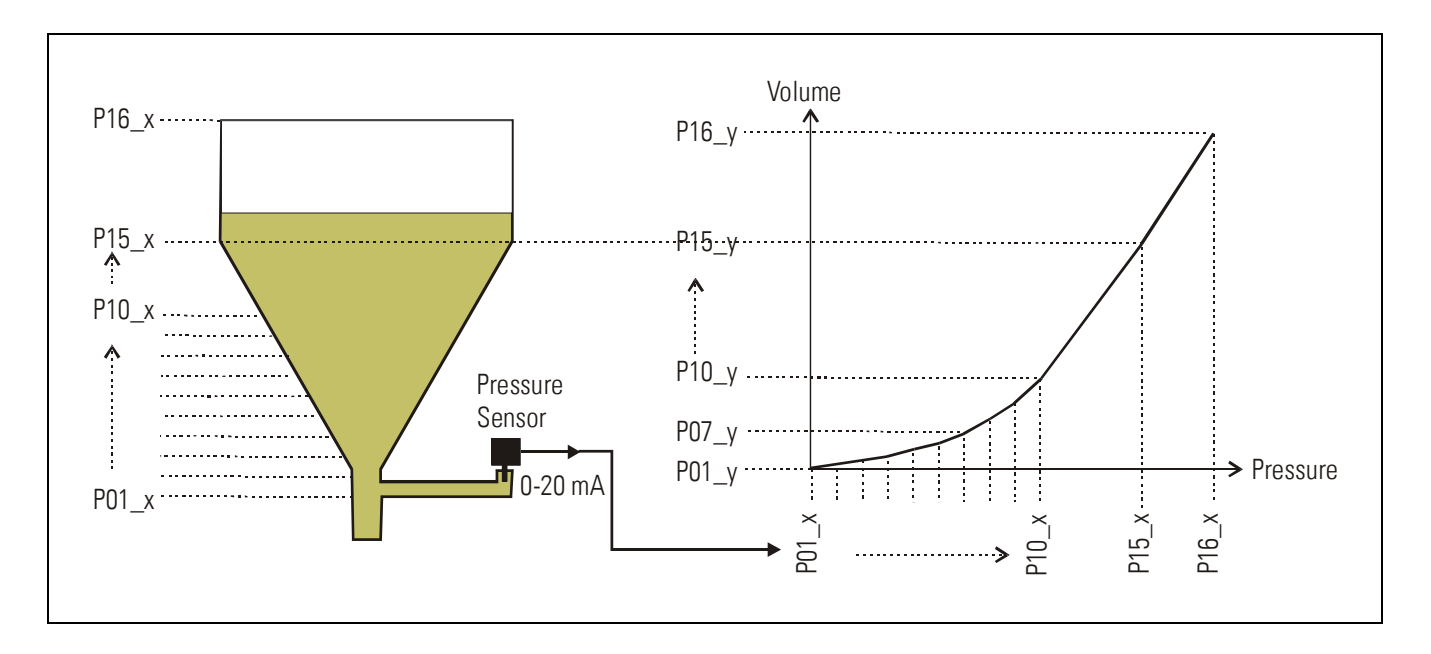

To solve the problem, we divide the non-linear part of the tank into 14 parts. We enter the expected display values of the pressure sensor to registers P01 x to P15 x. For the linear part of the tank it is sufficient to store the final pressure value to register P16 x.

Now we can easily calculate the appropriate filling quantities and enter these values to the registers P01\_y to P16\_y.

### 8.3. Manual input or "Teaching" of the interpolation points

Interpolation points to form the linearization curve can be entered one after another, using the same procedure as for all other numeric parameters. This means you will enter all parameters P01\_x to P16\_x and P01\_y to P16\_y manually by keypad.

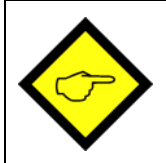

During manual input of interpolation points the unit will not examine the settings P01\_x to P16\_x. Therefore the operator is responsible to observe the constraint

#### P01\_X < P02\_X < … < P15\_X < P16\_X.

In many cases it should however be more convenient to use the Teach function. Here you have to sequentially apply all the x-values to the analogue input, and just add the corresponding y-values by keypad.

#### Preparation for teaching:

- Please select the desired range of linearization (see section 6.1).
- Please set the basic parameter "Cmd" to "tEACH" or "both" (see section 6.1). After this, the teach function is ready to start.

#### How to use the Teach Function:

• Hold down the "Cmd" key for 3 seconds, until the display shows "tEACh". Now you are in the Teach mode.

To exit the teach mode again, you have the following two possibilities:

1. Press the enter key for 2 seconds. On the display you will read "StOP" for a short time, and then the unit will switch back to the normal mode.

2. Just do nothing. After 10 seconds the unit will switch back to the normal mode automatically. In both cases the parameters of linearization P01\_X to P16\_Y will not change.

• To start the teach procedure please press "Cmd" again within the next 10 seconds. The display will show "P01\_X".

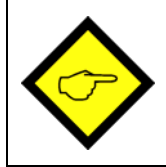

With respect to the consistency of the linearization, all parameters from P01\_X to P16\_Y will be overwritten by suitable initial values.

Initial values for "P01\_X" and "P01\_Y" are -99999, all other values will start with 99999

• Press once more "Cmd" to display the actual analogue input signal. Now arrange for the desired analogue input signal of the first interpolation point (with combined modes please arrange for both analogue signals)

- When you read the x-value of your first interpolation point in the display, press "Cmd" again. This will automatically store the actual display value to the P01\_x register, and for about 1 second you will read "P01\_y " on the display, followed again by the same reading stored previously.
- This display value now can be edited to the desired P01 y value, like a regular parameter
- When you read the desired P01\_y value in your display, store it by pressing "Cmd" again. This will automatically cycle the display to the next interpolation point P02\_x.

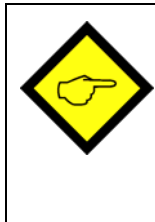

The unit will examine the constraint valid for the x-values of interpolation points. Every interpolation point must be higher than its preceding point.

Where this constraint is breached, all 6 decimal points will blink automatically as a warning. Pressing the CMD key will not store the illegal value, but result in an error text "E.r.r.-.L.O." as a warning.

- Once you have reached and stored the last interpolation points P16 x/y, the routine will restart with P01 x again, and you are free to double-check your settings once more.
- To conclude the Teach procedure, press the ENTER key. As a result you will read "StOP" for about 2 seconds, before the unit returns to the normal operation. All linearization points will at the same time be finally stored.

## 8.4. Update Times of the Display and the Analogue Output

Parameter "UPdAt" allows setting a variable update time for the display (see section 6.1). This parameter at the same time also affects the update cycle of the analogue output. The total response of the analogue output to changes of input signals result from the update time setting plus a constant propagation delay of 8 milliseconds

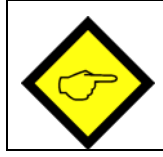

The shortest possible update time of the analogue output with changes of the input signal is  $50$  msec + 8 msec = 58 msec.

## 8.5. Overflow and Underflow Control

The unit continuously monitors both input channels for possible overflow or underflow situations (input signal out of specified range)

Overflow: the analogue input signal is greater than +10.2 V or +20.4 mA

Underflow: the analogue input signal is lower than -10.2 V or -0.4 mA

Any out-of-range situation will cause a message according the table below:

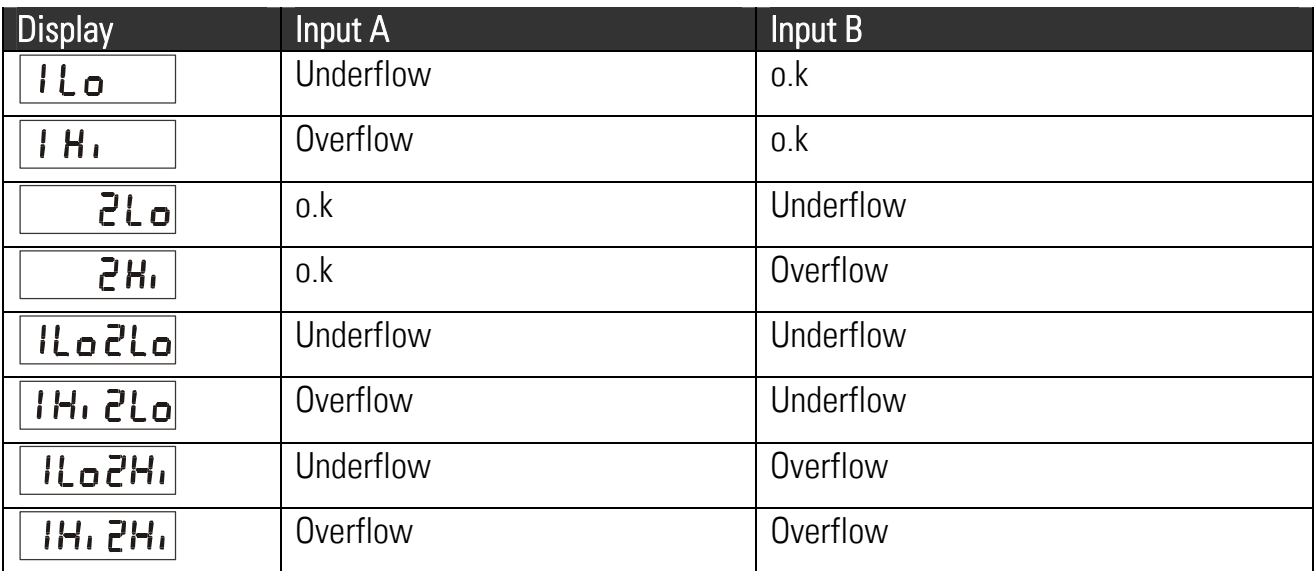

9. Technical Specifications

## 9.1. Dimensions

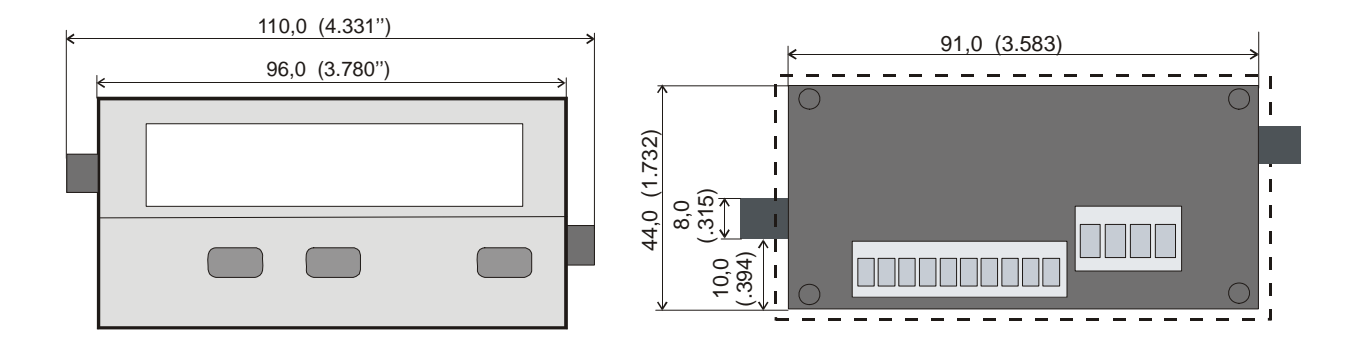

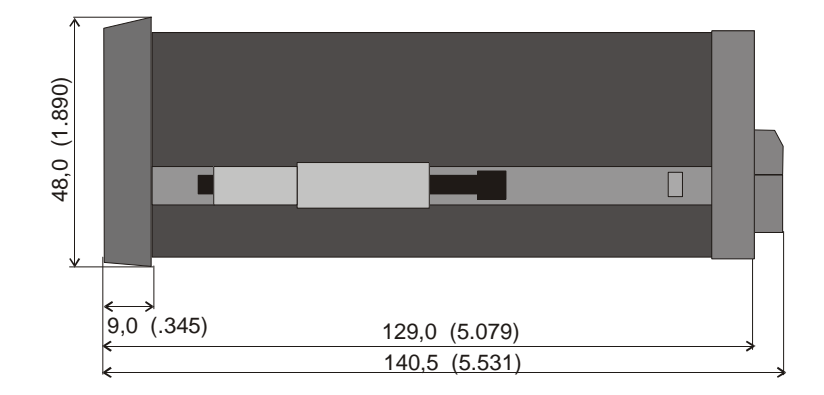

### Panel cut out: 91 x 44 mm (3.583 x 1.732")

## 9.2. Technical Specifications

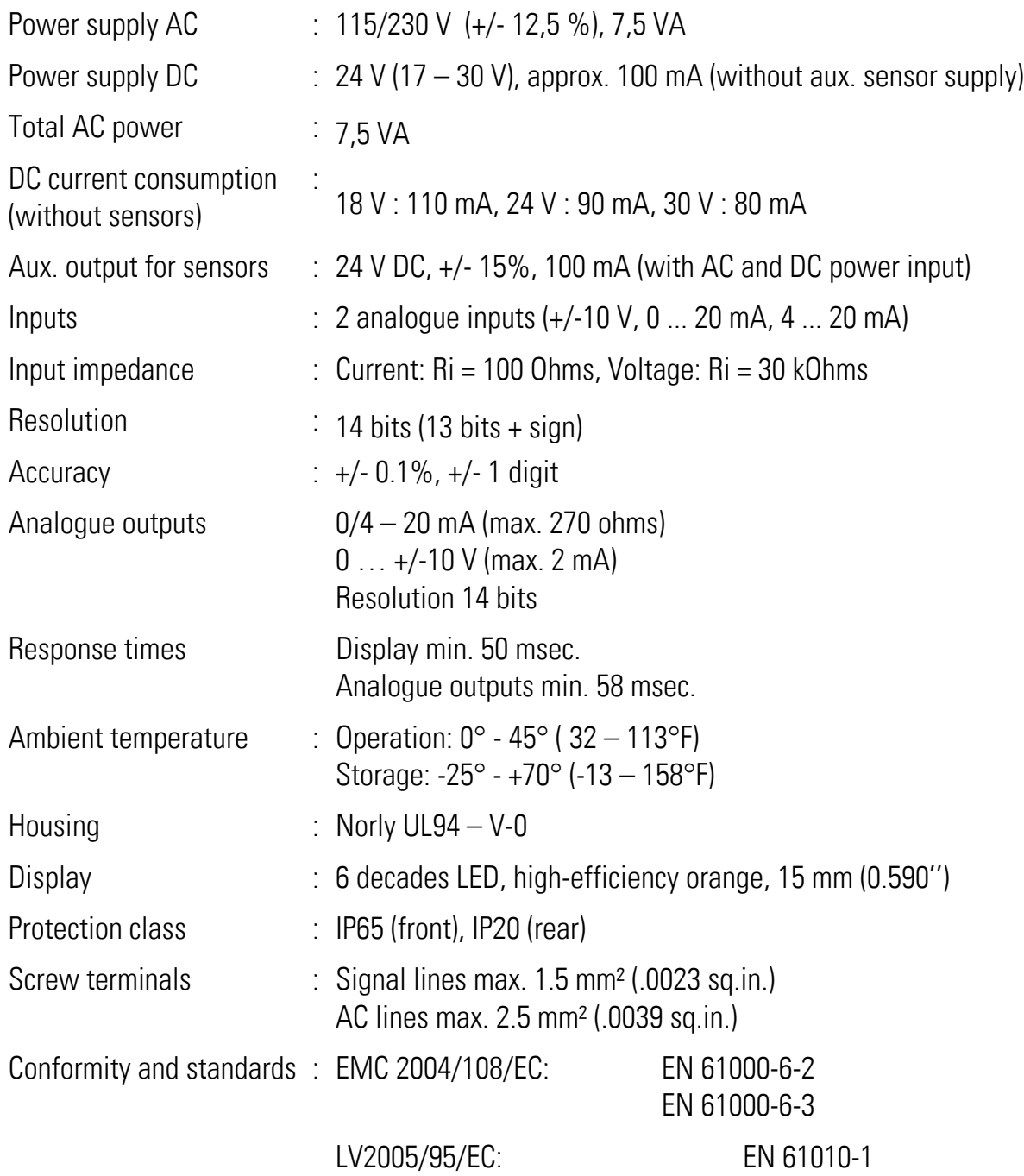

## 9.3. Commissioning Form

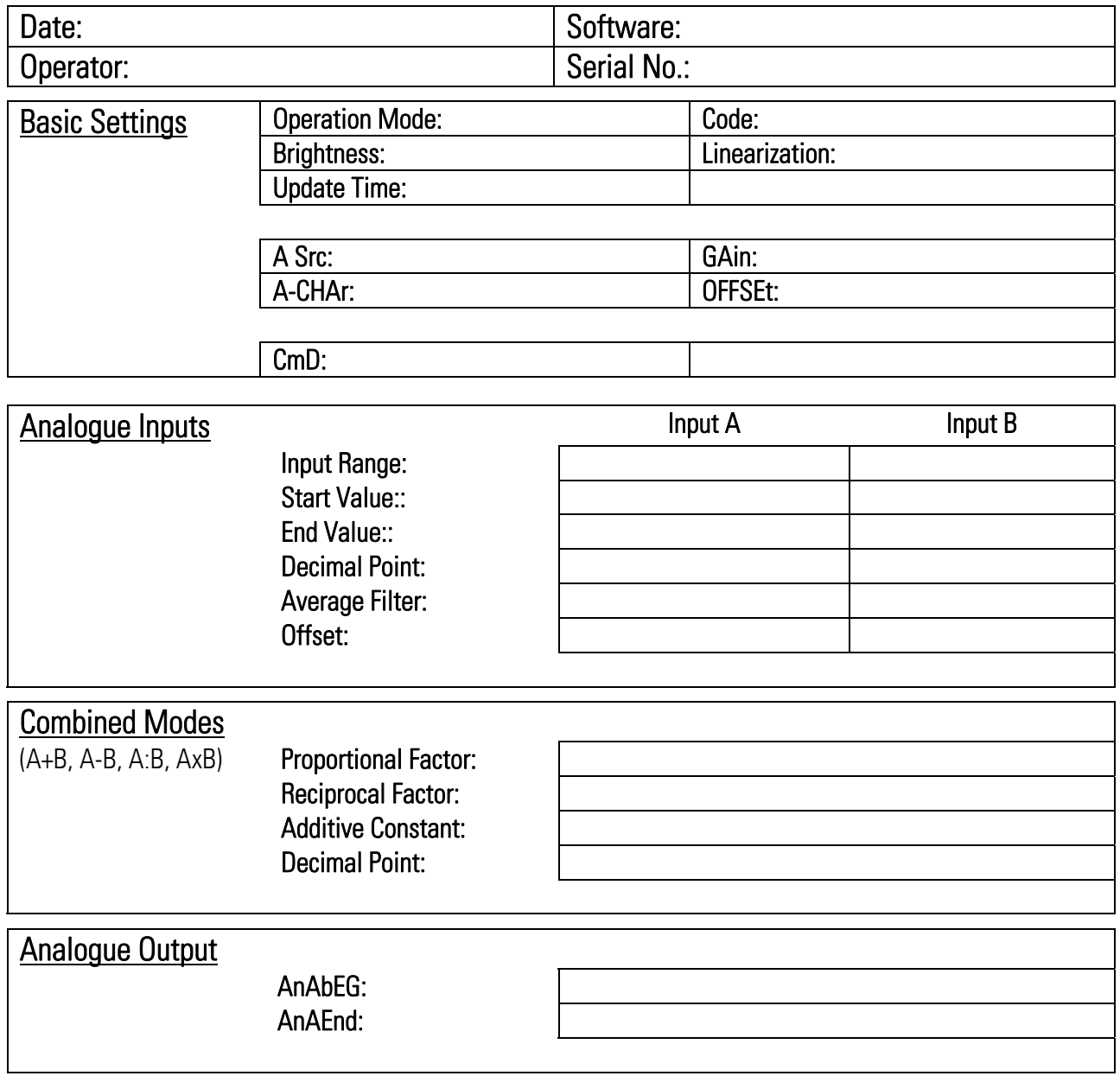

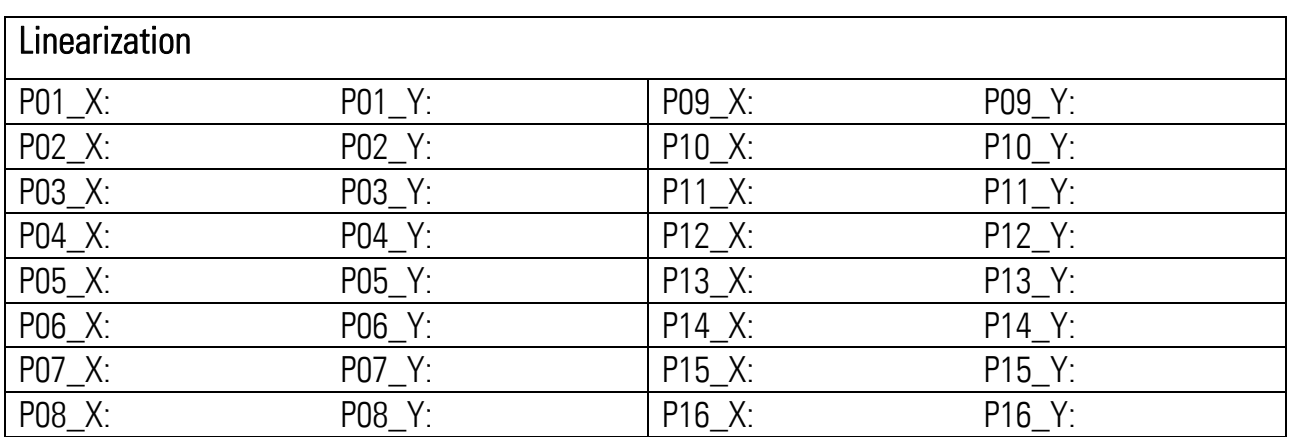

(\*) Parameters appear only when the Linearization has been enabled.

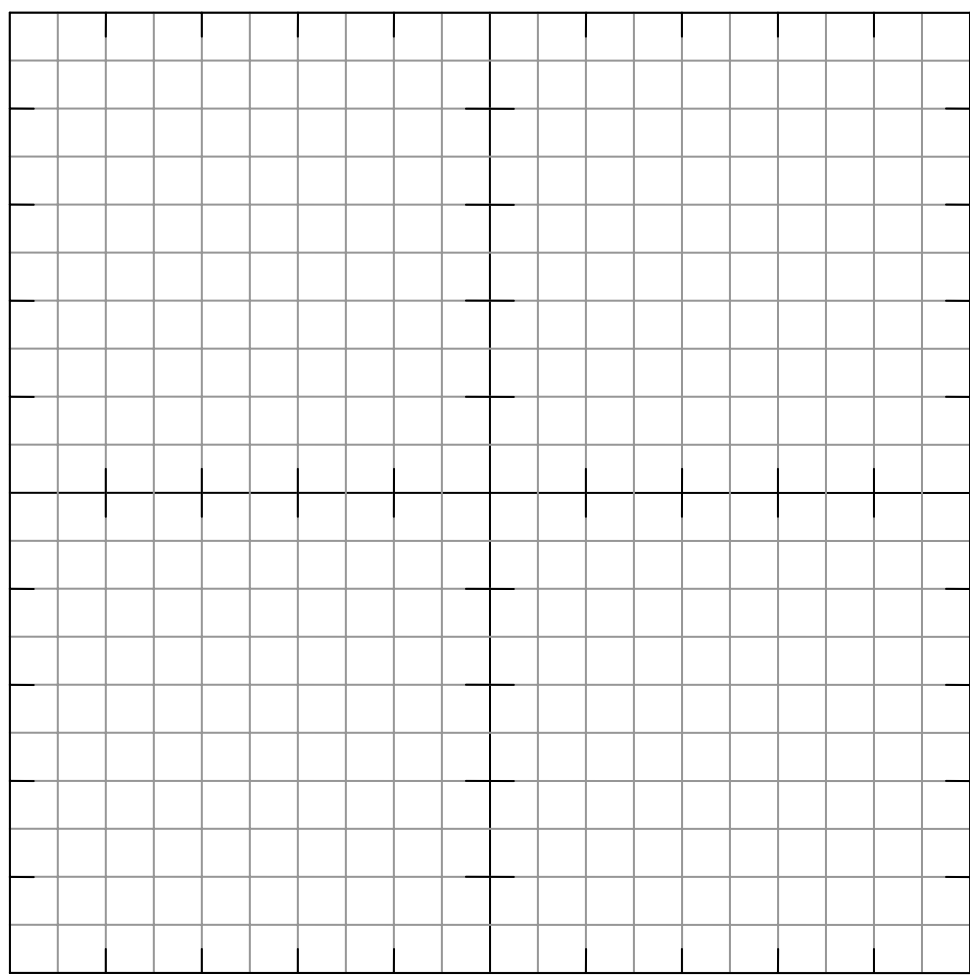

Fritz Kübler GmbH Zähl- und Sensortechnik Postfach 34 40 D-78023 Villingen-Schwenningen Tel.: 07720-3903-0 Fax: 07720-21564 www.kuebler.com

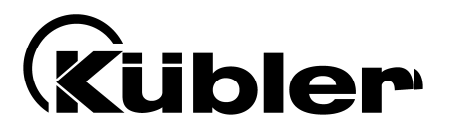

# Afficheurs de process série 573 Appareils multifonction avec 2 entrées analogiques et sortie analogique

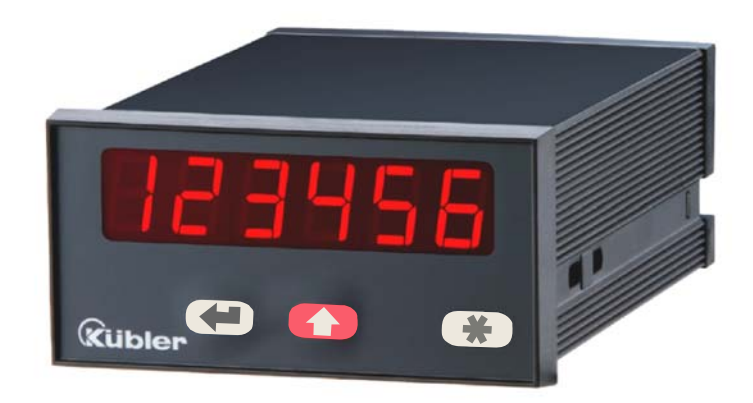

6.573.012.E90: Afficheur de process avec sorties analogiques 0 - 10 V et 0/4 – 20 mA

- Deux entrées analogiques paramétrables, chacune +/- 10 V ou 0/4 20 mA
- Convient pour afficher le canal A ou le canal B ainsi que les combinaisons  $[A + B]$ ,  $[A - B]$ ,  $[A \times B]$  et  $[A : B]$
- Sorties analogiques +/-10 V et 0/4 20 mA proportionnelles aux résultats de mesure
- Fonctions supplémentaires utiles telles que fonction tare, calcul de moyenne réglable, linéarisation programmable, etc.
- Alimentation 115/230 VAC et 17 30 VDC en un seul appareil
- Sortie de tension auxiliaire 24 VDC / 100 mA pour l'alimentation des capteurs

# Notice d'emploi

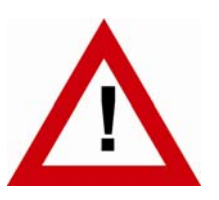

# Consignes de sécurité

- La présente notice est un élément essentiel de l'appareil et contient des consignes importantes concernant l'installation, les fonctions et l'utilisation. Le non-respect peut occasionner des dommages ou porter atteinte à la sécurité des personnes et des installations.
- Seul un technicien qualifié est autorisé à installer, connecter et mettre en service l'appareil
- Il est impératif de respecter les consignes de sécurité générales ainsi que celles en vigueur dans le pays concerné ou liées à l'usage de l'appareil
- Si l'appareil est utilisé pour un process au cours duquel un éventuel dysfonctionnement ou une mauvaise utilisation peuvent endommager des installations ou blesser des personnes, les dispositions nécessaires doivent être prises pour éviter de telles conséquences
- L'emplacement de l'appareil, le câblage, l'environnement, le blindage et la mise à la terre des câbles sont soumis aux normes concernant l'installation des armoires de commande dans l'industrie mécanique
- - sous réserve d'éventuelles erreurs et modifications -

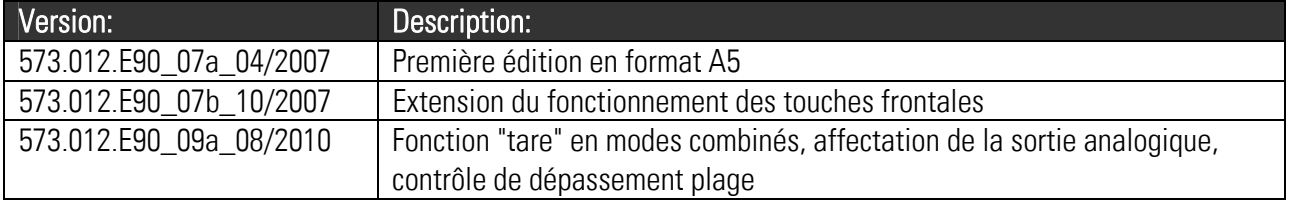

# Table des matières

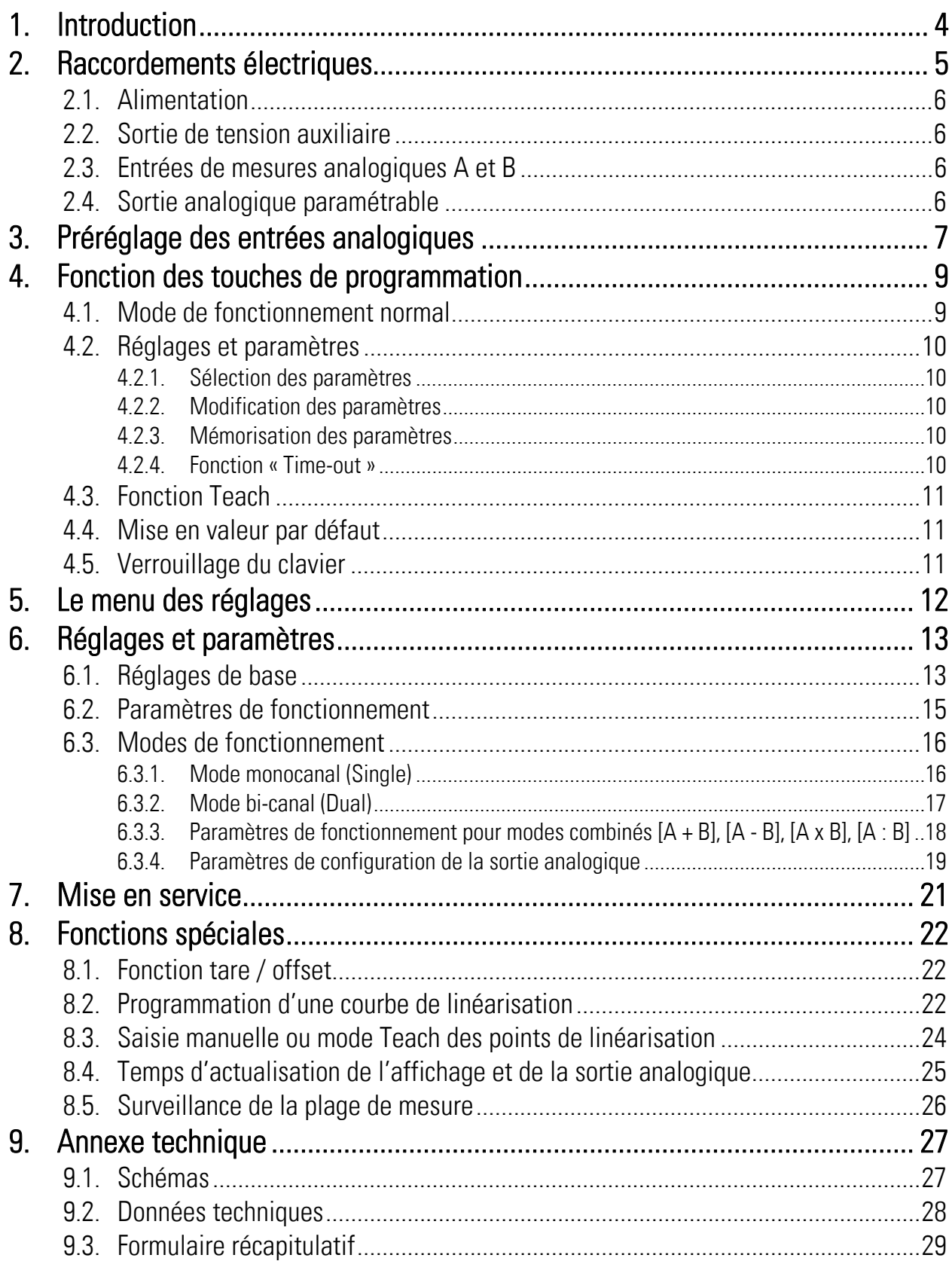

# 1. Introduction

Un afficheur de process analogique doit constamment répondre à des critères de flexibilité et de facilité d'utilisation.

De nombreuses applications exigent deux entrées indépendantes, pouvant être utilisées et affichées individuellement ou ensemble.

Il peut également arriver que l'on doive évaluer et représenter avec précision des signaux analogiques non linéaires, ce qui nécessite une fonction de linéarisation programmable.

Les appareils de la série 573 répondent à l'ensemble de ces exigences.

Modèle 6.573.012.E90 dispose d'une sortie analogique configurable.

Modèle 6.573.011.E00 dispose de 2 présélecteurs de valeurs limites avec sorties transistorisées.

Modèle 6.573.012.E05 dispose en plus d'une liaison en série RS232 / RS485

Toutes les autres fonctions des appareils de cette famille sont identiques.

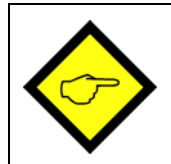

Le présent document ne concerne que le modèle 6.573.012.E90. Pour les autres modèles veuillez consulter le document spécifique.

2. Raccordements électriques

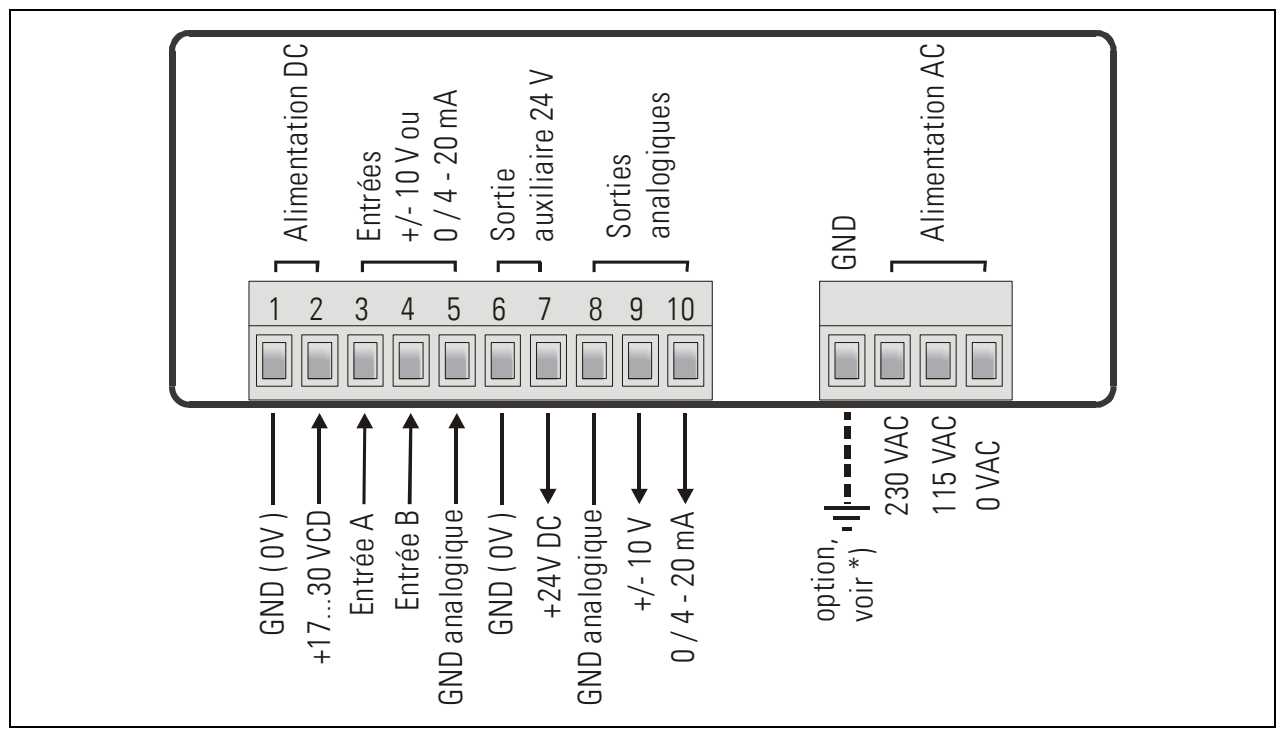

- \*) La prise de terre indiquée en pointillés est reliée en interne à la masse de l'appareil et n'est pas indispensable sur le plan de la sécurité ou de la compatibilité électromagnétique. Pour certaines utilisations, il est toutefois recommandé de mettre à la terre le potentiel de référence des signaux.
	- Lors d'une éventuelle mise à la terre de GND, veillez à ce que tous les potentiels de référence soient reliés à la terre
	- Evitez une mise à la terre multiple (par ex. lorsqu'en cas d'alimentation DC, le pôle négatif de la tension d'alimentation est déjà relié à la terre en externe)
	- Le pôle négatif des entrées et sorties analogiques est relié galvaniquement au pôle négatif de l'alimentation DC. Un « passage » de signaux courant à travers plusieurs appareils n'est possible qu'en cas d'alimentation AC ou d'utilisation d'alimentations DC séparées

## 2.1. Alimentation

L'appareil peut être alimenté en tension continue comprise entre 17 et 30 VDC par le biais des bornes 1 et 2. La consommation de courant dépend du niveau de la tension d'alimentation et se situe typiquement entre 130mA pour 17V et 80mA pour 30V (courant du capteur prélevé à la sortie de la tension auxiliaire en sus).

Les bornes 0 VAC, 115 VAC et 230 VAC permettent d'alimenter l'appareil directement à partir du réseau. La puissance absorbée est de 7,5 VA.

## 2.2. Sortie de tension auxiliaire

La borne 7 dispose d'une tension auxiliaire de 24 VDC/max. 100 mA pour alimenter les codeurs et capteurs, et ce quel que soit le type d'alimentation de l'appareil.

## 2.3. Entrées de mesures analogiques A et B

Il existe 2 entrées analogiques avec potentiel négatif commun (Entrée A et Entrée B). Le potentiel de référence est toujours la borne 5 (GND analogique), reliée en interne aux bornes 1, 6, 8 et GND. Les deux entrées sont configurables individuellement par cavaliers, que ce soit pour la tension  $(+/- 10 V)$  ou le courant  $(0/4 - 20 m)$  (voir 3.)

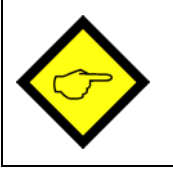

D'usine, les deux entrées sont toujours configurées comme entrées courant (cf. chapitre 3, Préréglage des entrées)

## 2.4. Sortie analogique paramétrable

Il existe une sortie tension de 0 … +10 V ou de –10V....+10 V ainsi qu'une sortie courant séparée de 0/4 – 20 mA proportionnelle à la valeur mesurée. La source de la sortie peut être affectée soit aux canaux d'entrée A ou B, soit au résultat du calcul [A,B]

Les deux sorties se réfèrent au potentiel GND. La polarité du signal de sortie est déterminée par le signe affiché. La résolution est de 14 bits, le temps de réaction aux modifications des valeurs de mesure est d'env. 58 msec. \*)

La sortie tension peut supporter une intensité de 2 mA. La charge à la sortie courant peut être comprise entre 0 ohm et 270 ohms.

\*) cf. chapitre 8.4 pour le temps de réaction de l'affichage et la sortie analogique

# 3. Préréglage des entrées analogiques

Lorsque le signal de mesure est un signal courant de 0-20 mA ou 4-20 mA, l'utilisation de cavaliers n'est pas nécessaire et vous pouvez sauter ce paragraphe.

Mais dès lors qu'une entrée ou les deux entrées sont utilisées pour mesurer des tensions, les cavaliers internes doivent être permutés en conséquence.

Pour faire ce préréglage, retirez les borniers à vis et enlevez la plaque arrière de l'appareil. La platine peut alors être glissée hors de l'appareil par l'arrière.

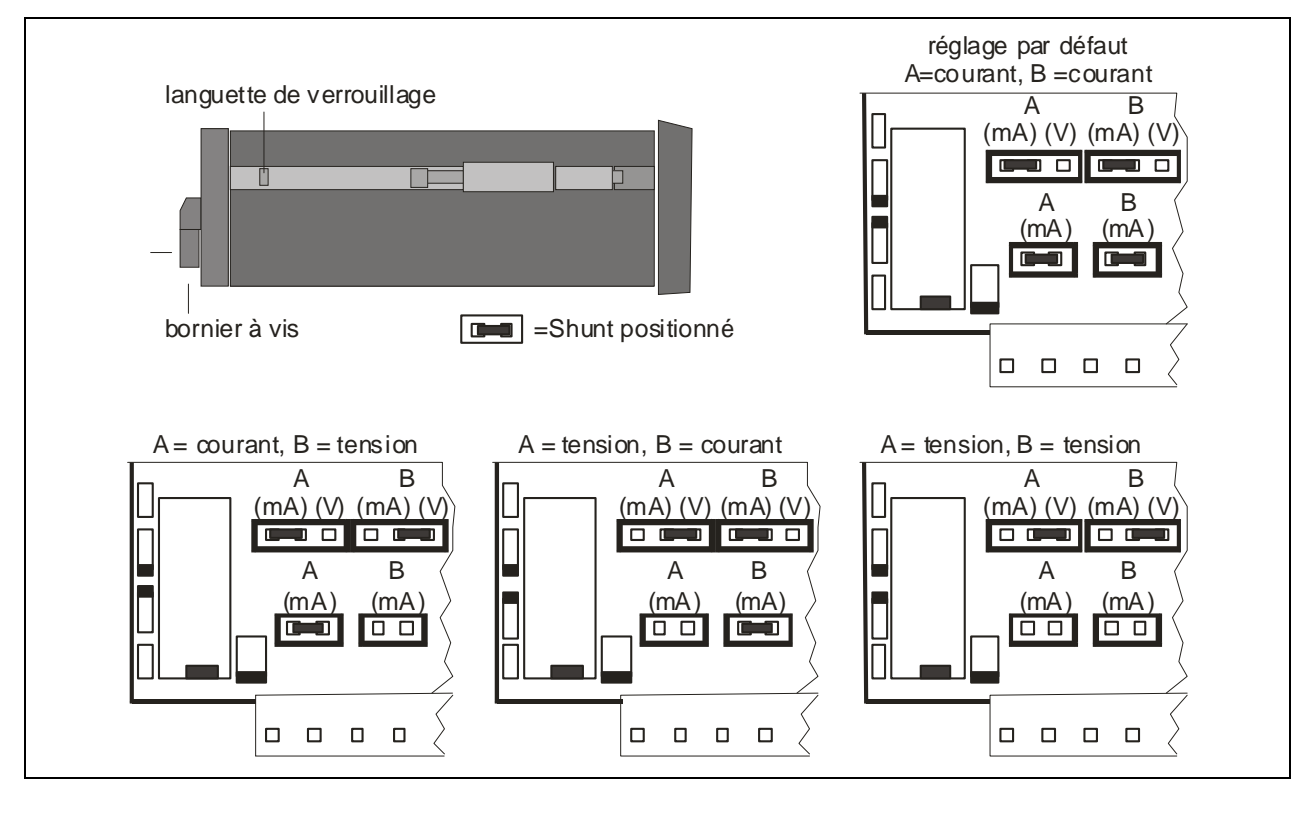

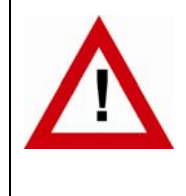

Une mauvaise configuration des entrées peut endommager l'appareil !

Après mise en place des cavaliers, veuillez insérer la platine soigneusement dans le boîtier afin de ne pas endommager les broches frontales vers le clavier !

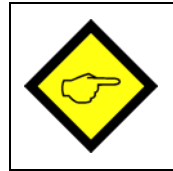

Les entrées courant sont automatiquement réglées sur une plage d'entrée de 0/4 – 20 mA.

Les entrées tension sont normalisées à une valeur d'entrée de +/-10 volts.

Si vous préférez une plage de tension avec une autre configuration de base, vous pouvez également mesurer directement des tensions allant jusqu'à 120 VDC en insérant une résistance série externe (veuillez respecter les normes de sécurité en vigueur !)

La résistance série se calcule comme suit :

$$
R_x
$$
 [  $k\Omega$  ] = 3 x V<sub>x</sub> [V] - 30

 $Rx = valueur$  de la pré-résistance Vx = tension d'entrée maximale

Exemple : tension d'entrée souhaitée de 100 volts :

 $Rx = [3 \times 100] - 30$  (kΩ) = 270 kΩ

Pour la configuration de l'affichage décrite plus loin, cette valeur finale nouvellement définie sera considérée comme un signal de 10 volts sans pré-résistance.

# 4. Fonction des touches de programmation

L'utilisation de l'appareil se fait au moyen de 3 touches frontales.

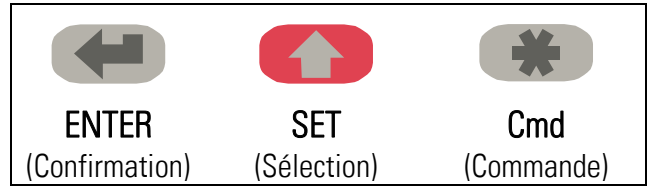

La fonction des touches dépend de l'état de fonctionnement de l'appareil.

On distingue trois états de fonctionnement.

- Affichage normal
- **Paramétrage** 
	- a.) Réglages de base
	- b.) Paramètres de fonctionnement
- Fonctionnement en mode Teach

## 4.1. Mode de fonctionnement normal

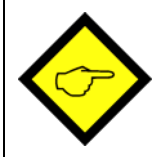

La commutation vers les autres états de fonctionnement peut uniquement se faire à partir du mode de fonctionnement normal.

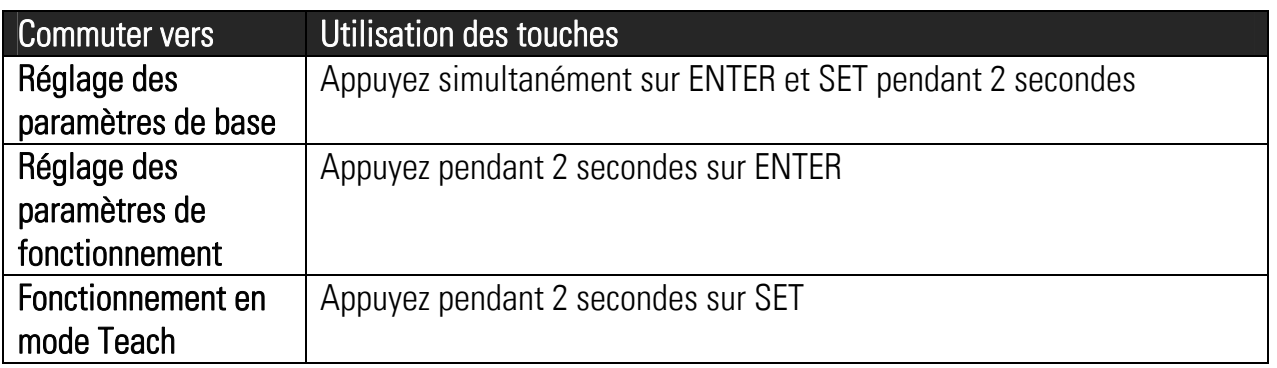

La touche Cmd sert uniquement à activer les fonctions tare et reset et pour « teacher » des points de linéarisation (voir paragraphe 8).

## 4.2. Réglages et paramètres

#### 4.2.1. Sélection des paramètres

La touche gauche (ENTER) sert à dérouler les différents points du menu.

La touche moyenne (SET) permet de sélectionner un point du menu et de choisir le réglage souhaité ou de régler la valeur numérique désirée.

Appuyez une nouvelle fois sur la touche ENTER pour confirmer le choix ou la valeur et pour passer au point de menu suivant.

### 4.2.2. Modification des paramètres

Lors de l'écriture de valeurs numériques, la plus petite décade commence par clignoter. Le maintien de la touche Set permet de modifier la valeur numérique du signe clignotant (déroulement en boucle 0, 1, 2, ......9, 0, 1, 2 etc.). Le relâchement de la touche Set fige la dernière valeur et active le clignotement du signe suivant. Vous pouvez ainsi régler toutes les décades successivement aux valeurs souhaitées. Après réglage de la décade la plus élevée, le clignotement reprend sur la plus petite décade, ce qui permet d'effectuer d'éventuelles corrections.

En cas de paramètres avec signe, la plus haute décade ne défile qu'entre les valeurs « 0 » (positif) et « - » (négatif).

### 4.2.3. Mémorisation des paramètres

La valeur numérique affichée est mémorisée par activation de la touche ENTER. En même temps, l'appareil commute sur le point suivant du menu.

Pour que l'appareil commute de la fonction programmation au mode opérationnel, actionnez la touche de gauche (Mode/Enter) pendant au moins 3 sec.

### 4.2.4. Fonction « Time-out »

Au bout de 10 secondes de non-utilisation, la fonction « Time-out » provoque le retour automatique au mode opérationnel ou le passage à un niveau supérieur du menu. Tous les paramétrages non validés à ce stade au moyen de la touche ENTER seront ignorés.

## 4.3. Fonction Teach

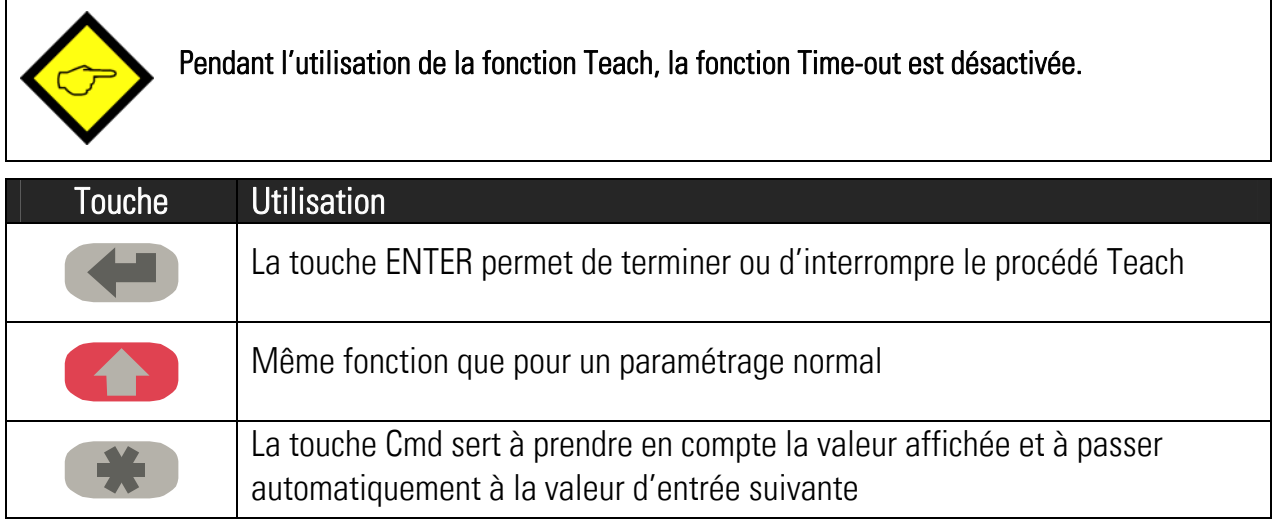

Pour la description du procédé Teach, voir paragraphe 8.3.

## 4.4. Mise en valeur par défaut

En cas de besoin, l'appareil peut à tout moment être repositionné sur les valeurs usine préréglées. Les réglages par défaut sont listés dans les tableaux des paramètres (cf. 6.)

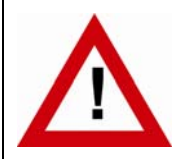

Le paramétrage d'origine est ainsi rétabli. Les paramètres antérieurs sont perdus. Tous les réglages sont à effectuer de nouveau.

Pour ce faire :

- mettez l'appareil hors circuit
- appuyez sur la touche ENTER
- remettez l'appareil sous tension en appuyant sur la touche ENTER.

## 4.5. Verrouillage du clavier

Lorsque le verrouillage du clavier est activé, le signal suivant s'affiche dans un premier temps

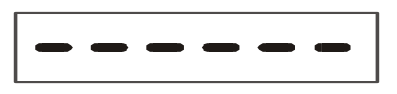

Pour procéder au déverrouillage du clavier, il suffit de saisir les touches suivantes

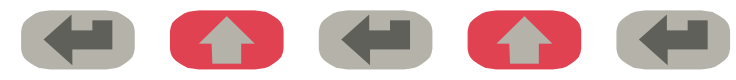

dans un laps de temps de 10 secondes. Autrement l'appareil revient automatiquement à l'affichage normal.

# 5. Le menu des réglages

Le menu d'utilisation comprend un menu de base et un menu pour les paramètres de fonctionnement. Seuls apparaissent les paramètres de fonctionnement qui ont également été validés dans le menu de base. Exemple : si la linéarisation est désactivée dans le menu de base, les paramètres de linéarisation ne seront pas non plus affichés dans le menu des paramètres.

Les paramètres en tant que tels sont représentés sur l'afficheur sous forme de texte. Bien que les possibilités de représentation textuelle soient limitées pour un affichage 7 segments, cette méthode a fait ses preuves, car elle facilite la programmation.

L'aperçu ci-dessous sert uniquement à comprendre la structure du menu. Vous trouverez une description détaillée des paramètres au paragraphe 6.

#### Aperçu du menu d'utilisation :

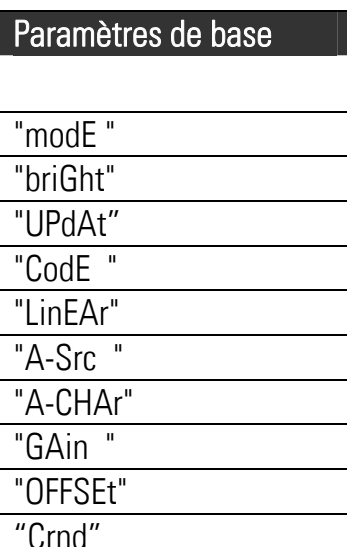

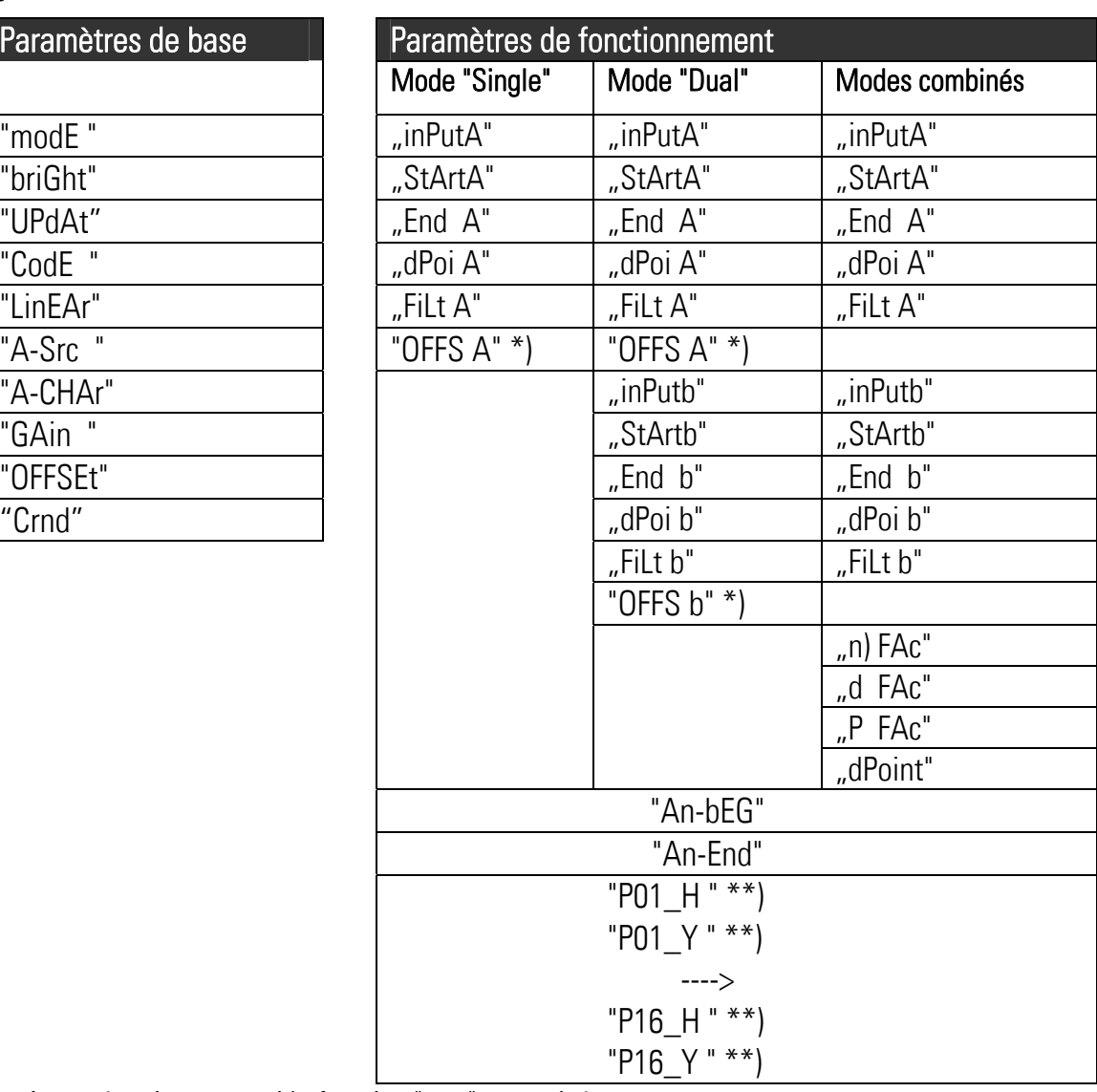

\*) Apparaît uniquement si la fonction "tare" est activée

\*\*) Apparaît uniquement si la fonction "linéarisation" est activée
# 6. Réglages et paramètres

#### 6.1. Réglages de base

Les réglages décrits ci-dessous s'effectuent normalement en une seule fois, lors de la première mise en service de l'appareil. Le menu de base comprend le choix du mode de fonctionnement avec les paramètres correspondants ainsi que la luminosité souhaitée de l'affichage numérique.

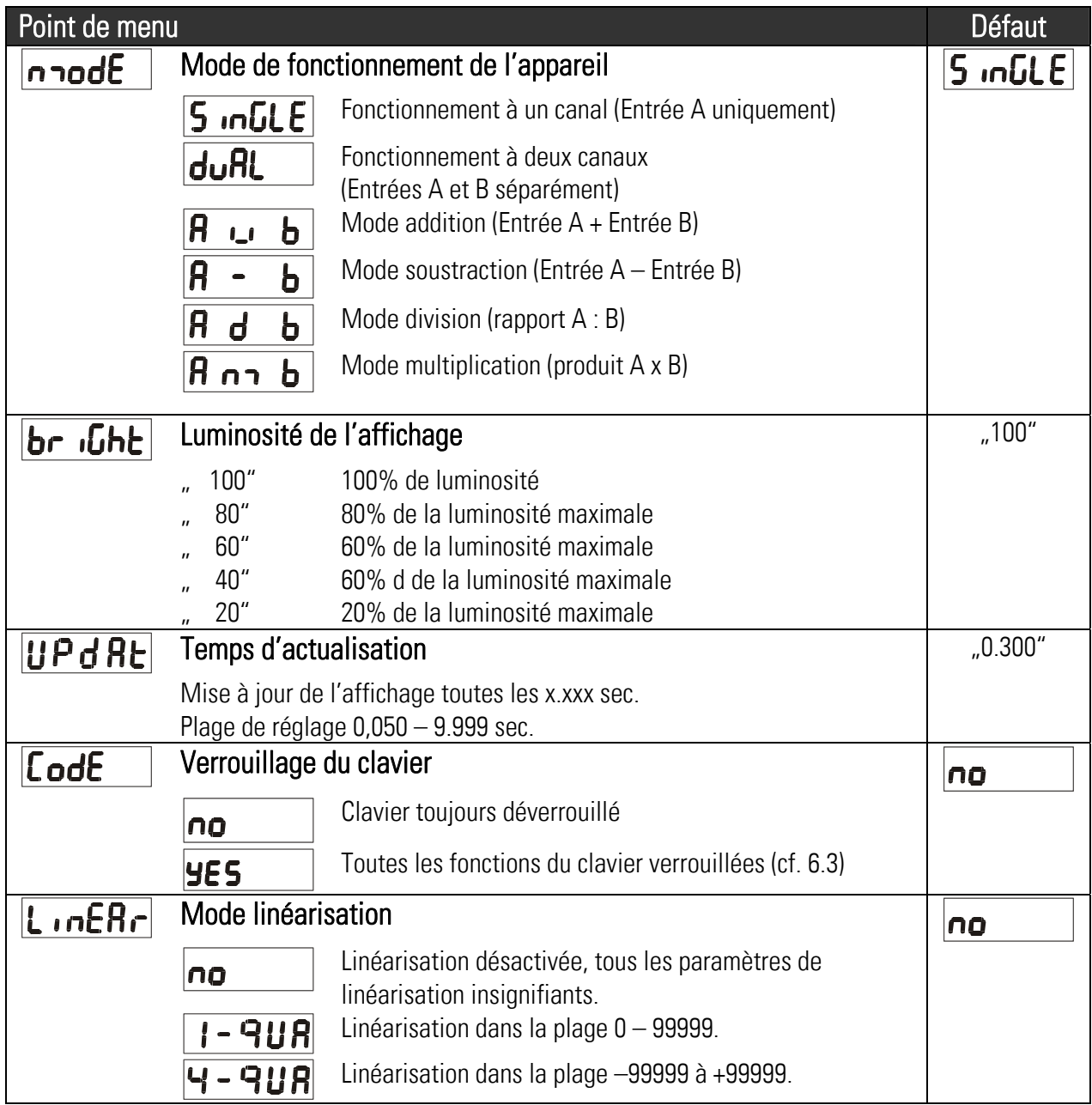

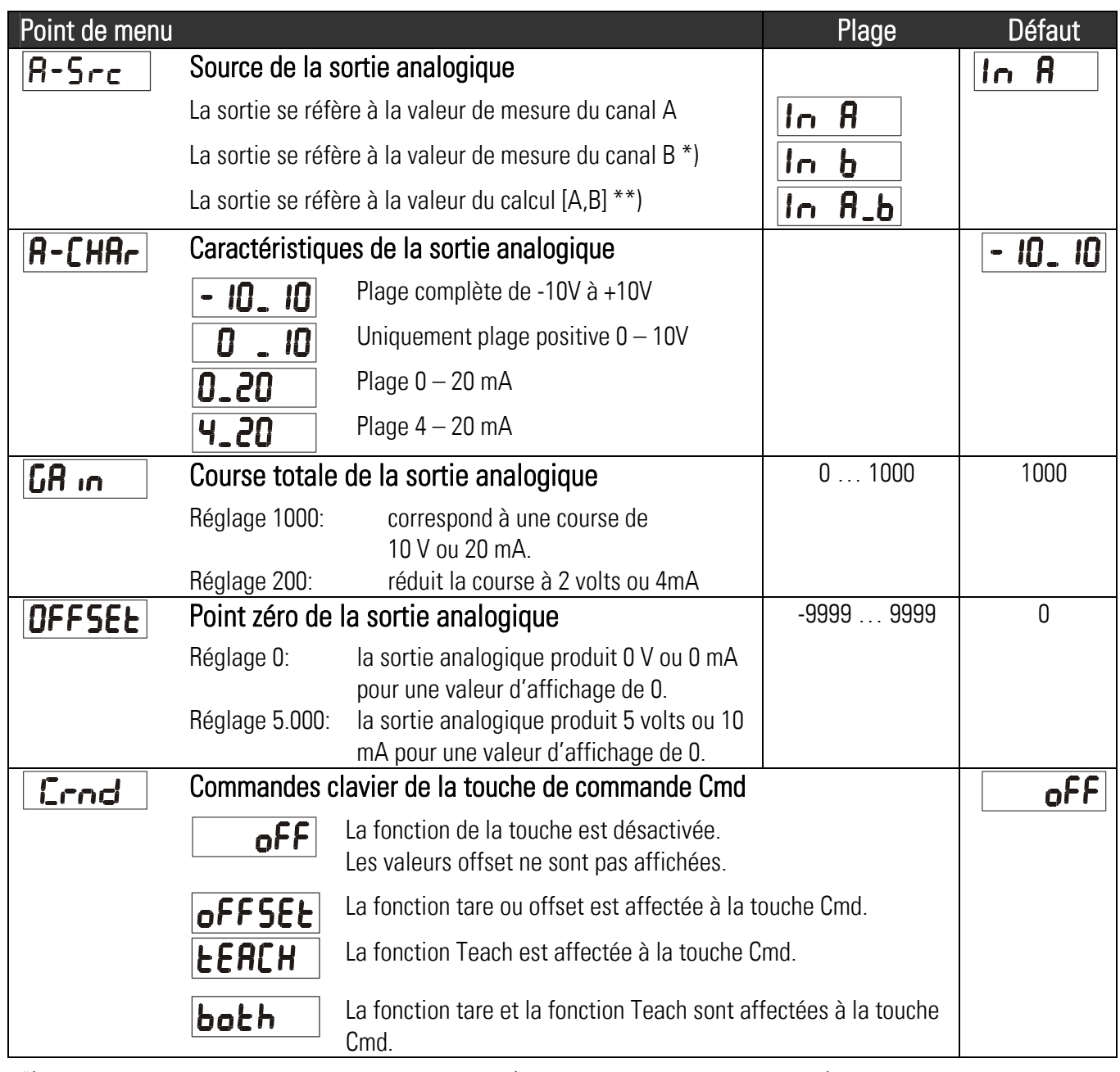

\*) pourvu que l'entrée analogique B soit activée (mode bi-canal ou mode combiné)

\*\*) pourvu que le mode combiné soit activé

### 6.2. Paramètres de fonctionnement

Après réglage des paramètres de base ci-dessus, il est possible d'appeler le menu des paramètres. Pour ce faire, appuyez sur la touche ENTER pendant au moins 3 secondes. Apparaissent alors les paramètres de fonctionnement de l'appareil.

Les paramètres de configuration de la sortie analogique apparaissent toujours en fin du menu et sont les mêmes pour tous les modes de fonctionnement ci-dessous. C'est pourquoi ils sont traités à part au paragraphe 6.4.4.

Pour quitter le menu des paramètres, il suffit d'appuyer une nouvelle fois sur la touche Mode/Enter pendant plus de 3 secondes ou de recourir à la fonction « Time-out ».

### 6.3. Modes de fonctionnement

#### 6.3.1. Mode monocanal (Single)

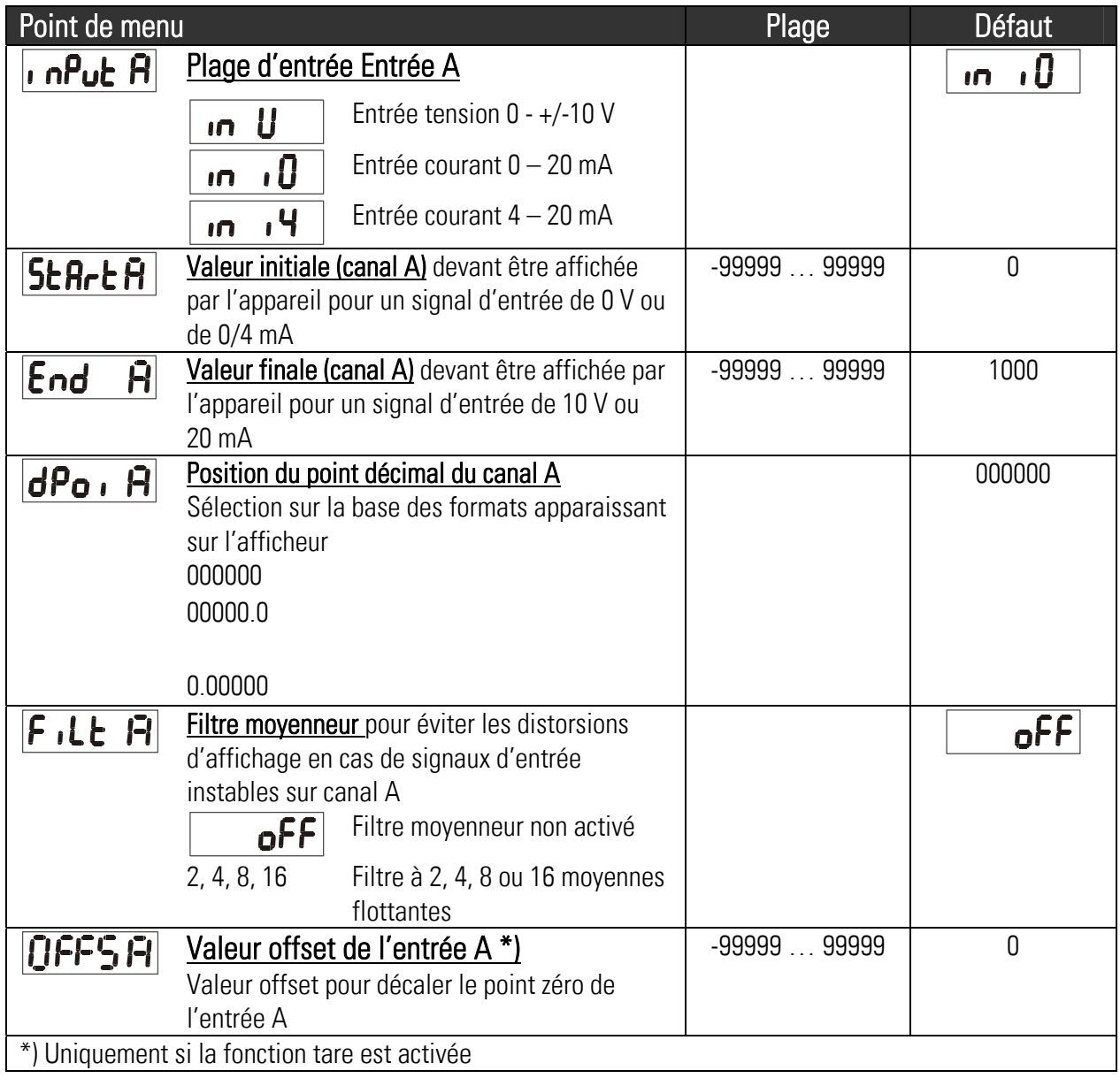

#### 6.3.2. Mode bi-canal (Dual)

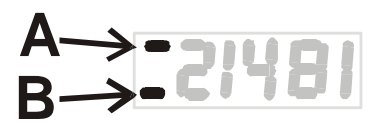

Dans ce mode de fonctionnement, la touche SET permet d'alterner entre le canal A et le canal B. Les deux canaux sont paramétrables séparément.

La présence d'une barre sur la première décade indique si vous êtes en train de lire le canal A ou le canal B.

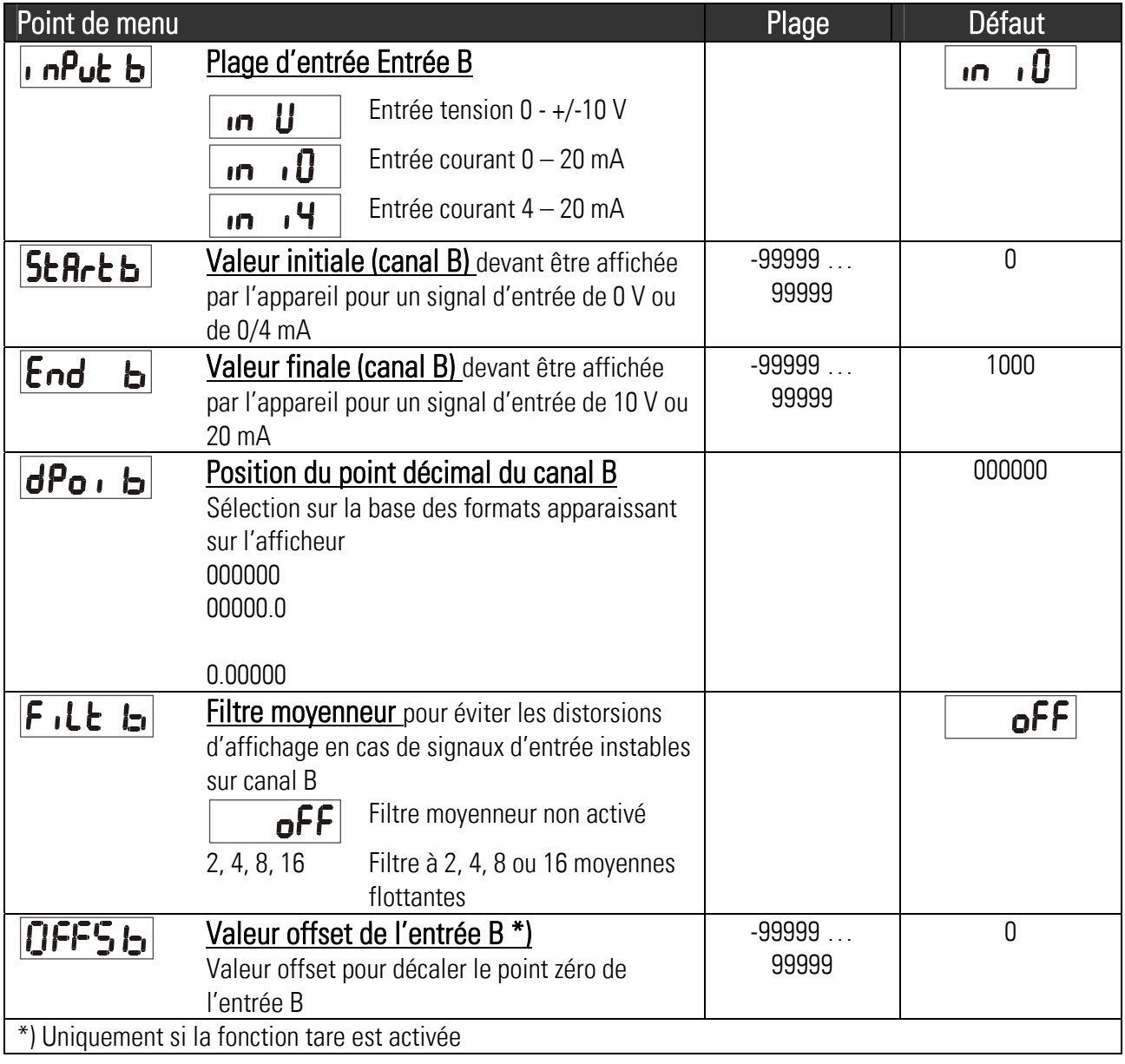

#### 6.3.3. Paramètres de fonctionnement pour modes combinés [A + B], [A - B], [A x B], [A : B]

Ce mode de fonctionnement permet d'afficher aussi bien les canaux A et B séparément que le résultat de la combinaison. Pour choisir entre les valeurs individuelles ou la combinaison, actionnez la touche moyenne (Set).

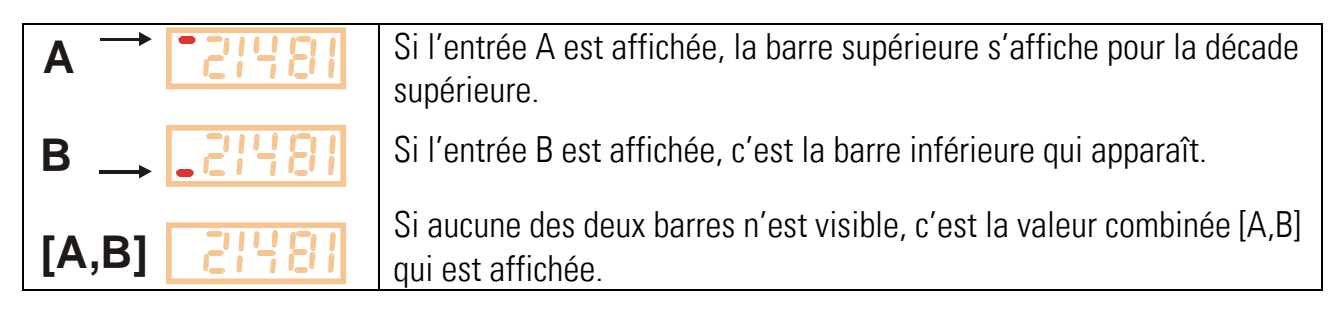

Les paramètres sont les mêmes pour l'utilisation des modes combinés que pour le « mode Dual » (voir 5.2.2). Pour régler les paramètres, vous devez dans un premier temps procéder comme si vous vouliez afficher les deux canaux comme valeurs individuelles. La valeur combinée affichée résulte ensuite d'un calcul des deux valeurs individuelles.

Le résultat final peut à ce moment-là être décalé à l'aide des paramètres ci-dessous et converti en unités faciles à utiliser :

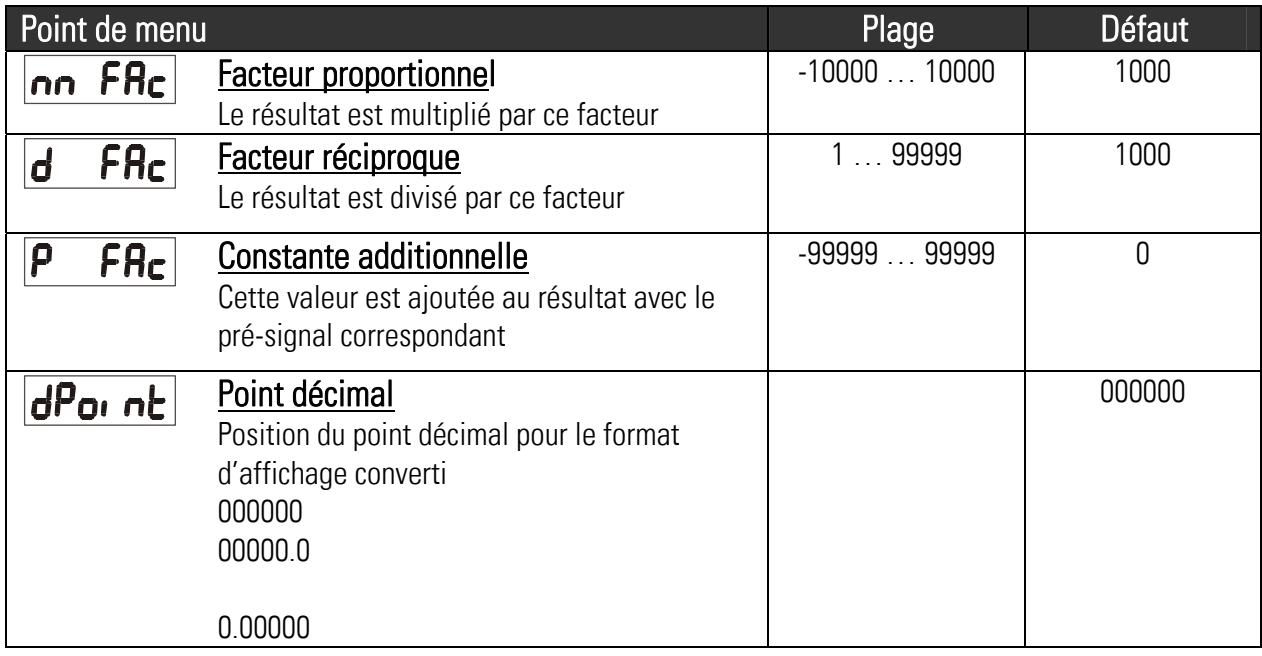

#### Formule de conversion:

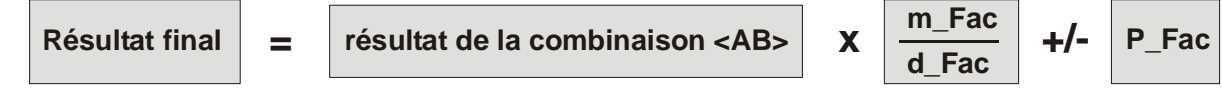

#### 6.3.4. Paramètres de configuration de la sortie analogique

Le réglage de la sortie analogique se base exclusivement sur la valeur affichée et les indications décrites ci-dessous. C'est pourquoi le signal analogique comprend également toutes les combinaisons et conversions, y compris une éventuelle linéarisation.

La course totale et le point zéro de la sortie analogique ont été prédéfinis dans le menu des réglages de base. La plage de travail peut être sélectionnée à l'aide des paramètres suivants :

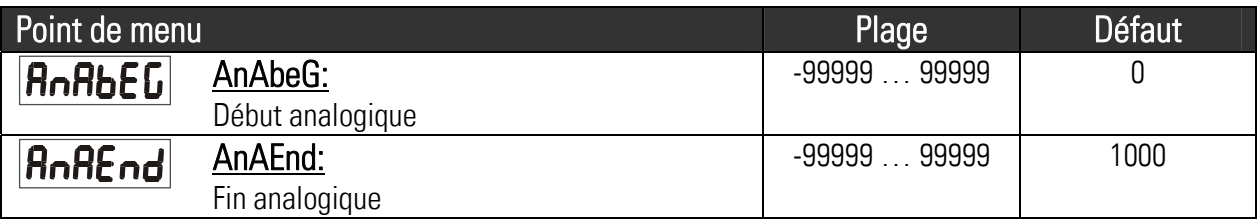

Grâce à ces paramètres, n'importe quel segment de la plage de mesure totale peut être représenté sur la plage analogique sélectionnée

#### L'exemple ci-dessous explique

- a. comment afficher les valeurs 0 10,000 avec un signal d'entrée de 0 à 10 volts
- b. comment convertir la plage d'affichage de 1,400 à 2,200 en une sortie analogique de 2 à 10 volts

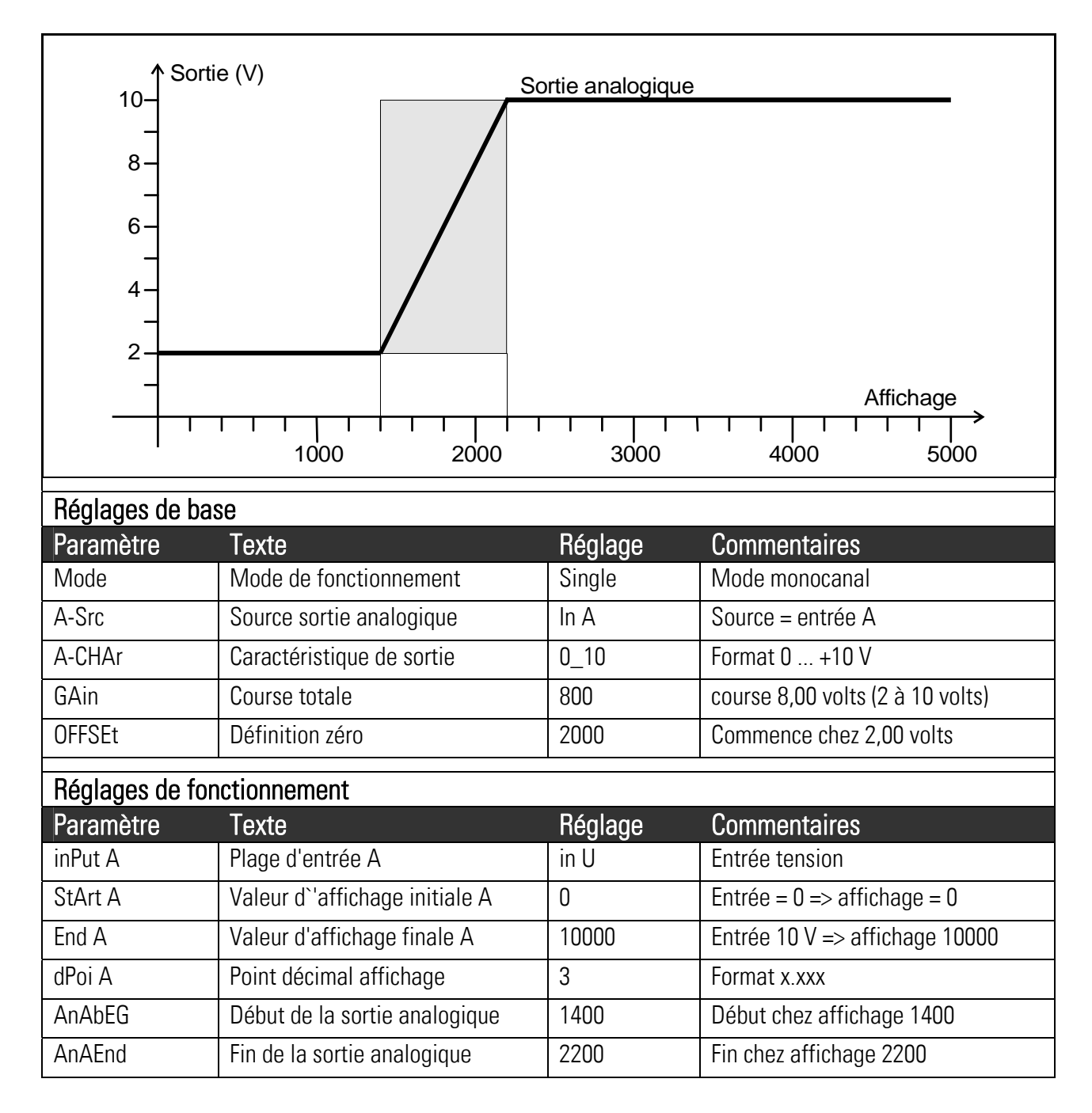

# 7. Mise en service

La mise en service de l'appareil est très facile à effectuer, à condition de suivre les étapes cidessous dans l'ordre indiqué :

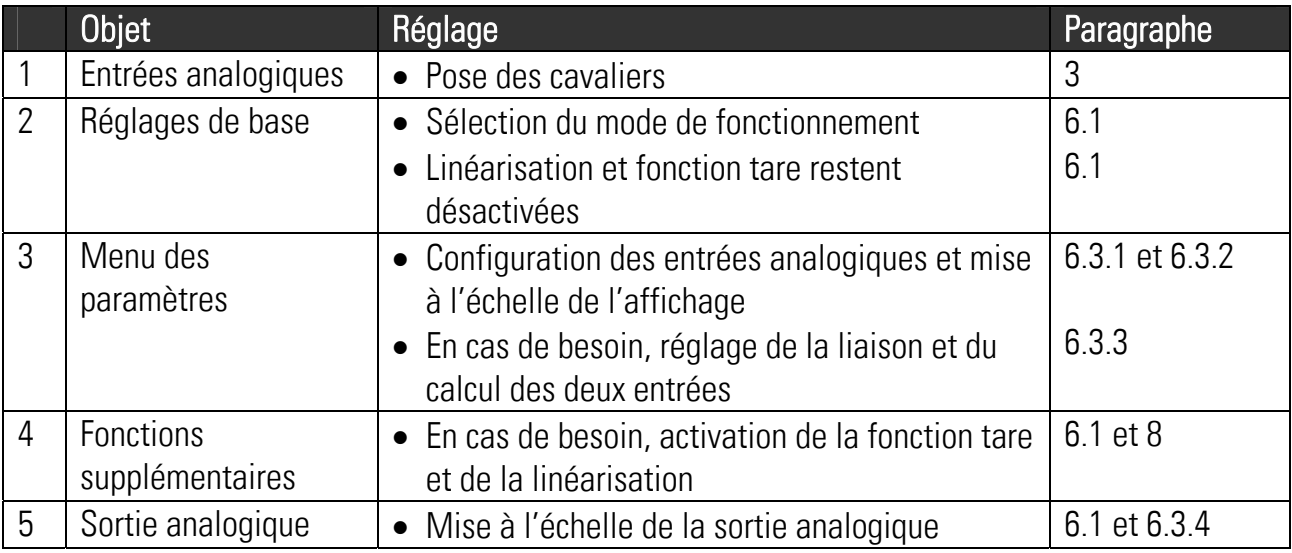

Vous trouverez également en annexe un formulaire récapitulatif pour vous faciliter la mise en service.

Les fonctions tare et linéarisation éventuellement souhaitées ne doivent être activée qu'à la fin.

## 8. Fonctions spéciales

### 8.1. Fonction tare / offset

Pour activer la fonction tare, positionnez Cmd sur « oFFSEt » ou « both » dans les paramètres de base. Lorsque la fonction tare est activée, l'appareil réagit comme suit:

Modes "Single" Tout actionnement de la touche "Cmd" écrase le réglage actuel du paramètre et "Dual": "Offset" avec la valeur d'affichage actuelle. Donc l'affichage est remis à zéro avec le signal d'entrée présent.

**Modes** combinés: Tout actionnement de la touche "Cmd" écrase le réglage actuel du paramètre "P-Fac" avec la valeur d'affichage actuelle. Donc l'affichage est remis à zéro avec les signaux d'entrée présents.

### 8.2. Programmation d'une courbe de linéarisation

Les paramètres de linéarisation décrits ci-dessous sont supprimés dès lors que le paramètre « Linearisation Mode » est positionné sur « no ».

Pour programmer une courbe de linéarisation, le paramètre « Linearisation Mode » doit être positionné sur « 1\_quA » ou « 4\_quA ». Cette fonction permet de convertir le process de mesurage linéaire en un affichage non linéaire avec sortie analogique correspondante.

Il existe 16 points d'appui pouvant être répartis sur toute la plage de conversion à des intervalles au choix. Entre 2 coordonnées programmées, l'appareil interpole des segments droits. C'est pourquoi il est recommandé de positionner le plus de points possibles aux endroits à forte courbure et, au contraire, peu de points aux endroits à faible courbure.

Les paramètres P01\_x à P16\_x servent à programmer 16 coordonnées x, ce sont les valeurs de sortie que l'appareil afficherait sans linéarisation, en fonction de la valeur mesurée.

Les paramètres P01\_y à P16\_y servent à programmer la valeur que l'appareil doit afficher au lieu de cela à cet endroit.

La valeur d'affichage initiale P02 x est ainsi remplacée par la nouvelle valeur P02 y etc.

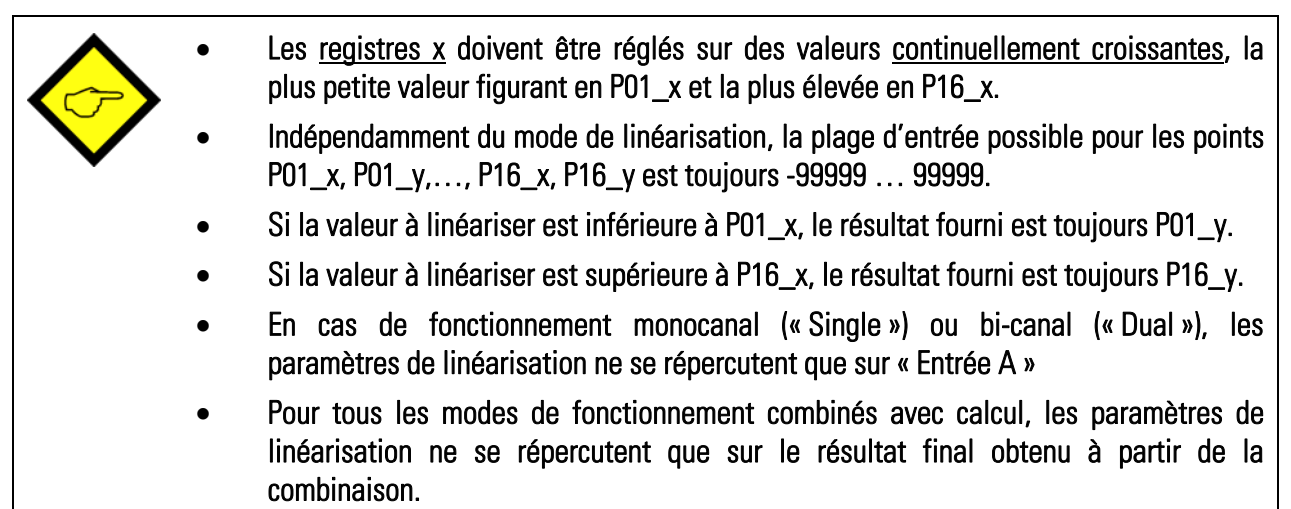

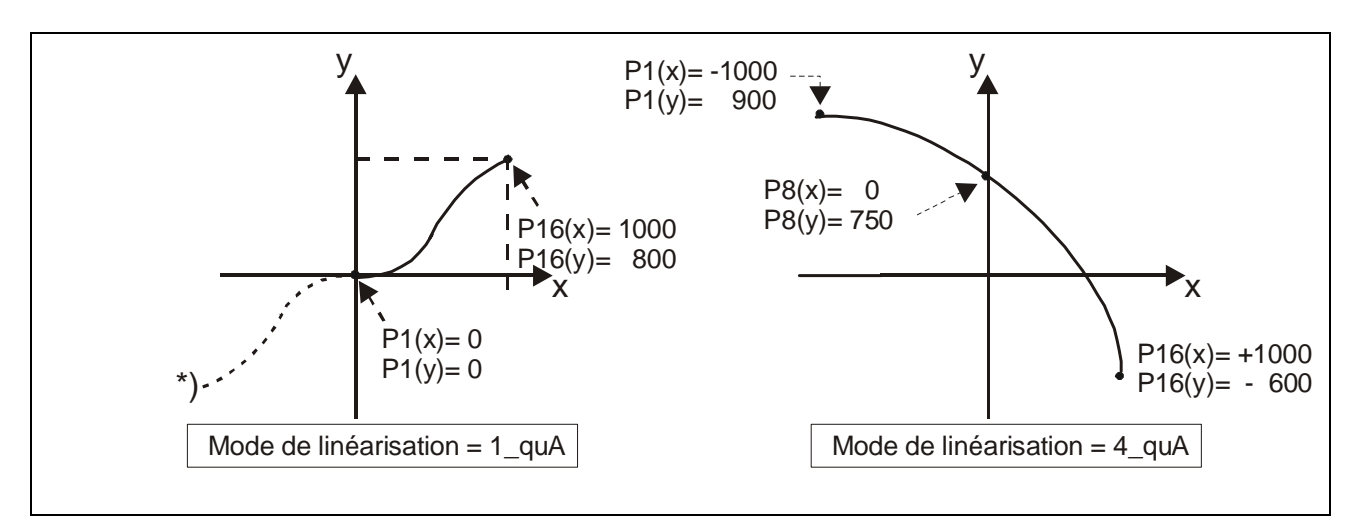

Exemple d'application :

Il s'agit de connaître et d'afficher le volume de remplissage d'un réservoir à l'aide d'un capteur de pression. Le signal analogique du capteur est proportionnel au niveau de remplissage et non au volume, à cause de la forme du conteneur.

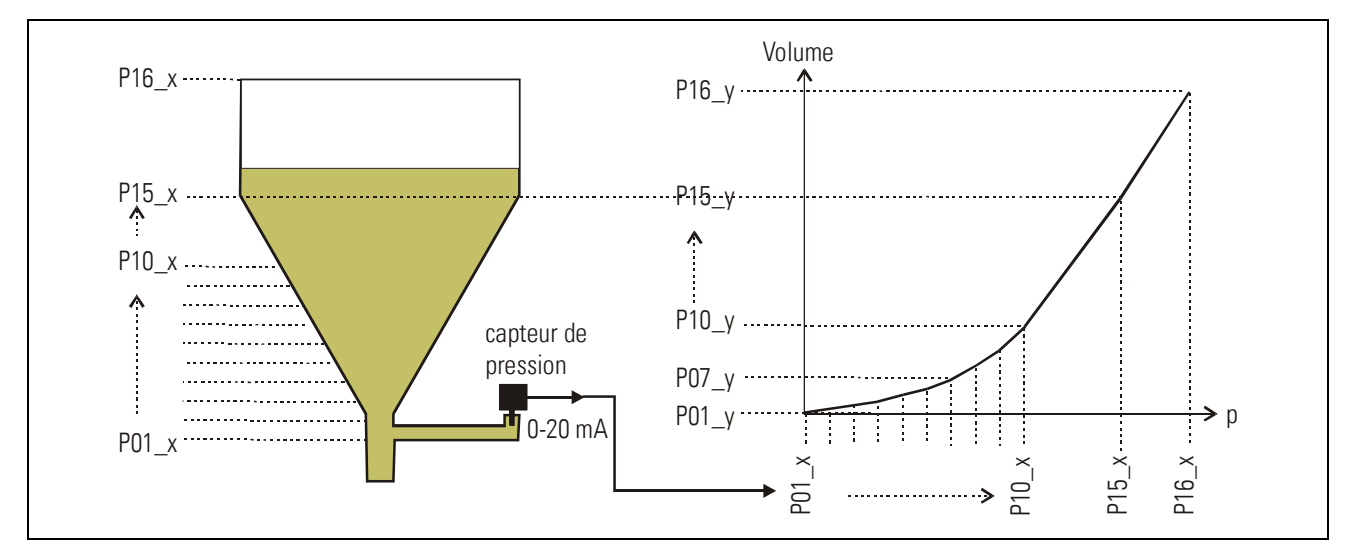

Divisez la partie non linéaire d'un réservoir en 14 sections égales. Les valeurs d'affichage escomptées à chaque niveau de remplissage sont enregistrées dans les registres P01\_X à P15 X.

Concernant la partie linéaire du conteneur, seule la valeur finale (valeur mesurée lorsque le récipient est plein) est nécessaire et enregistrée au paramètre P16\_X.

L'affichage souhaité pour les tensions ou courants (volume de remplissage) doit être enregistré dans les registres P01\_Y à P16\_Y.

#### 8.3. Saisie manuelle ou mode Teach des points de linéarisation

Les points permettant d'obtenir une courbe de linéarisation peuvent être préréglés à l'aide du dialogue clavier normal, comme tous les autres paramètres. Dans ce cas, toutes les valeurs P01 x à P16 x et les valeurs de remplacement correspondantes P01 y à P16 y seront saisies individuellement.

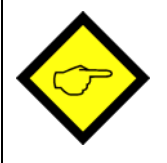

En cas de saisie manuelle, l'utilisateur doit garantir la consistance des valeurs P01\_x à P16\_x, ce qui signifie que les valeurs doivent répondre à la condition

P01\_X < P02\_X < … < P15\_X < P16\_X.

L'appareil n'effectue pas de contrôle.

Dans la plupart des cas, il est plus facile d'utiliser la fonction Teach intégrée. Pour ce faire, il suffit d'appliquer les valeurs analogiques à linéariser dans l'ordre à l'entrée de l'appareil et de prérégler la valeur d'affichage souhaitée à l'aide du clavier.

#### Préparation de la fonction Teach :

- Veuillez sélectionner la plage de linéarisation à l'aide du paramètre de base « Mode de linéarisation » (voir également paragraphe 6.1).
- Positionnez le paramètre de base « Cmd » sur « tEACH » ou « both » (voir également paragraphe 6.1). Vous pouvez à présent utiliser la fonction Teach.

#### Utilisation de la fonction Teach :

• Appuyez pendant 3 secondes sur la touche Cmd. Le mot « tEACh » apparaît alors sur l'afficheur.

Il existe deux possibilités pour interrompre à tout moment le procédé Teach :

- 1. Appuyez pendant 2 secondes sur la touche Enter. Le mot « Stop » apparaît alors pendant 1 seconde sur l'afficheur. Puis l'appareil retourne au mode de fonctionnement normal.
- 2. Ne faites rien. Au bout de 10 secondes, l'appareil retourne automatiquement au mode de fonctionnement normal.

Dans les deux cas, les paramètres de linéarisation P01\_x à P16\_y ne seront pas modifiés.

• Pour démarrer le procédé Teach, appuyez une nouvelle fois brièvement sur la touche Cmd dans les 10 secondes qui suivent. Vous verrez apparaître « P01\_X » sur l'afficheur.

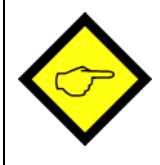

Pour des raisons de consistance, TOUS les points de linéarisation sont automatiquement écrasés par des valeurs de démarrage.

Pour « P01\_X » et « P01\_Y », les valeurs de démarrage correspondent à -99999. Toutes les autres valeurs ont la valeur de démarrage 99999.

• Actionnez une nouvelle fois la touche Cmd afin d'afficher la valeur réelle actuelle. Veillez à ce que le signal d'entrée corresponde au premier point de linéarisation souhaité (les deux signaux d'entrée en cas de fonctionnement combiné).

- Dès que vous verrez apparaître sur l'afficheur la valeur X du premier point de linéarisation, appuyez une nouvelle fois sur la touche Cmd. La valeur d'affichage actuelle est enregistrée sous « P01  $\chi$  » et l'appareil affiche « P01 Y » pendant environ 1 seconde. Puis la valeur « P01\_X » enregistrée est à nouveau affichée.
- Vous pouvez maintenant modifier cette valeur X à votre convenance, comme pour une saisie de paramètre normale, afin d'obtenir la valeur Y souhaitée.
- Après avoir réglé la valeur « P01 Y » souhaitée, enregistrez-la en actionnant une nouvelle fois la touche Cmd. L'appareil passe alors au point d'appui suivant « P02\_x ».

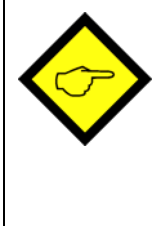

#### L'appareil contrôle la condition de consistance.

Pour des raisons de consistance, le nouveau point d'appui doit être supérieur au précédent. Dans le cas contraire, 6 points s'allument en bas de l'affichage en guise d'avertissement.

Une prise en compte de ce point d'appui incorrect au moyen de la touche Cmd n'est pas possible. Le fait d'actionner la touche Cmd déclenche automatiquement le message d'erreur "E.r.r.-.L.O.".

- Une fois que vous avez programmé le dernier point « P16 x », le tout reprend au premier point d'appui « P01\_X ». Vous pouvez alors vérifier une nouvelle fois les données saisies et éventuellement les corriger.
- Pour terminer le procédé Teach, appuyez pendant 2 secondes sur la touche ENTER. L'afficheur indique alors pendant 2 secondes « StoP » et retourne au mode d'affichage normal. Les points d'appui de la linéarisation sont à présent enregistrés.

### 8.4. Temps d'actualisation de l'affichage et de la sortie analogique

Le paramètre "UPdAt" permet de prérégler un temps d'actualisation de l'affichage variable.\* Le temps de réaction de la sortie analogique à des modifications du signal d'entrée est calculé en fonction du temps d'affichage auquel s'ajoute le temps de mise à jour pour les sorties analogiques d'env. 8 msec.

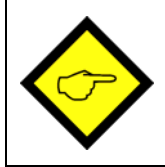

Le temps de réaction minimum des sorties analogiques sur des changements des entrées est de 50 msec + 8 msec =  $58$  msec.

### 8.5. Surveillance de la plage de mesure

Les signaux d'entrée sont continument surveillés concernant un dépassement de la plage de mesure de l'appareil (overflow, underflow)

Overflow: la valeur d'entrée analogique est supérieure de 10,2 volts ou 20,4 mA

Underflow: la valeur d'entrée analogique est inférieure de -10,2 volts ou -0,4 mA

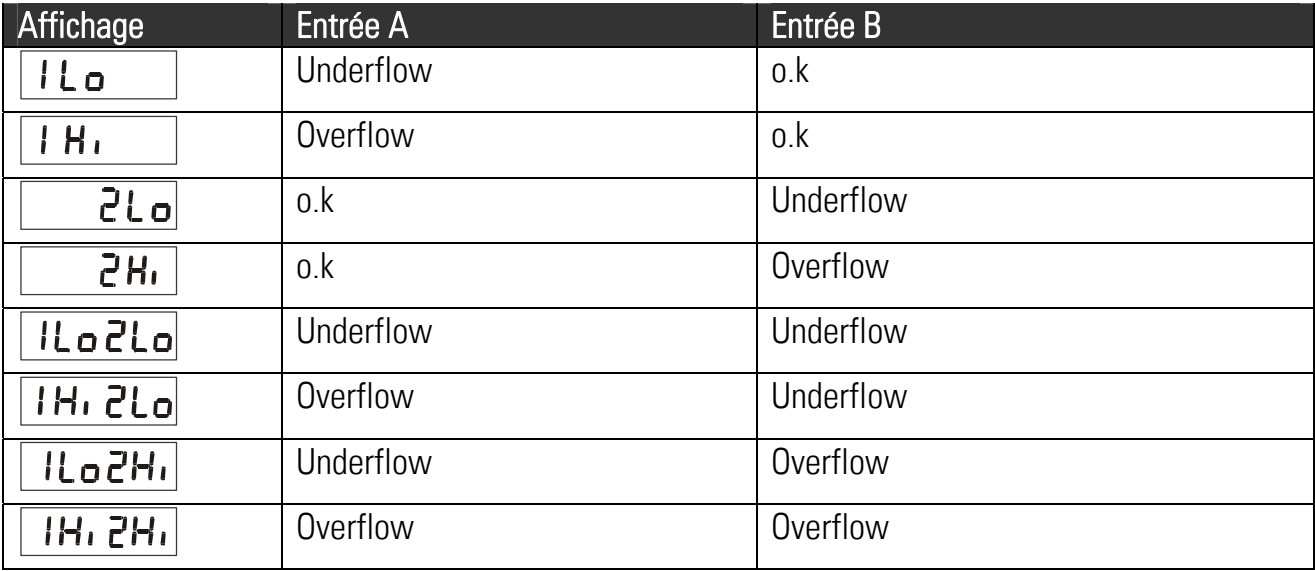

En cas de dépassement un des messages suivants apparaît:

## 9. Annexe technique

### 9.1. Schémas

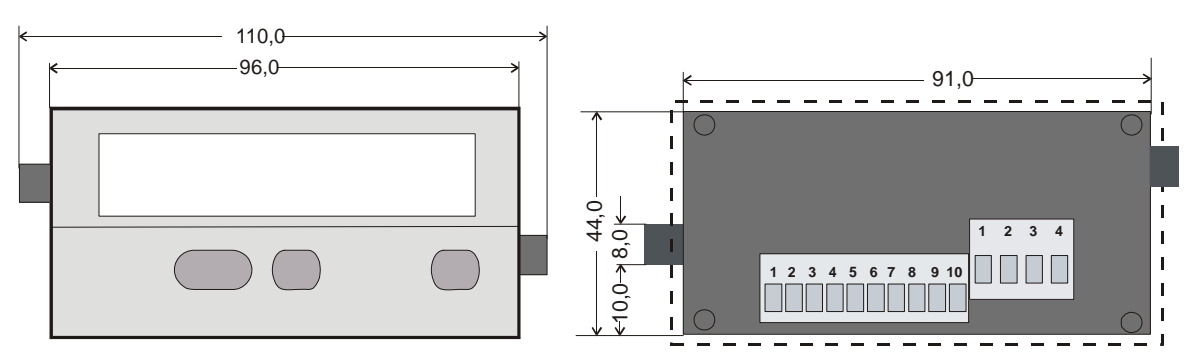

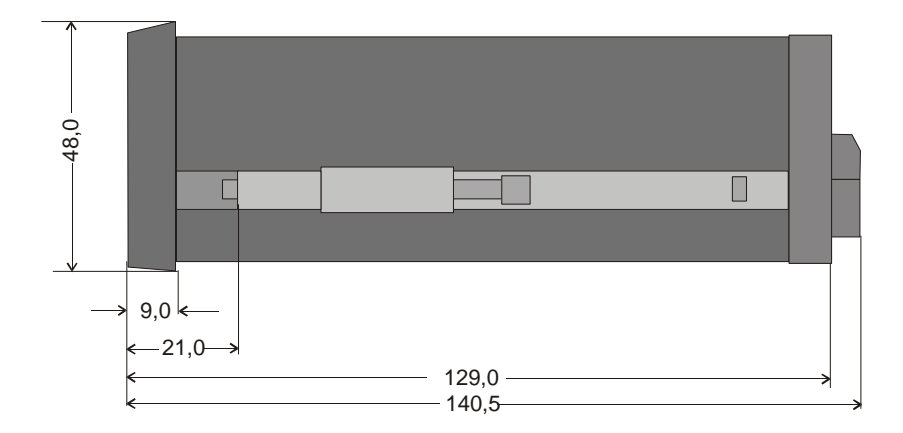

Côte de découpe pour encastrement sur pupitre ou tableau91 x 44 mm

## 9.2. Données techniques

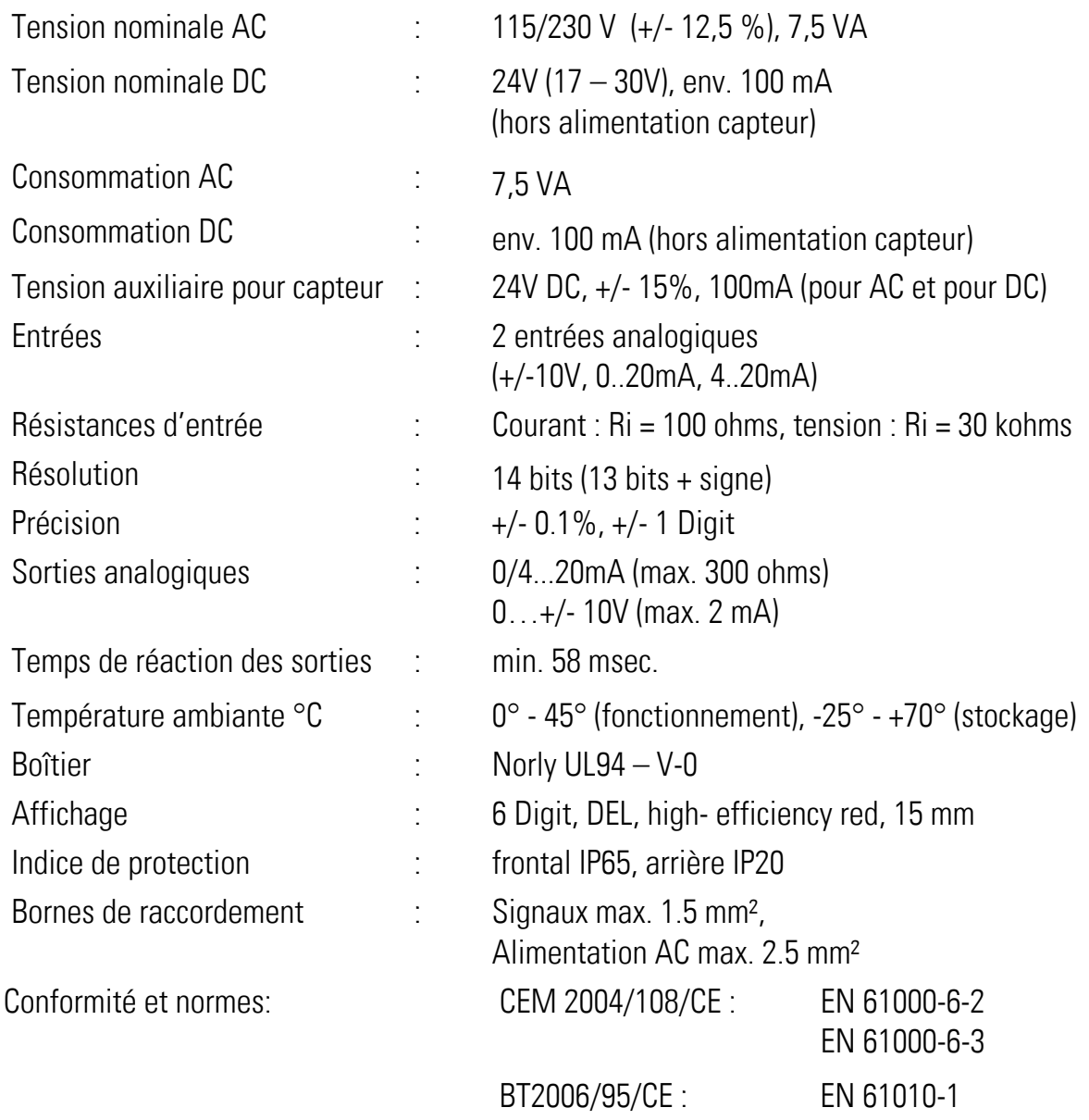

## 9.3. Formulaire récapitulatif

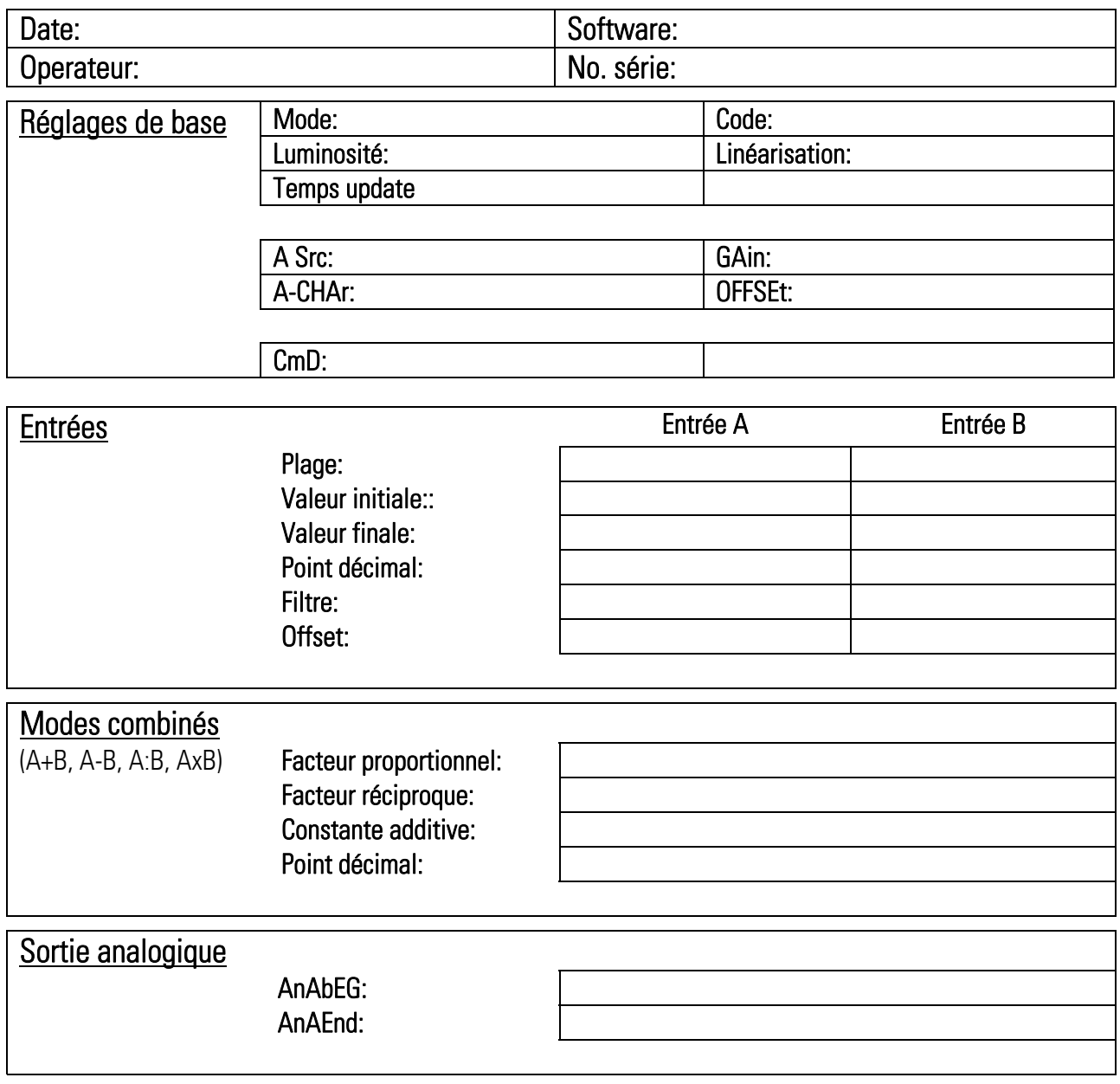

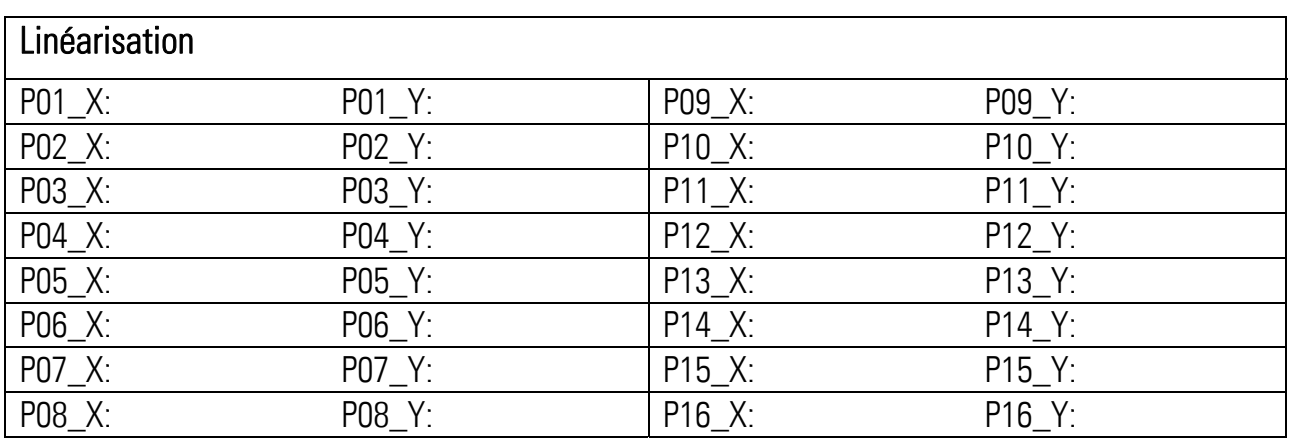

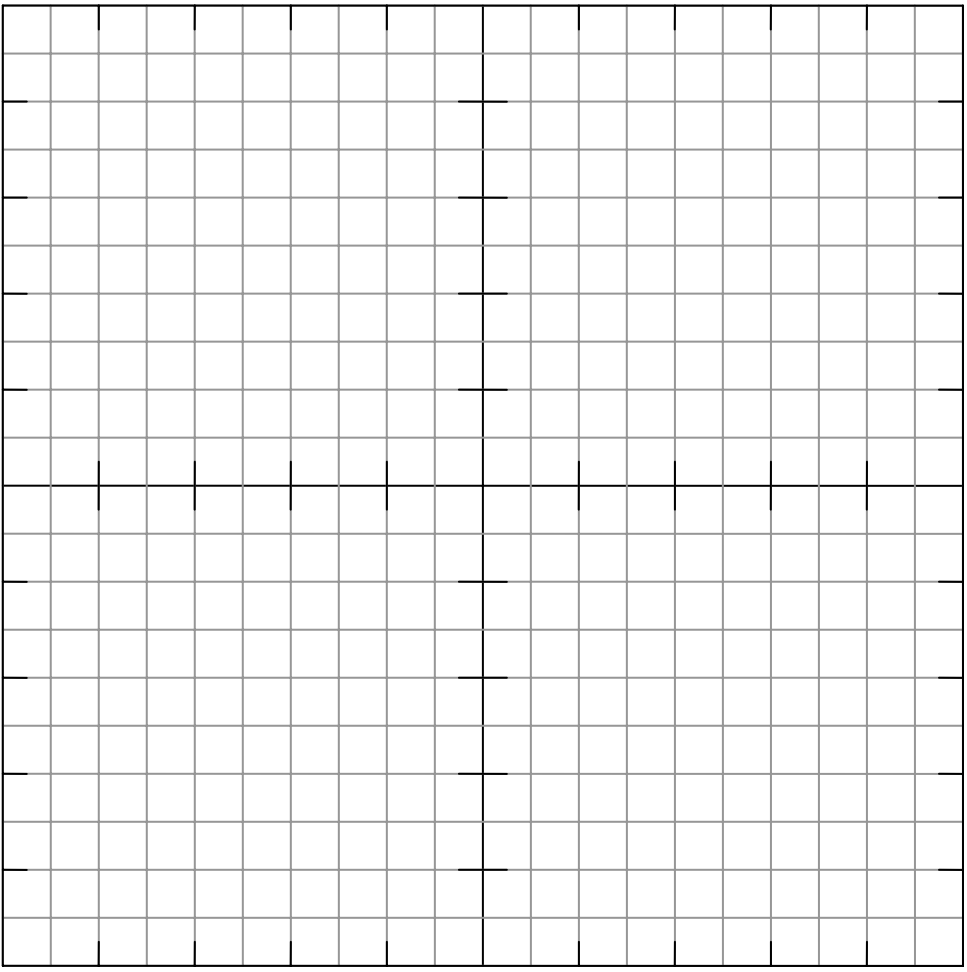